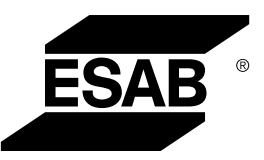

# *ROBUSTFEED EDGE*

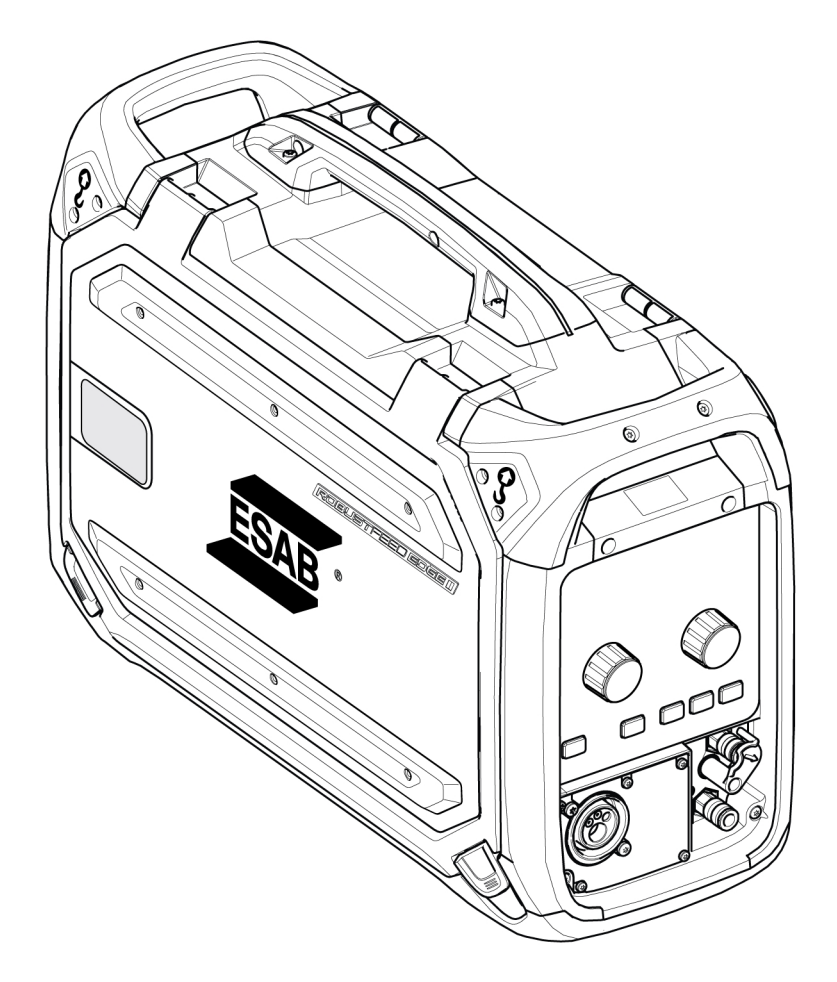

## Instrukcja obsługi

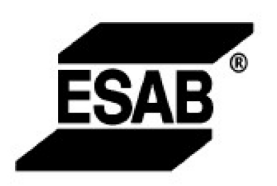

### EU DECLARATION OF CONFORMITY

According to: The Low Voltage Directive 2014/35/EU; The RoHS Directive 2011/65/EU;

The EMC Directive 2014/30/EU;

Type of equipment Arc welding wire feeder

Type designation RobustFeed Edge, from serial number OP 138 YY XX XXXX X and Y represents digits, 0 to 9 in the serial number, where YY indicates year of production.

Brand name or trademark ESAB

Manufacturer or his authorised representative established within the EEA **ESAB AB** Lindholmsallén 9, Box 8004, SE-402 77 Göteborg, Sweden Phone: +46 31 50 90 00, www.esab.com

The following EN standards and regulations in force within the EEA has been used in the design:

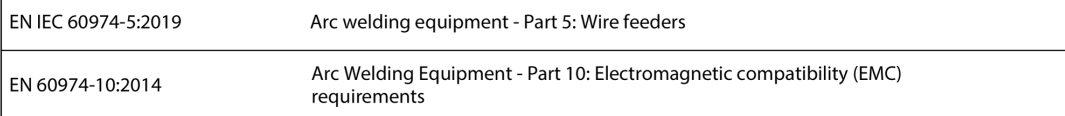

Additional Information:

Restrictive use, Class A equipment, intended for use in locations other than residential.

By signing this document, the undersigned declares as manufacturer, or the manufacturer's authorised representative established within the EEA, that the equipment in question complies with the safety and environmental requirements stated above.

Place/Date

Signature

Göteborg 2021-10-07

 $\epsilon$ 

Pedro Muniz

Standard Equipment Director

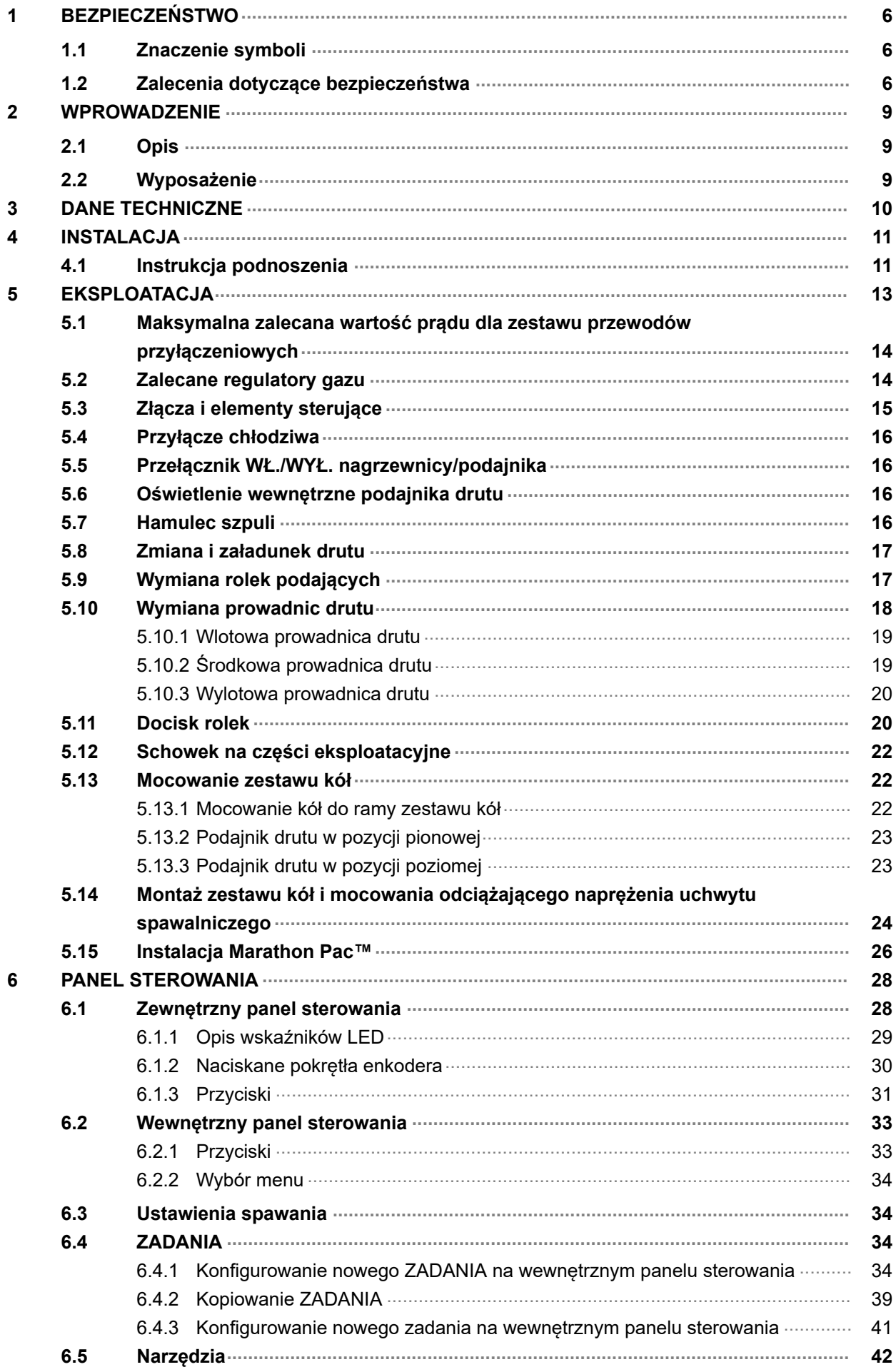

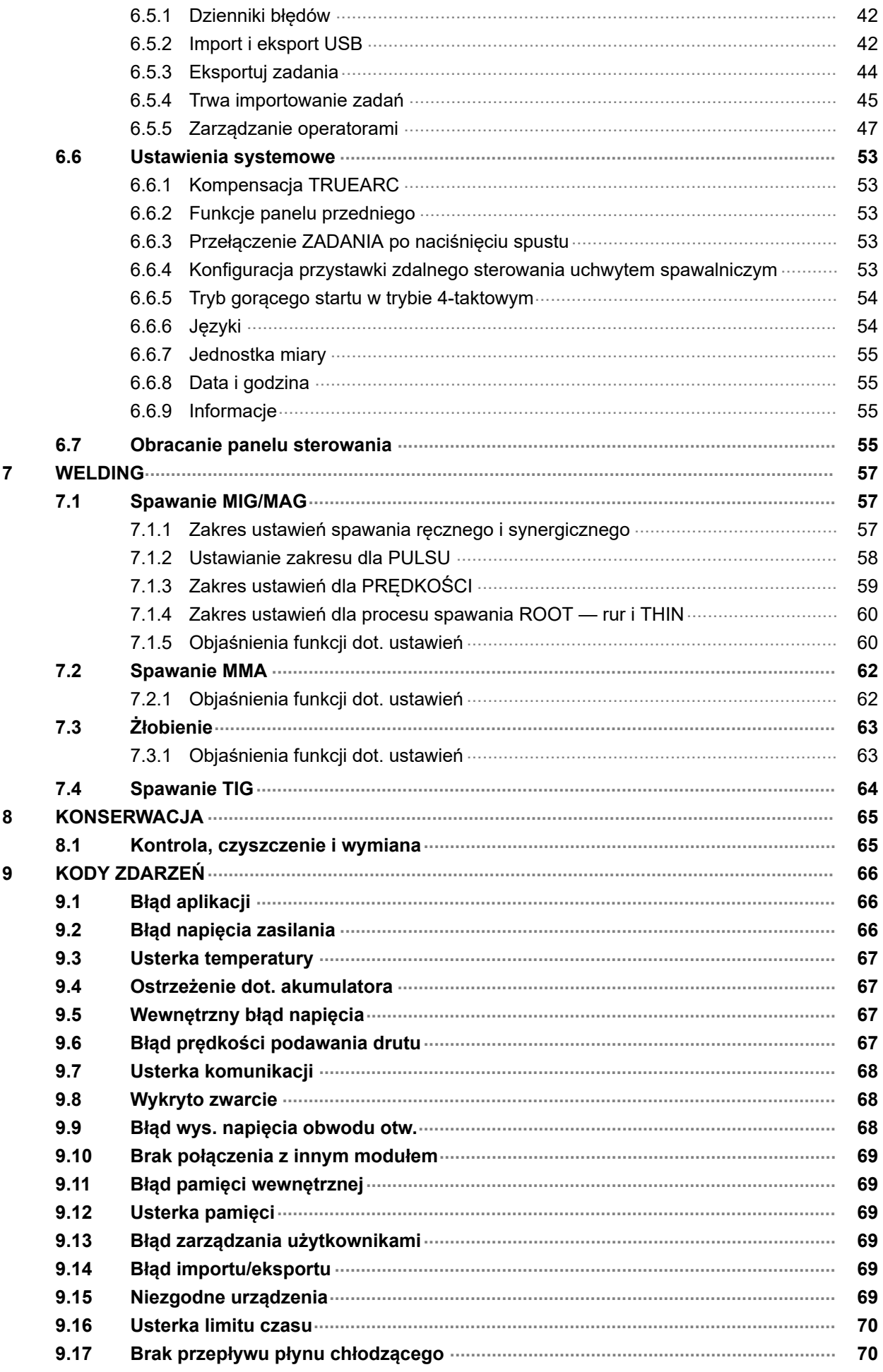

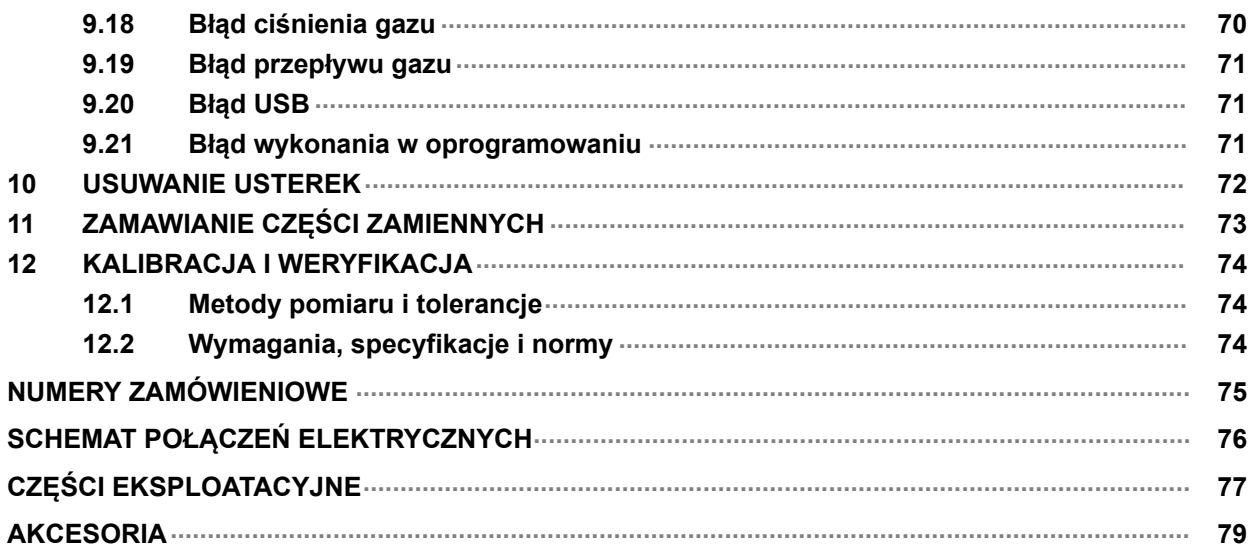

## <span id="page-5-0"></span>1 BEZPIECZEŃSTWO

### 1.1 Znaczenie symboli

Użyte w dalszej części niniejszej instrukcji oznaczają: Uwaga! Należy mieć się na baczności!

#### NIEBEZPIECZEŃSTWO!

Oznacza bezpośrednie zagrożenia, które, jeśli nie uda się ich uniknąć, będą skutkować odniesieniem bezpośrednich, poważnych obrażeń ciała lub śmiercią.

### OSTRZEŻENIE!

Oznacza potencjalne zagrożenia, które mogą skutkować odniesieniem obrażeń ciała lub śmiercią.

### PRZESTROGA!

Oznacza zagrożenia, które mogą skutkować odniesieniem niewielkich obrażeń ciała.

### OSTRZEŻENIE!

Przed użyciem należy przeczytać ze zrozumieniem instrukcję obsługi, wszystkie oznaczenia, przepisy BHP oraz karty charakterystyki (SDS).

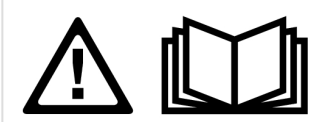

## 1.2 Zalecenia dotyczące bezpieczeństwa

Użytkownicy urządzeń firmy ESAB ponoszą odpowiedzialność za stosowanie odpowiednich środków ostrożności przez osoby używające lub znajdujące się w pobliżu tych urządzeń. Środki ostrożności muszą spełniać wymagania stawiane tego rodzaju urządzeniom spawalniczym. Poza standardowymi przepisami dotyczącymi miejsca pracy należy przestrzegać następujących zaleceń.

Wszelkie prace powinny być wykonywane przez przeszkolony personel, dobrze znający zasady działania urządzenia. Nieprawidłowa obsługa urządzenia może prowadzić do sytuacji niebezpiecznych, a w rezultacie do obrażeń operatora oraz uszkodzenia sprzętu.

- 1. Każdy, kto używa urządzenia, powinien znać:
	- zasady jego obsługi
	- lokalizację wyłączników awaryjnych
	- jego działanie
	- odpowiednie środki ostrożności
	- zasady spawania i cięcia lub innego typu eksploatacji urządzenia
- 2. Operator powinien dopilnować, aby:
	- w momencie uruchamiania urządzenia w jego pobliżu nie było żadnych osób nieupoważnionych
	- w chwili zajarzania łuku lub rozpoczęcia prac przy użyciu urządzenia wszystkie osoby były odpowiednio zabezpieczone
- 3. Miejsce pracy powinno być:
	- odpowiednie do określonego celu
	- wolne od przeciągów
- 4. Sprzęt ochrony osobistej:
	- Należy zawsze stosować zalecany sprzęt ochrony osobistej, taki jak okulary ochronne, odzież ognioodporna, rękawice ochronne
	- Nie należy nosić żadnych luźnych elementów odzieży, takich jak szaliki, bransolety, pierścionki itp., które mogłyby o coś zahaczyć lub spowodować poparzenie
- 5. Ogólne środki ostrożności:
	- Upewnić się, że przewód masowy jest podłączony prawidłowo
	- Prace na urządzeniach wysokiego napięcia mogą być wykonywane wyłącznie przez wykwalifikowanego elektryka
	- Odpowiedni sprzęt gaśniczy musi być wyraźnie oznaczony i znajdować się w pobliżu.
	- W trakcie pracy urządzenia nie wolno przeprowadzać jego smarowania ani konserwacji

### W przypadku wyposażenia w chłodnicę ESAB

Używać jedynie chłodziwa zatwierdzonego przez ESAB. Niezatwierdzone chłodziwo może uszkodzić sprzęt i stanowić zagrożenie dla bezpieczeństwa produktu. W przypadku wystąpienia uszkodzenia tego typu wszystkie postanowienia gwarancyjne ESAB przestają obowiązywać.

Aby uzyskać informacje na temat składania zamówień, patrz rozdział "AKCESORIA" w instrukcji obsługi.

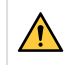

#### OSTRZEŻENIE!

Spawanie i cięcie łukowe może stwarzać zagrożenie dla operatora i innych osób. Podczas spawania lub cięcia należy stosować odpowiednie środki ostrożności.

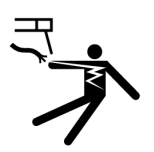

### PORAŻENIE PRĄDEM ELEKTRYCZNYM — może skutkować śmiercią

- Nie dotykać elementów pod napięciem ani elektrod odsłoniętą skórą, w mokrych rękawicach lub w mokrej odzieży
- Odizolować się od obrabianego przedmiotu i ziemi.
- Upewnić się, że stanowisko pracy jest bezpieczne

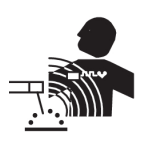

### POLA ELEKTRYCZNE I MAGNETYCZNE — mogą być szkodliwe dla zdrowia

- Spawacze z wszczepionymi rozrusznikami serca powinni przed rozpoczęciem spawania zasięgnąć opinii lekarza. Pole elektromagnetyczne może zakłócać pracę niektórych rozruszników.
- Narażenie na działanie pola elektromagnetycznego może też mieć inne skutki zdrowotne, które są nieznane.
- Spawacze powinni stosować się do następujących procedur, aby ograniczyć skutki narażenia na działanie pola elektromagnetycznego:
	- Poprowadzić elektrode i przewody robocze po tej samej stronie ciała. Jeśli to możliwe, zabezpieczyć je taśmą klejącą. Nie stawać miedzy uchwytem przewodem spawalniczym a roboczym. W żadnym wypadku nie owijać przewodu spawalniczego ani roboczego wokół ciała. Ustawić źródło zasilania i przewody jak najdalej od ciała.
	- Przewód roboczy podłączać do przedmiotu obrabianego możliwie najbliżej obszaru spawania.

### GAZY I OPARY — mogą być szkodliwe dla zdrowia

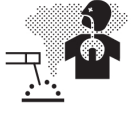

- Trzymać głowę z dala od oparów
	- Stosować wentylację, odprowadzanie przy łuku lub obydwa zabezpieczenia, usuwając opary i gazy ze strefy oddychania i miejsca pracy

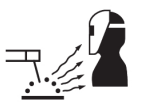

#### PROMIENIOWANIE ŁUKU — może powodować obrażenia oczu i poparzenia skóry

- Chronić oczy i ciało. Stosować odpowiednią maskę spawalniczą i szkła filtrujące oraz nosić odzież ochronną
- Chronić osoby znajdujące się w pobliżu, stosując odpowiednie ekrany lub zasłony

#### HAŁAS — nadmierny hałas może uszkodzić słuch

Chronić uszy. Stosować słuchawki wyciszające lub inne zabezpieczenie.

#### CZĘŚCI RUCHOME — mogą powodować obrażenia ciała

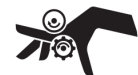

- Wszystkie drzwi, panele i pokrywy powinny być zamknięte i bezpiecznie zamocowane. Tylko wykwalifikowani pracownicy powinni zdejmować osłony w przypadku konieczności wykonania konserwacji i usunięcia usterek. Po zakończeniu serwisowania i przed uruchomieniem silnika należy zamontować panele lub pokrywy i zamknąć drzwi.
- Zatrzymać silnik przed montażem lub podłączeniem urządzenia.
- Nigdy nie zbliżać rąk, włosów, luźnej odzieży ani narzędzi do ruchomych części.

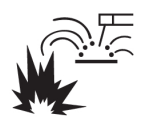

#### ZAGROŻENIE POŻAREM

- Iskry (rozpryski) mogą spowodować pożar. Dopilnować, aby w pobliżu nie było żadnych materiałów łatwopalnych
- Nie używać na zamkniętych pojemnikach.

#### GORĄCA POWIERZCHNIA — części mogą spowodować poparzenia

- Nie dotykać części gołymi rękami.
- Przed przystąpieniem do pracy ze sprzętem należy odczekać pewien czas, aż ostygnie.
- Do obsługi gorących części należy używać odpowiednich narzędzi i/lub izolowanych rękawic spawalniczych, aby zapobiec oparzeniom.

#### WADLIWE DZIAŁANIE — w razie nieprawidłowego działania poprosić o pomoc fachowca.

#### CHROŃ SIEBIE I INNYCH!

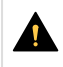

#### PRZESTROGA!

Niniejszy produkt jest przeznaczony wyłącznie do spawania łukowego.

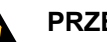

#### PRZESTROGA!

Urządzenia klasy A nie są przeznaczone do użytku w budynkach, gdzie zasilanie elektryczne pochodzi z publicznego niskonapięciowego układu zasilania. Ze względu na przewodzone i emitowane zakłócenia, w takich lokalizacjach mogą występować potencjalne trudności w zapewnieniu kompatybilności elektromagnetycznej urządzeń klasy A.

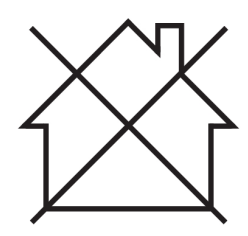

#### UWAGA!

#### Zużyty sprzęt elektroniczny należy przekazać do zakładu utylizacji odpadów!

Zgodnie z dyrektywą europejską 2012/19/WE w sprawie zużytego sprzętu elektrycznego i elektronicznego (WEEE) oraz jej zastosowaniem w świetle prawa krajowego, wyeksploatowane urządzenia elektryczne i/lub elektroniczne należy przekazywać do zakładu utylizacji odpadów.

Jako osoba odpowiedzialna za sprzęt, operator ma obowiązek uzyskać informacje o odpowiednich punktach zbiórki odpadów.

Dodatkowych informacji udzieli lokalny dealer firmy ESAB.

ESAB oferuje asortyment akcesoriów spawalniczych i sprzęt ochrony osobistej. Aby uzyskać informacje na temat składania zamówień, należy skontaktować się z lokalnym dealerem ESAB lub odwiedzić naszą stronę internetową.

## <span id="page-8-0"></span>2 WPROWADZENIE

### 2.1 Opis

Podajnik drutu RobustFeed Edge jest przeznaczony do spawania MIG/MAG w połączeniu ze źródłem zasilania Warrior Edge 500.

Podajnik drutu występuje w różnych wariantach (patrz załącznik "NUMERY ZAMÓWIEŃ").

Podajnik drutu jest szczelnie zamknięty i zawiera mechanizmy podawania drutu z napędem czterokołowym, jak również elektronikę sterującą.

Można używać razem ze standardową szpulą drutu o średnicy 200 i 300 mm lub z systemem Marathon Pac™ firmy ESAB z adapterem do podawania drutu.

Podajnik drutu może zostać umieszczony na wózku, zawieszony nad miejscem pracy lub postawiony na podłożu (pionowo lub poziomo, z kołami lub bez).

Akcesoria firmy ESAB do tego produktu zostały opisane w rozdziale "AKCESORIA" niniejszej instrukcji.

## 2.2 Wyposażenie

RobustFeed Edge dostarczany jest z:

- 2 karty administracyjne
- 3 karty użytkownika
- Rolki napędu:
	- $0.9/1,0$  mm (0,040 cala)
	- $\circ$  1,2 mm (0,045 cala)
- Prowadnice drutu:  $0,6-1,6$  mm  $(0,023-1/16$  cala)
- Instrukcją obsługi
- Skrócona instrukcja obsługi

## <span id="page-9-0"></span>3 DANE TECHNICZNE

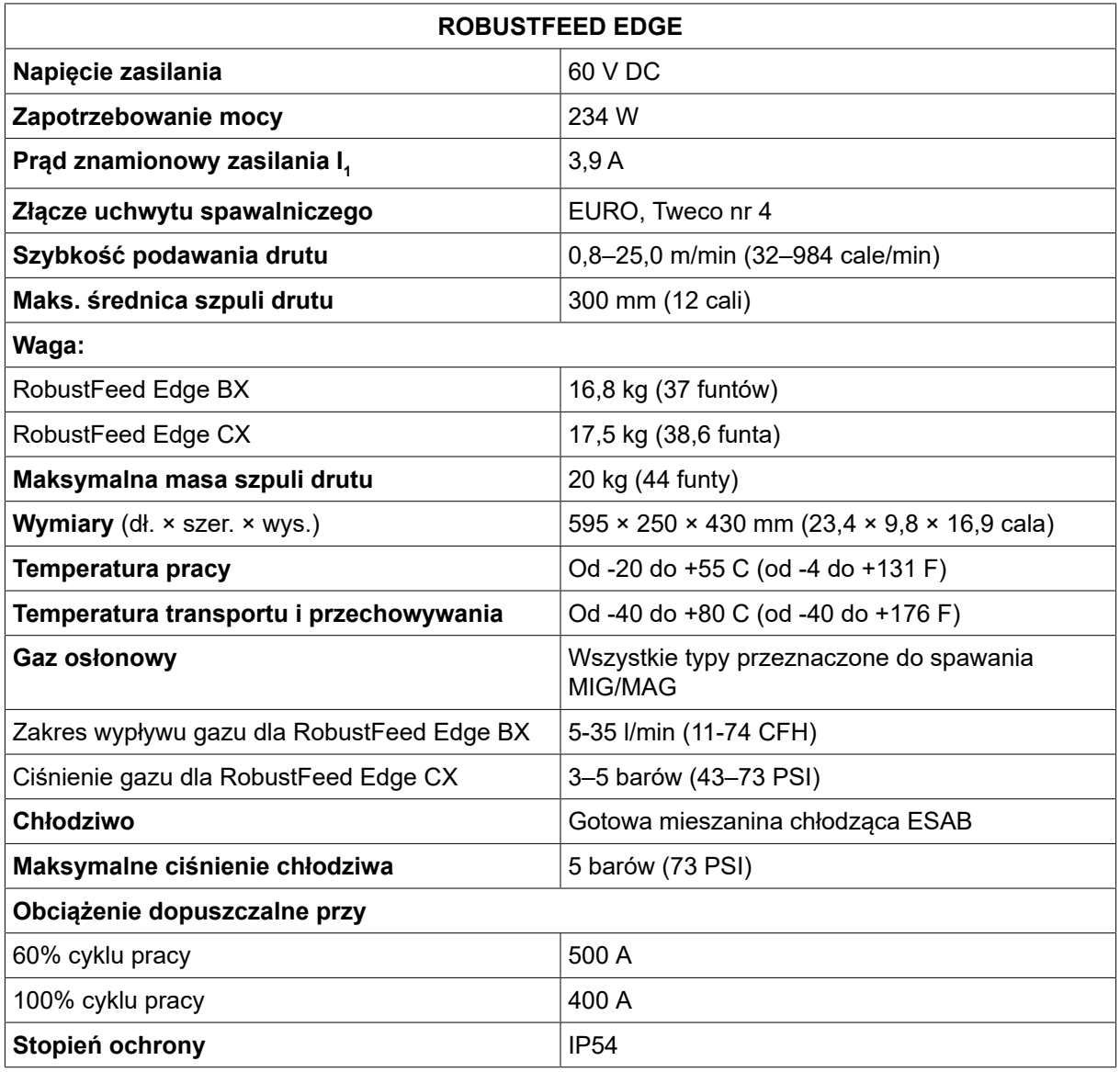

### Cykl pracy

Cykl pracy to wyrażony w procentach okres dziesięciu minut, w trakcie którego można spawać przy określonym obciążeniu nie powodując przeciążenia.

#### Stopień ochrony

Kod IP określa stopień ochrony zapewnianej przez obudowę przed wnikaniem ciał stałych lub szkodliwymi skutkami wnikania wody.

Urządzenie oznaczone kodem IP54 jest przeznaczone do zastosowań w pomieszczeniach i na zewnątrz. Zabezpieczenie chroni przed gromadzeniem się kurzu i kontaktem z wodą w wyniku rozpryskiwania lub kapania z dowolnego kierunku.

## <span id="page-10-0"></span>4 INSTALACJA

#### Montaż powinien zostać wykonany przez fachowca.

### OSTRZEŻENIE!

Spawając w warunkach o zwiększonym zagrożeniu elektrycznym należy stosować wyłącznie źródła prądu przeznaczone do pracy w takich warunkach. Takie źródła prądu są oznaczone symbolem  $|S|$ 

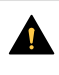

### PRZESTROGA!

Niniejszy produkt jest przeznaczony do zastosowań przemysłowych. W gospodarstwie domowym może powodować zakłócenia radiowe. Do obowiązków użytkownika należy podjęcie odpowiednich środków ostrożności.

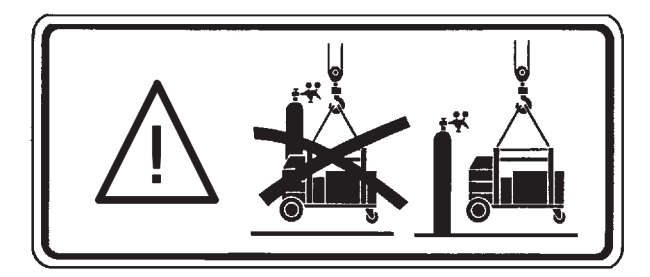

## 4.1 Instrukcja podnoszenia

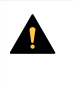

### PRZESTROGA!

Ryzyko zmiażdżenia podczas podnoszenia podajnika drutu. Chroń siebie i ostrzegaj o zagrożeniu osoby znajdujące się w pobliżu.

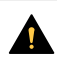

### PRZESTROGA!

Aby uniknąć obrażeń ciała i uszkodzenia sprzętu, podczas podnoszenia należy używać metod i punktów mocowania pokazanych poniżej.

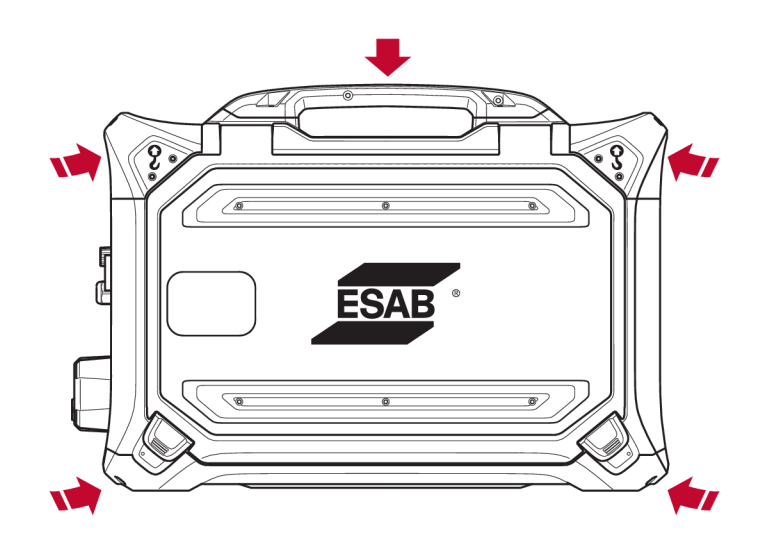

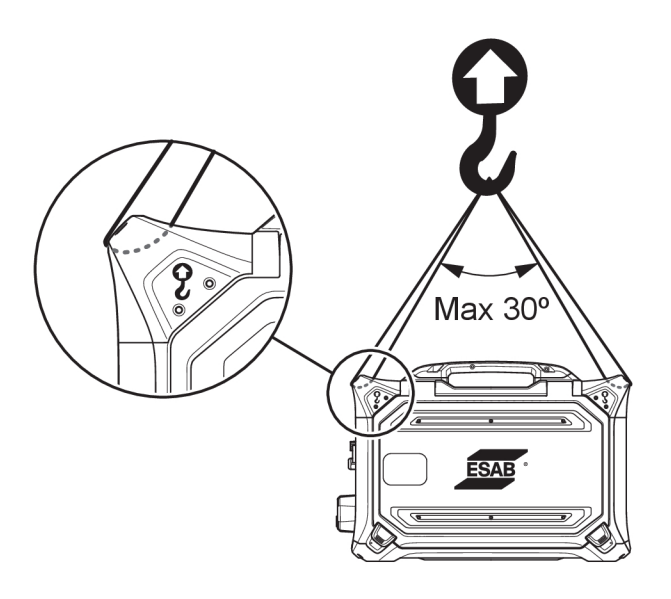

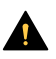

#### PRZESTROGA!

Nie należy przyczepiać ani stawiać ciężkich przedmiotów na podajniku drutu podczas podnoszenia. Punkty podnoszenia mają nośność znamionową przystosowaną do maksymalnej wagi całkowitej wynoszącej 40 kg / 90 funtów przy podnoszeniu za dwa zewnętrzne uchwyty górne, jak pokazano na powyższym rysunku!

Zatwierdzona waga 40 kg / 90 funtów obejmuje podajnik drutu wraz z akcesoriami (standardowa masa podajnika wynosi 17,5 kg / 38,6 funta, wszystkie masy podano w rozdziale DANE TECHNICZNE).

## <span id="page-12-0"></span>5 EKSPLOATACJA

#### Ogólne wskazówki bezpieczeństwa dotyczące obsługi urządzenia znajdują się w rozdziale "BEZPIECZEŃSTWO" w niniejszej instrukcji. Należy je przeczytać przed rozpoczęciem korzystania z urządzenia!

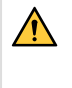

### OSTRZEŻENIE!

Aby uniknąć porażenia, nie należy dotykać drutu elektrody ani dotykających go części, jak również nieizolowanych przewodów ani złączy.

#### UWAGA! f)

Przesuwając urządzenie należy używać uchwytu przeznaczonego go transportu. Nie wolno ciągnąć urządzenia za uchwyt spawalniczy.

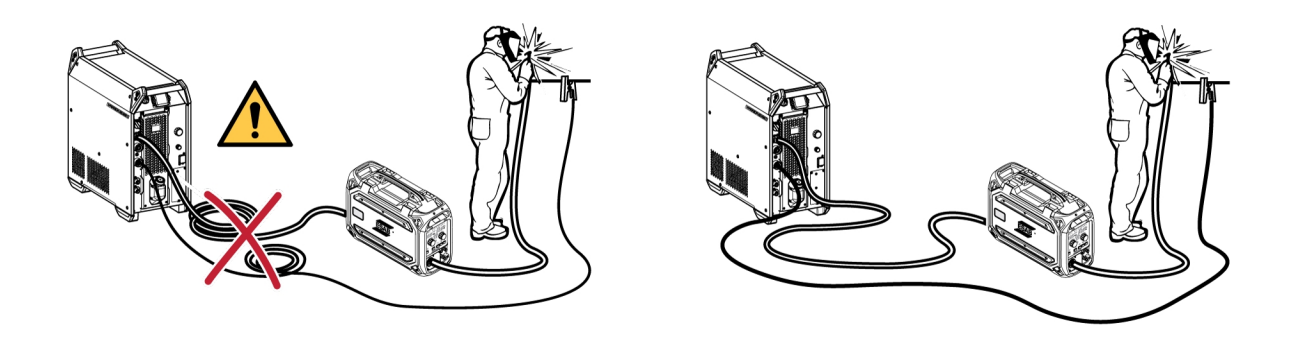

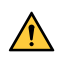

#### OSTRZEŻENIE!

Podajniki drutu są przeznaczone do używania ze źródłami prądu w trybie MIG/MAG oraz MMA. Jeśli podajnik używany jest w trybie MIG/MAG, uchwyt MMA musi być odłączony od podajnika drutu, a OKC musi być zakryty. Jeśli palnik MIG/MAG jest używany w trybie MMA, jest zasilany i należy go trzymać w uchwycie (jeśli jest dostępny) lub odłączyć.

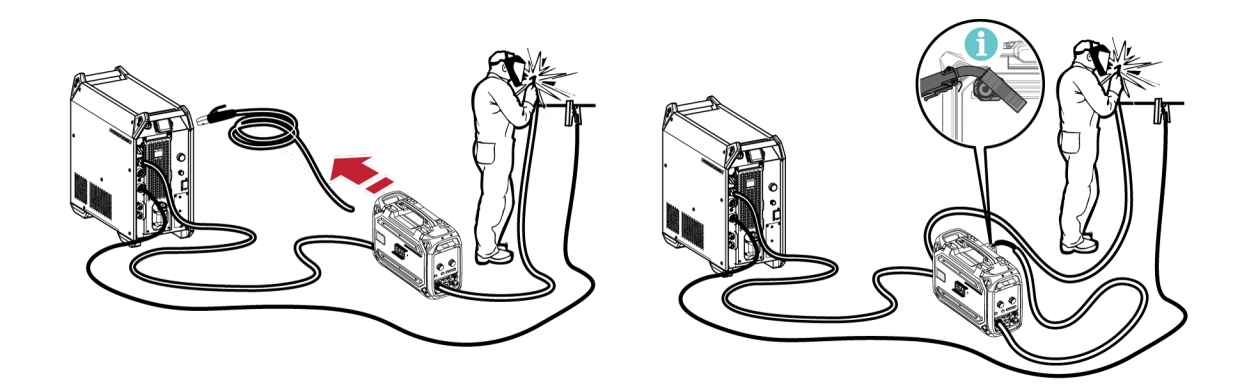

### OSTRZEŻENIE!

Podczas pracy panele boczne powinny być zamknięte.

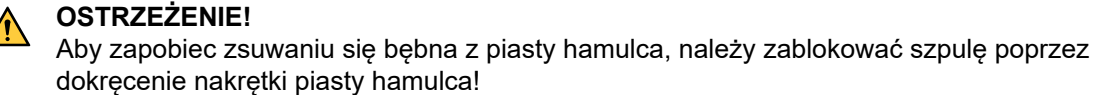

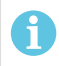

### UWAGA!

Wymienić nakrętkę piasty hamulca i tuleję piasty hamulca, jeśli są zużyte i nie blokują się prawidłowo.

<span id="page-13-0"></span>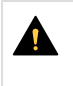

#### PRZESTROGA!

Przed nawleczeniem drutu spawalniczego należy upewnić się, że docisk klinowy i zadziory zostały usunięte z końca drutu, aby zapobiec jego zaklinowaniu się w prowadniku drutu.

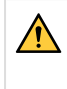

#### OSTRZEŻENIE!

Wirujące części mogą spowodować obrażenia – należy zachować maksymalną ostrożność.

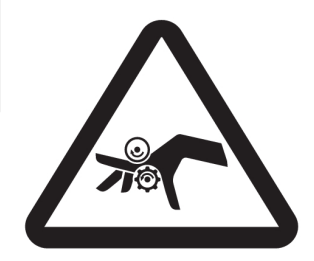

### OSTRZEŻENIE!

Urządzenie należy zamocować, zwłaszcza jeśli jest używane na nierównej lub pochyłej powierzchni.

### 5.1 Maksymalna zalecana wartość prądu dla zestawu przewodów przyłączeniowych

W temperaturze otoczenia +25°C i normalnym cyklu 10-minutowym:

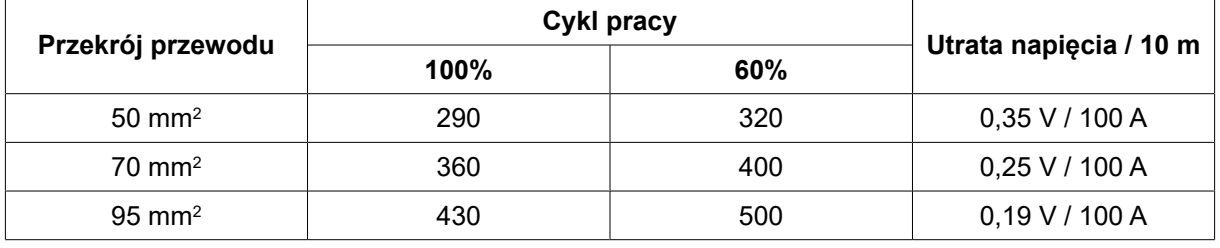

W temperaturze otoczenia +40 °C i normalnym cyklu 10-minutowym:

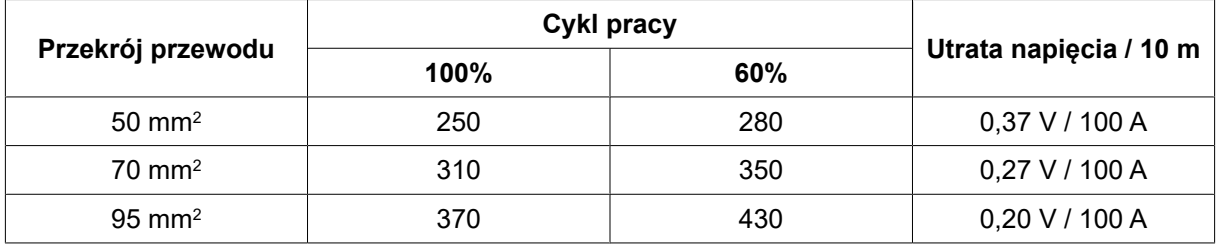

#### Cykl pracy

Cykl pracy to wyrażony w procentach okres dziesięciu minut, w trakcie którego można spawać przy określonym obciążeniu nie powodując przeciążenia.

### 5.2 Zalecane regulatory gazu

#### RobustFeed BX

Butla z gazem powinna być wyposażona w regulator przepływu. Aby wykonać spawanie, należy ustawić wymagany przepływ na regulatorze przepływu.

#### RobustFeed CX

Butla z gazem powinna być wyposażona w regulator ciśnienia. Ustawić regulator ciśnienia w zakresie 3–5 barów (43-73 PSI). Ciśnienie nie powinno przekraczać 5 barów (73 PSI), a przepływ należy wyregulować na wewnętrznym panelu sterowania.

<span id="page-14-0"></span>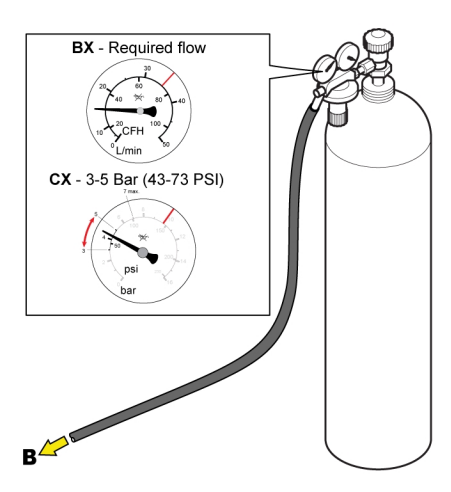

### 5.3 Złącza i elementy sterujące

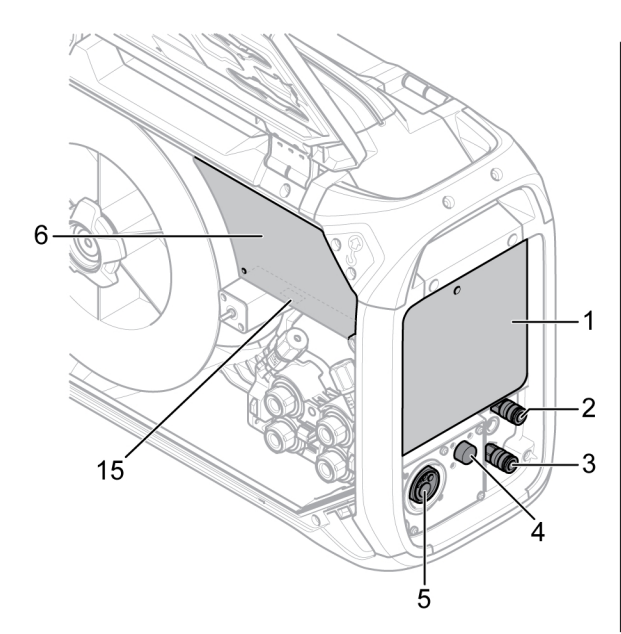

- 1. Zewnętrzny panel sterowania (patrz rozdział "PANEL STEROWANIA")
- 2. Przyłącze chłodziwa do uchwytu spawalniczego
- 3. Przyłącze chłodziwa z uchwytu spawalniczego 11. Przyłącze chłodziwa do źródła zasilania
- 4. Przyłącze przewodu spustu Tweco (tylko w połączeniu z uchwytem Tweco)
- 5. Przyłącze uchwytu spawalniczego (typu Euro 13. Przyłącze gazu osłonowego lub Tweco)
- 6. Wewnętrzny panel sterowania (patrz rozdział 14. Przyłącze przewodu sterowania od źródła "PANEL STEROWANIA")
- 7. Przełącznik włączania/wyłączania nagrzewnicy/podajnika
- 8. Adapter wejścia drutu do stosowania z systemem Marathon Pac™

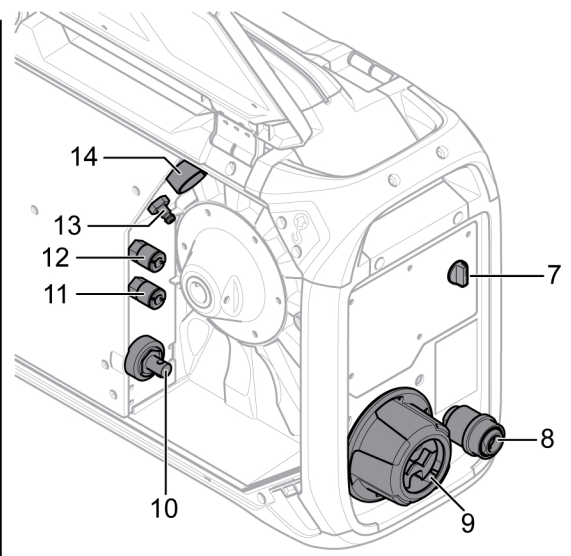

- 9. Mocowanie odciążające naprężenia przewodów ze źródła zasilania
- 10. Przyłącze prądu spawania od źródła zasilania (OKC)
- 
- 12. Przyłącze chłodziwa ze źródła zasilania
- 
- prądu
- 15. Port USB

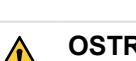

#### OSTRZEŻENIE!

Prawe i lewe drzwi podajnika drutu muszą być zamknięte i zablokowane podczas spawania i/lub podawania drutu. Nigdy nie spawać ani nie podawać drutu bez zamknięcia obu drzwi!

### <span id="page-15-0"></span>5.4 Przyłącze chłodziwa

### ELP (ESAB Logic Pump)

Chłodnica jest wyposażona w system detekcji ELP (ESAB Logic Pump), który sprawdza, czy węże doprowadzające płyn chłodzący są podłączone. Po podłączeniu palnika chłodzonego chłodziwem rozpoczyna się chłodzenie.

Podczas podłączania uchwytu spawalniczego chłodzonego cieczą przełącznik zasilania sieciowego źródła prądu musi być w położeniu WYŁ.

### 5.5 Przełącznik WŁ./WYŁ. nagrzewnicy/podajnika

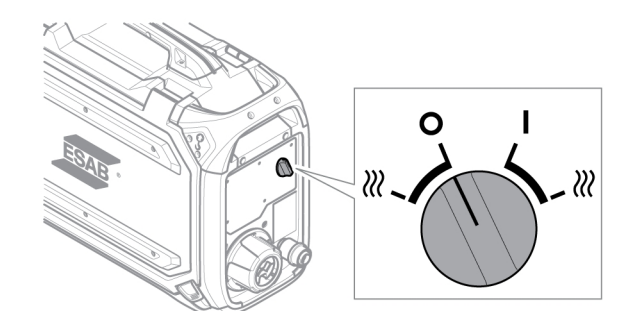

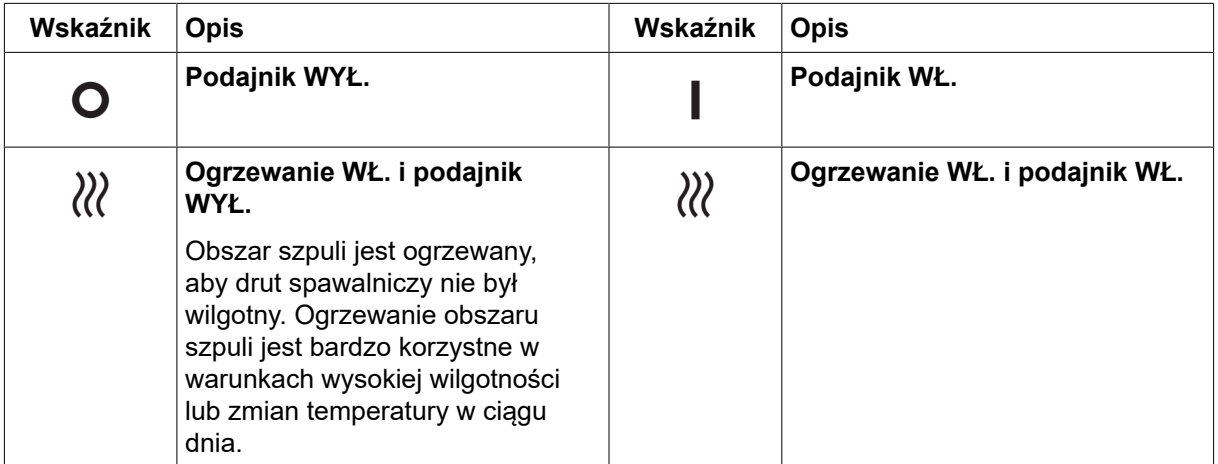

### 5.6 Oświetlenie wewnętrzne podajnika drutu

Podajnik drutu jest wyposażony w oświetlenie wewnątrz obudowy.

- 1. Światło mechanizmu podajnika włącza się i wyłącza po otwarciu i zamknięciu drzwiczek.
- 2. Światło szpuli drutu włącza się, gdy drzwiczki są otwarte i trwa spawanie. Światło wyłącza się po zatrzymaniu spawania lub zamknięciu drzwiczek.

### 5.7 Hamulec szpuli

Siła hamowania szpuli powinna zostać zwiększona tak, aby zapobiec nadmiernego podawania drutu. Rzeczywista wymagana siła hamowania zależy od prędkości podawania drutu oraz rozmiaru i masy szpuli.

Nie przeciążać hamulca szpuli! Zbyt duża siła hamowania może przeciążyć silnik i pogorszyć efekty spawania.

Siłę hamowania szpuli reguluje się za pomocą śruby imbusowej 6 mm umieszczonej pośrodku nakrętki piasty hamulca.

<span id="page-16-0"></span>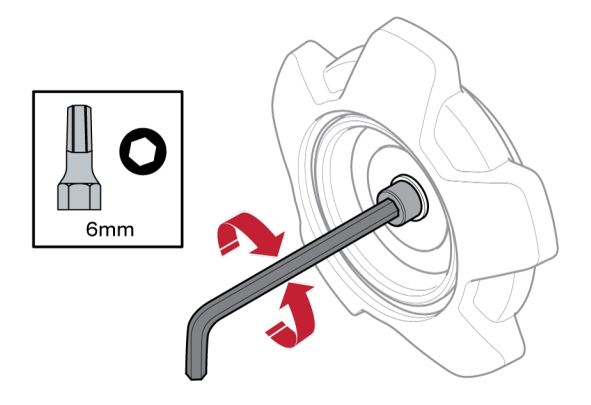

### 5.8 Zmiana i załadunek drutu

- 1) Otworzyć lewe drzwi podajnika drutu.
- 2) Poluzować i odkręcić nakrętkę piasty hamulca, a następnie wymontować starą szpulę drutu.
- 3) Włożyć nową szpulę drutu do podajnika i wyprostować nowy drut spawalniczy 10–20 cm. Spiłować zadziory i ostre krawędzie końcówki drutu przed umieszczeniem go w mechanizmie podajnika.
- 4) Zablokować szpulę drutu na piaście hamulca, dokręcając nakrętkę piasty hamulca.
- 5) Przewlec drut przez mechanizm podajnika (zgodnie z rysunkiem znajdującym się wewnątrz podajnika).

### UWAGA! Wymienić nakrętkę piasty hamulca i tuleję piasty hamulca, jeśli są zużyte i nie blokują się prawidłowo.

6) Zamknąć i zablokować lewe drzwi podajnika drutu

### 5.9 Wymiana rolek podających

Po zmianie rodzaju drutu na inny należy dobrać odpowiednie rolki podające pasujące do nowego drutu. Informacje na temat doboru odpowiednich rolek podających w zależności od średnicy i typu drutu można znaleźć w załączniku CZĘŚCI EKSPLOATACYJNE. (Wskazówki dotyczące łatwego dostępu do niezbędnych części eksploatacyjnych znajdują się w części "Schowek na części eksploatacyjne" niniejszej instrukcji).

- 1) Otworzyć lewe drzwi podajnika drutu.
- 2) Odblokować rolki podające, które mają zostać wymienione, obracając szybką blokadę (A) każdej z rolek.

#### <span id="page-17-0"></span>5 EKSPLOATACJA

3) Zmniejszyć nacisk na rolki podające, składając zespoły napinacza (B) w dół i zwalniając w ten sposób ramiona mechanizmu obrotu (C).

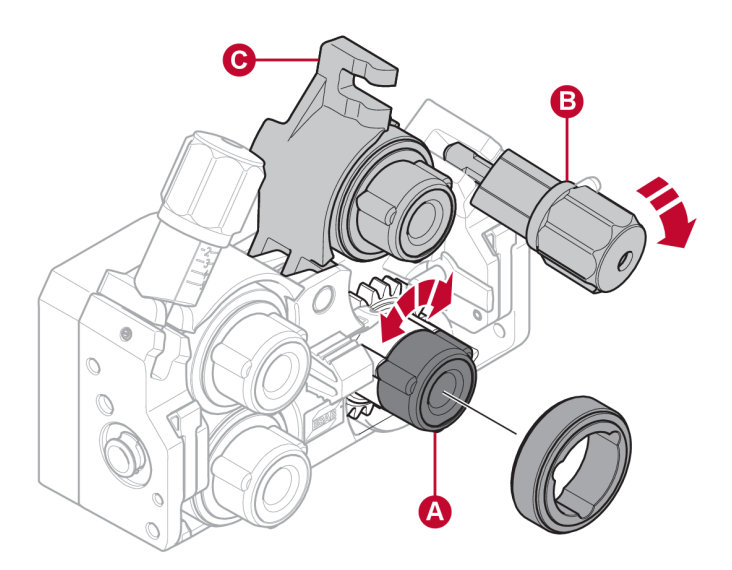

- 4) Wymontować rolki podające i zamontować nowe (zgodnie z załącznikiem CZĘŚCI EKSPLOATACYJNE).
- 5) Docisnąć ponownie rolki podające, popychając ramiona mechanizmu obrotu (C) w dół i mocując je za pomocą zespołów napinaczy (B).
- 6) Zablokować rolki, obracając szybkie blokady rolek (A).
- 7) Zamknąć i zablokować lewe drzwi podajnika drutu.

### 5.10 Wymiana prowadnic drutu

Po zmianie rodzaju drutu na inny może być konieczna wymiana prowadnic drutu na pasujące do nowego drutu. Informacje na temat doboru odpowiednich prowadnic drutu w zależności od średnicy i typu drutu można znaleźć w załączniku CZĘŚCI EKSPLOATACYJNE. (Wskazówki dotyczące łatwego dostępu do niezbędnych części eksploatacyjnych znajdują się w części "Schowek na części eksploatacyjne" niniejszej instrukcji).

### <span id="page-18-0"></span>5.10.1 Wlotowa prowadnica drutu

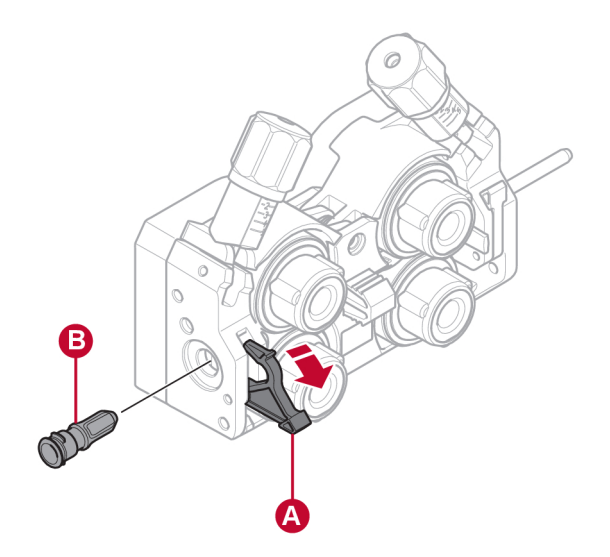

- 1) Odblokować szybką blokadę (A) wlotowej prowadnicy drutu, rozkładając ją.
- 2) Wymontować wlotową prowadnicę drutu (B).
- 3) Zamontować odpowiednią wlotową prowadnicę drutu (zgodnie z załącznikiem CZĘŚCI EKSPLOATACYJNE).
- 4) Zablokować nową wlotową prowadnicę drutu za pomocą szybkiej blokady (A).

### 5.10.2 Środkowa prowadnica drutu

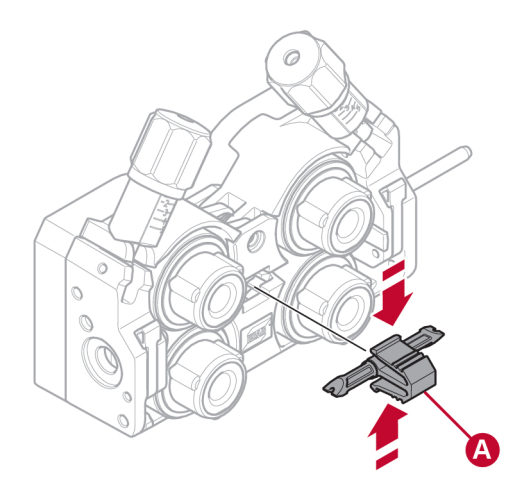

- 1) Nacisnąć lekko zacisk środkowej prowadnicy drutu i wyciągnąć środkową prowadnicę drutu (A).
- 2) Wsunąć odpowiednią prowadnicę drutu (zgodnie z załącznikiem CZĘŚCI EKSPLOATACYJNE). Zacisk automatycznie blokuje prowadnicę drutu w prawidłowym położeniu.

### <span id="page-19-0"></span>5.10.3 Wylotowa prowadnica drutu

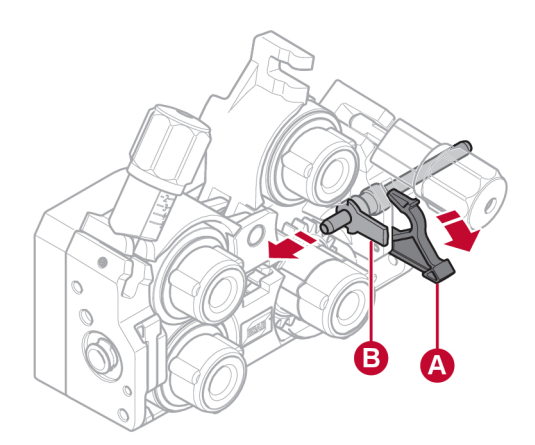

- 1) Wyciągnąć prawą dolną rolkę podającą (patrz część "Wymiana rolek podających").
- 2) Wymontować środkową prowadnicę drutu (patrz część "Środkowa prowadnica drutu").
- 3) Odblokować szybką blokadę (A) wylotowej prowadnicy drutu, wysuwając ją na zewnątrz.
- 4) Wymontować wylotową prowadnicę drutu (B).
- 5) Zamontować odpowiednią wylotową prowadnicę drutu (zgodnie z załącznikiem CZĘŚCI EKSPLOATACYJNE).
- 6) Zablokować nową wylotową prowadnicę drutu za pomocą szybkiej blokady (A).
- 7) Ponownie zamontować drugą parę rolek podających i docisnąć rolki (patrz część "Wymiana rolek podających").

### 5.11 Docisk rolek

Docisk rolek powinien zostać wyregulowany oddzielnie dla każdego zespołu napinacza w zależności od materiału i średnicy używanego drutu.

Na początek należy sprawdzić, czy drut przesuwa się gładko przez prowadnicę. Następnie ustawić nacisk rolek dociskowych podajnika drutu. To ważne, aby nacisk nie był zbyt duży.

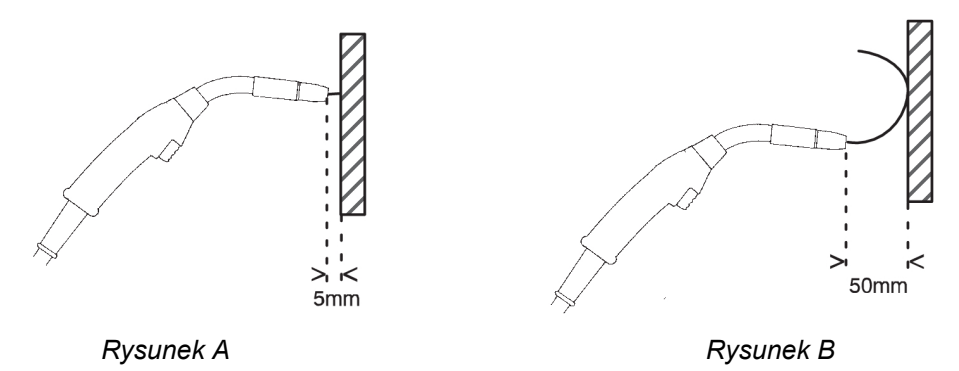

Aby sprawdzić, czy nacisk podajnika został ustawiony prawidłowo, można podać drut do izolowanego przedmiotu, np. kawałka drewna.

Po przybliżeniu uchwytu spawalniczego na odległość ok. 5 mm do kawałka drewna (rysunek A), rolki podajnika powinny się przesunąć.

Jeśli uchwyt spawalniczy zostanie przybliżony na odległość ok. 50 mm do kawałka drewna, drut powinien wysunąć się i zgiąć (rysunek B).

Poniższa tabela przedstawia przybliżone ustawienia docisku rolek w standardowych warunkach przy prawidłowo ustawionej sile hamowania szpuli. W przypadku długich, brudnych lub zużytych przewodów uchwytu spawalniczego może być konieczne zwiększenie ustawienia docisku. W każdym przypadku należy zawsze sprawdzić ustawienie docisku rolek, podając drut do izolowanego przedmiotu w sposób opisany powyżej. Tabela z przybliżonymi wartościami ustawień znajduje się również po wewnętrznej stronie lewych drzwi podajnika drutu.

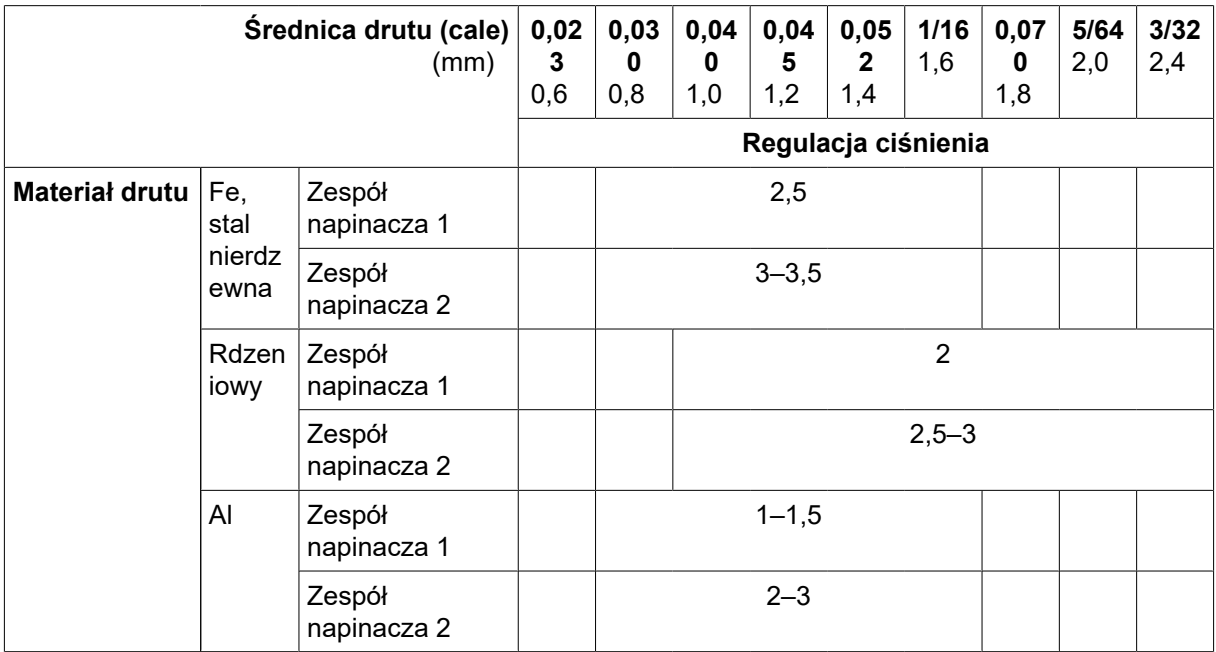

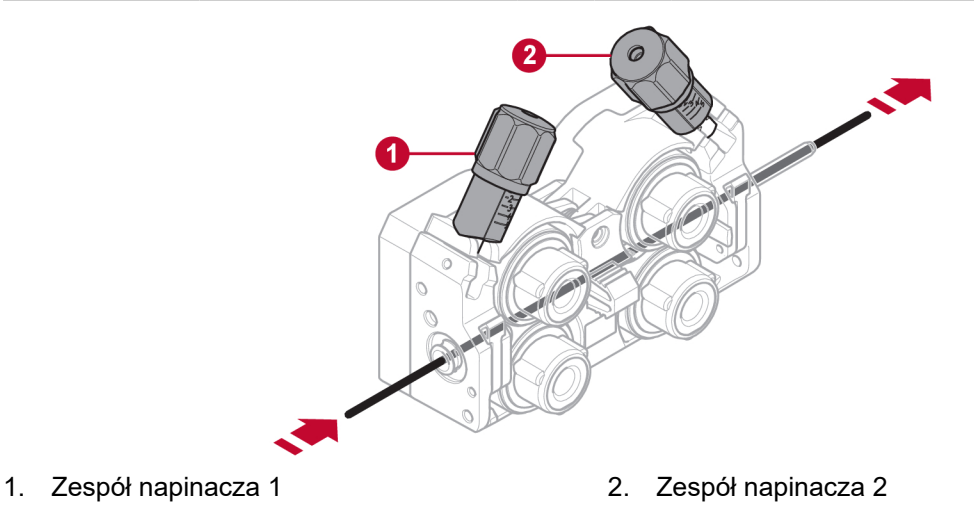

### <span id="page-21-0"></span>5.12 Schowek na części eksploatacyjne

Schowek na części eksploatacyjne znajduje się po wewnętrznej stronie lewych drzwi podajnika drutu, co ułatwia dostęp do dodatkowych rolek i prowadnic drutu.

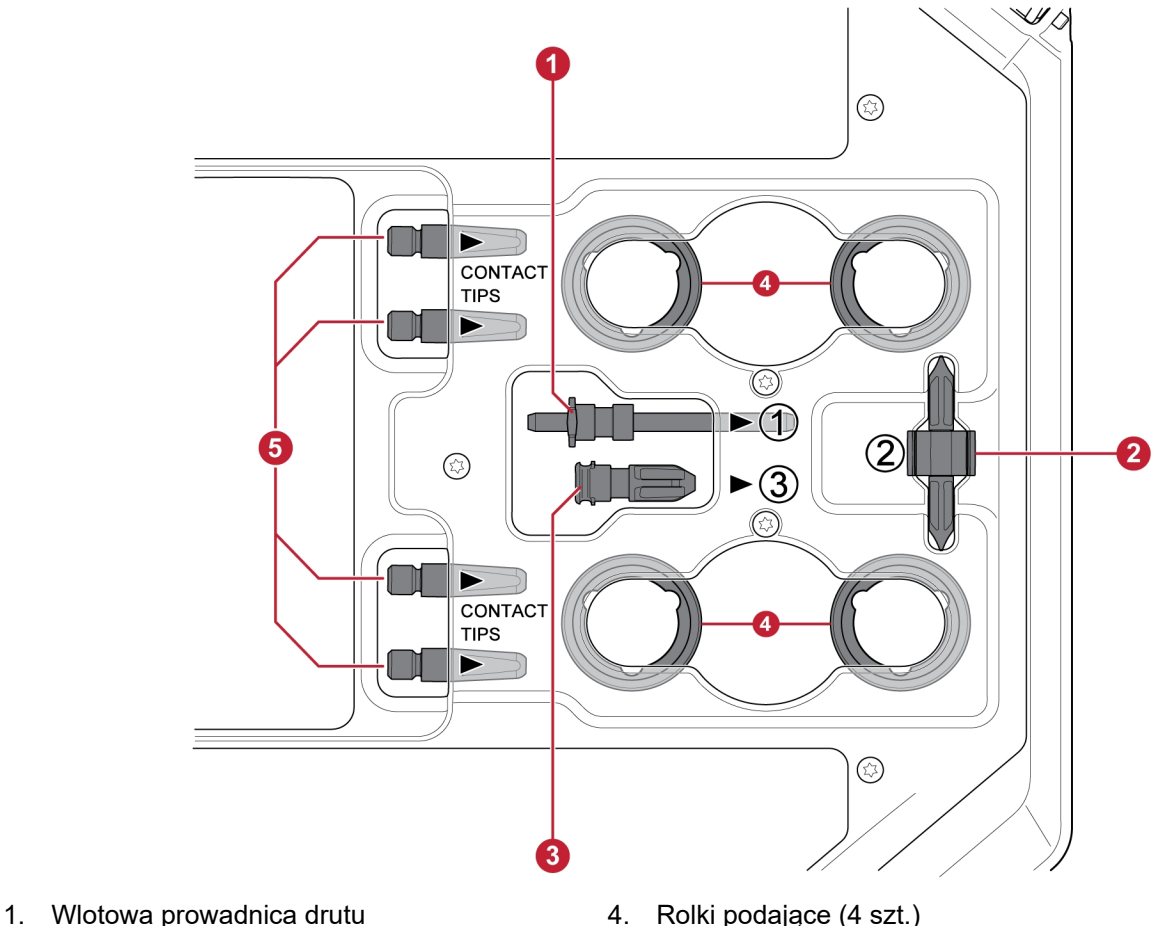

- 
- 
- 3. Wylotowa prowadnica drutu

2. Środkowa prowadnica drutu 5. Końcówki stykowe uchwytu spawalniczego (4 szt.)

### 5.13 Mocowanie zestawu kół

### 5.13.1 Mocowanie kół do ramy zestawu kół

Przed przymocowaniem podajnika drutu do zestawu kół należy przymocować koła do ramy za pomocą śrub M12, podkładek i nakrętek, stosując moment dokręcania 40 ±4 Nm (354 ±35,4 calofuntów). Koła stałe w tylnej części powinny być ustawione równolegle do ramy.

### <span id="page-22-0"></span>5.13.2 Podajnik drutu w pozycji pionowej

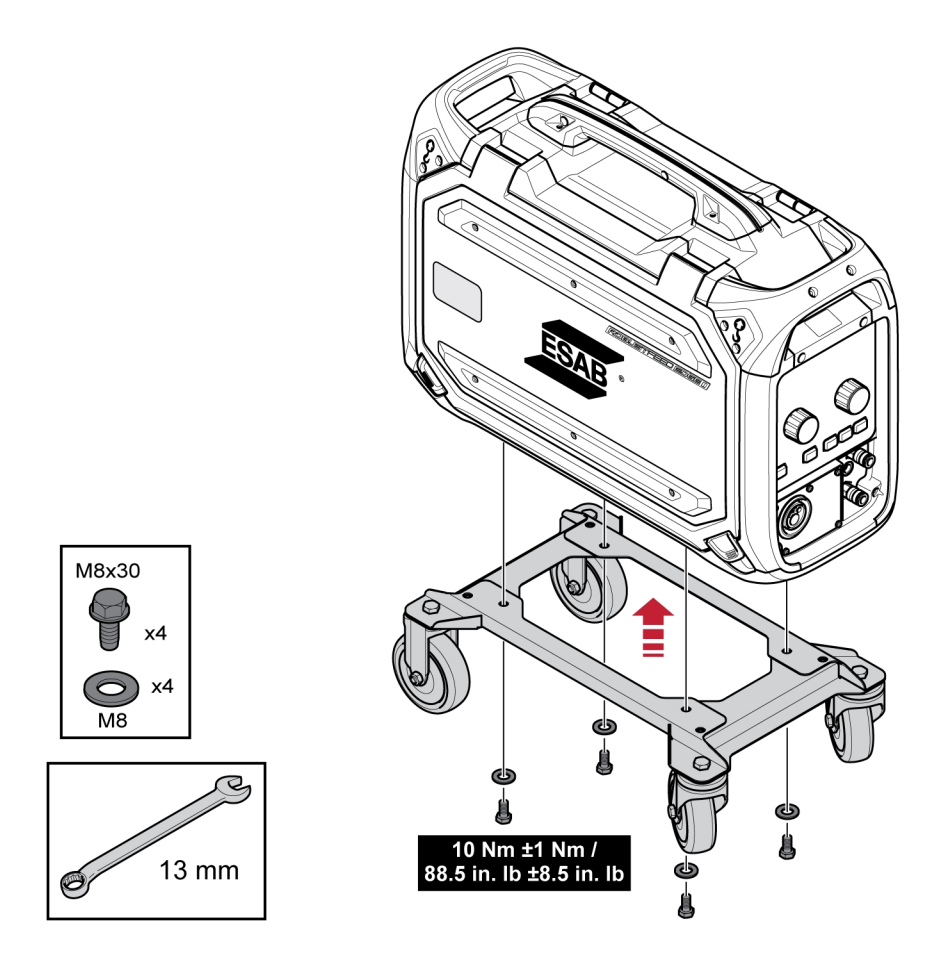

### 5.13.3 Podajnik drutu w pozycji poziomej

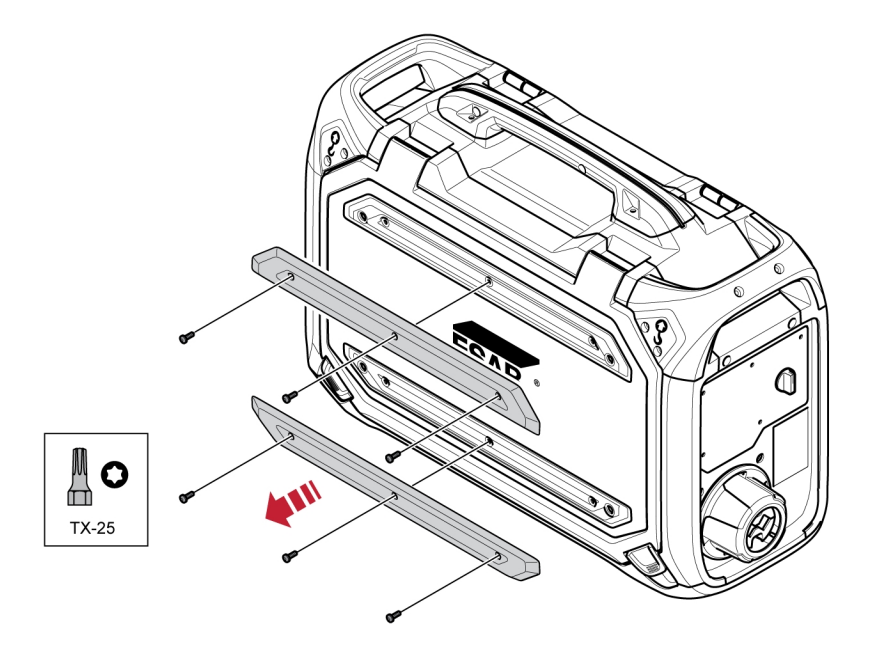

#### UWAGA! A

Aby można było zamontować podajnik drutu na zestawie kół w pozycji poziomej, należy wymontować dwa zderzaki znajdujące się na drzwiach podajnika drutu!

<span id="page-23-0"></span>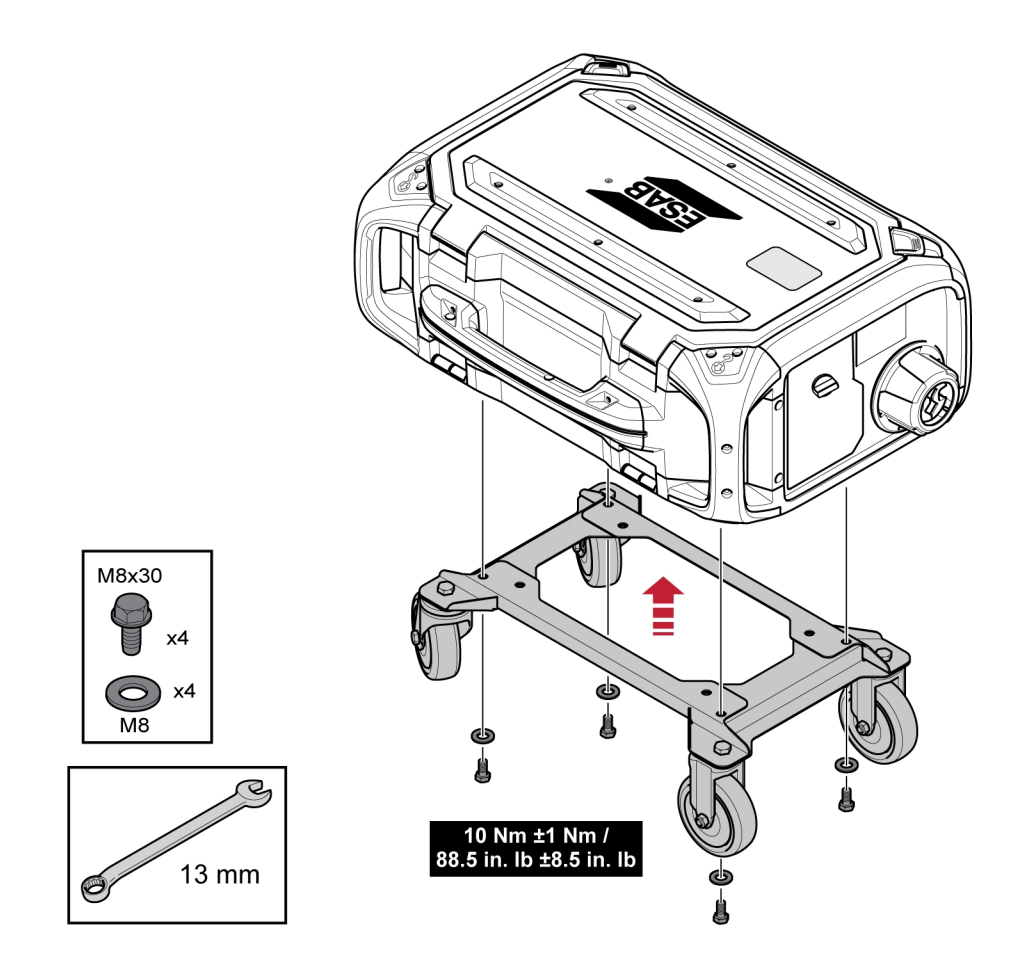

### 5.14 Montaż zestawu kół i mocowania odciążającego naprężenia uchwytu spawalniczego

1) Jeżeli mocowanie odciążające naprężenia uchwytu spawalniczego ma zostać użyte równocześnie z zestawem kół w pozycji pionowej, montaż należy wykonać w następującej kolejności:

Zamocować mocowanie odciążające naprężenia uchwytu spawalniczego do podajnika drutu za pomocą dwóch śrub Torx 5.

Przymocować zestaw kół do podajnika drutu za pomocą dwóch złączy śrubowych znajdujących się w pobliżu tylnego końca podajnika drutu. Upewnić się, że między zestawem kół a podajnikiem drutu zostały umieszczone dwie podkładki dystansowe!

Przymocować zestaw kół i mocowanie odciążające naprężenia uchwytu spawalniczego do podajnika drutu za pomocą dwóch złączy śrubowych znajdujących się w pobliżu przedniego końca podajnika drutu.

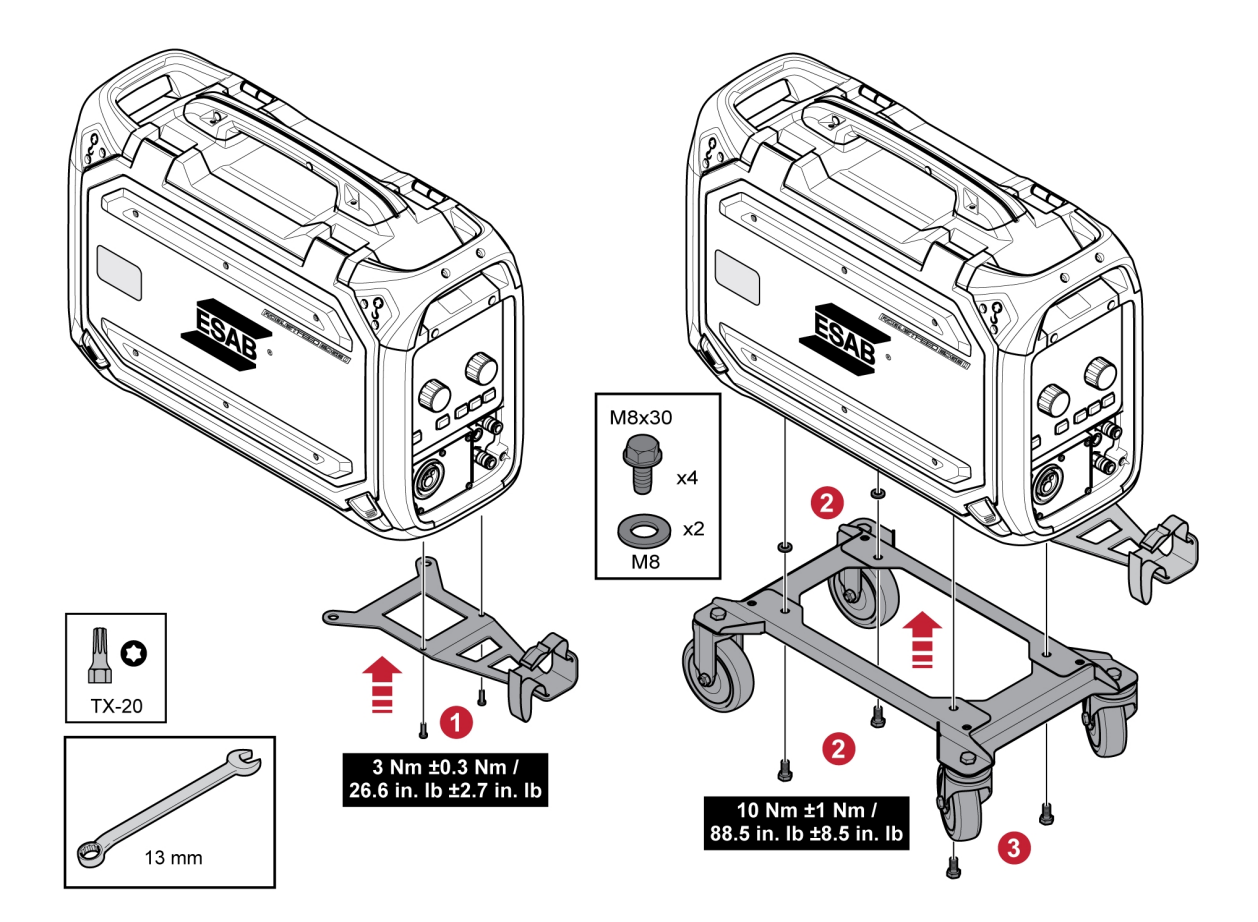

## <span id="page-25-0"></span>5.15 Instalacja Marathon Pac™

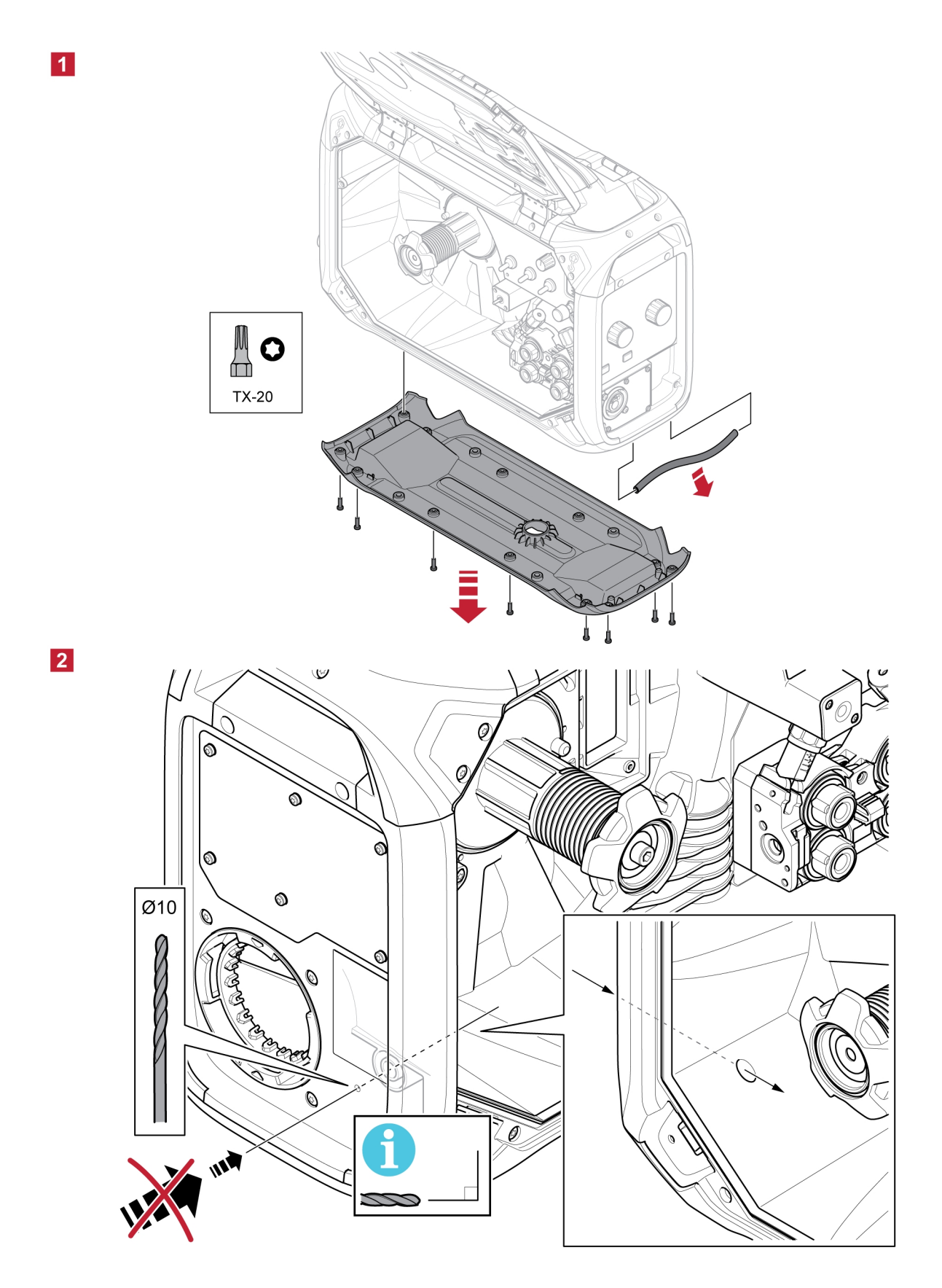

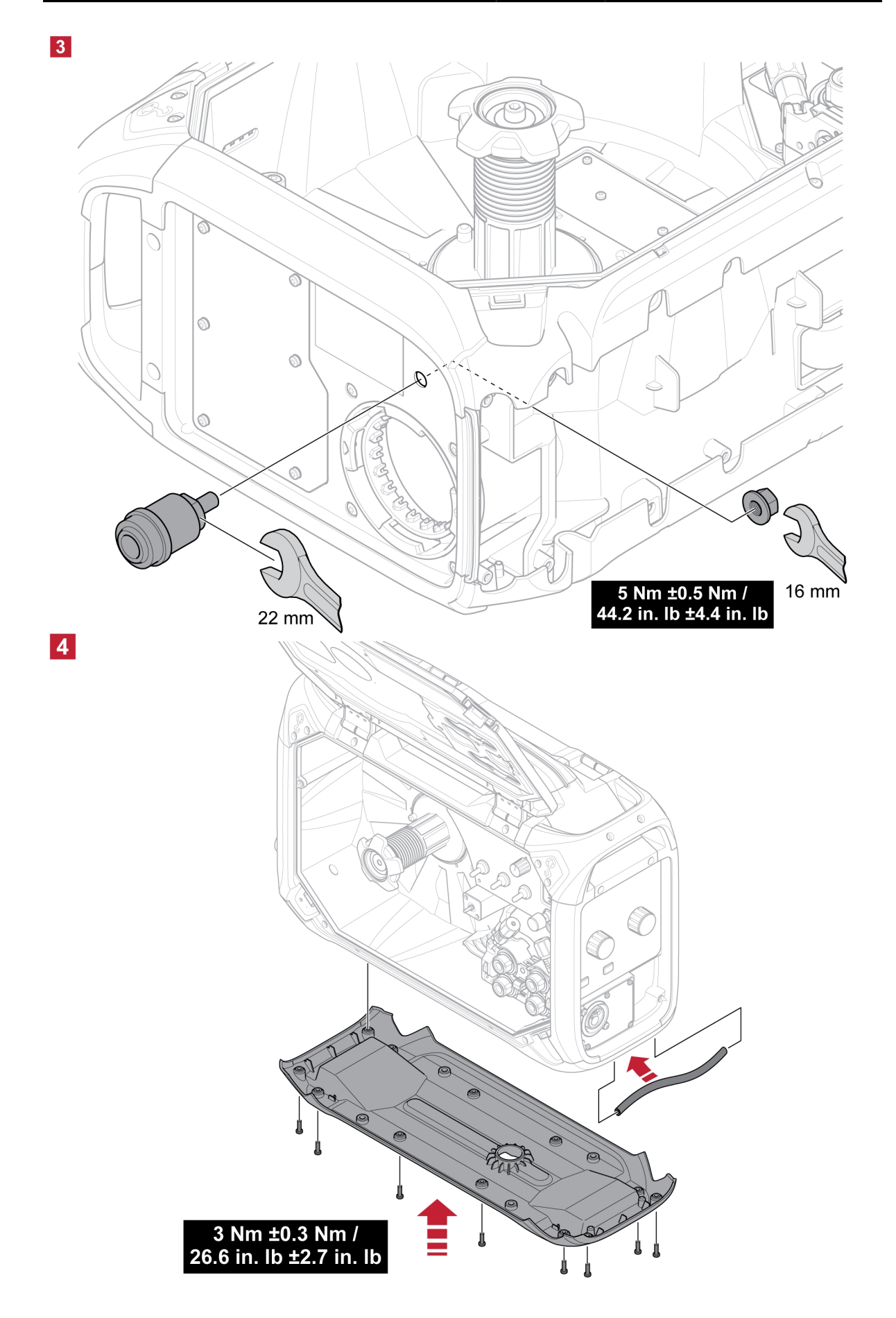

## <span id="page-27-0"></span>6 PANEL STEROWANIA

### 6.1 Zewnętrzny panel sterowania

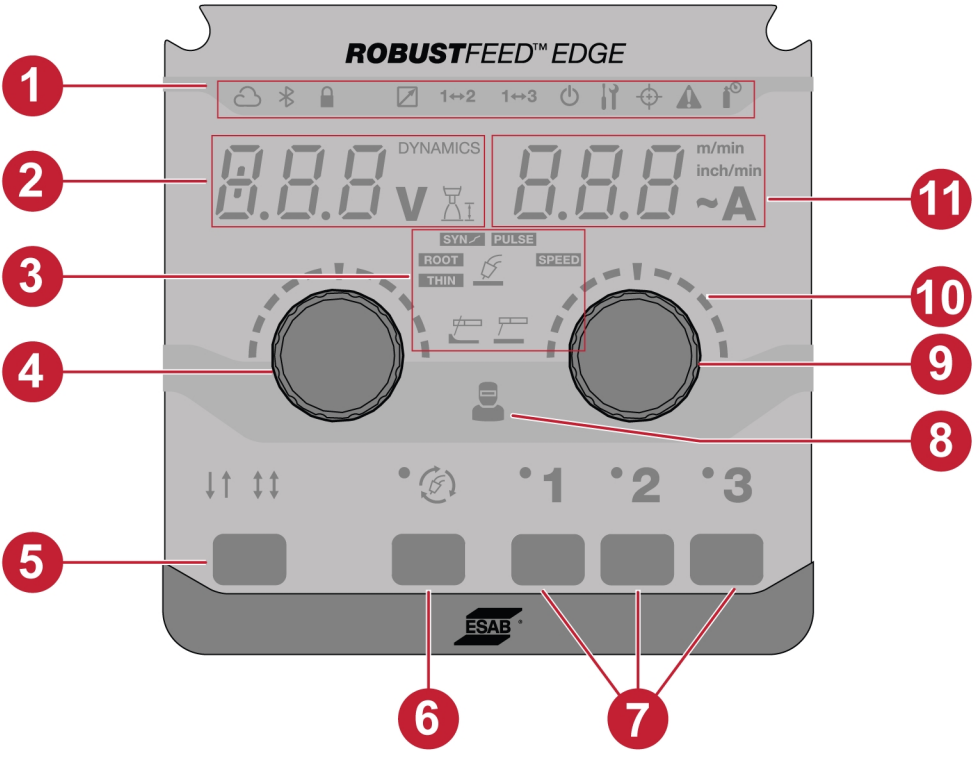

- 1. Wskaźniki LED 7. ZADANIA
- 2. Wyświetlacz pokazuje wartość zadaną lub zmierzoną (napięcie / dynamikę /długość łuku)
- 
- 4. Naciśnij pokrętło enkodera, aby zmienić dynamikę, napięcie i długość łuku
- 
- 6. Przycisk wyboru trybu spawania

8. Wskaźnik zarządzania operatora

- 3. Zastosowania spawalnicze 9. Naciśnij pokrętło enkodera, aby zmienić prędkość podawania drutu / natężenie prądu elektrycznego
	- 10. Skala
- 5. Tryby spustu 2T / 4T 11. Wyświetlacz pokazuje wartość zadaną lub zmierzoną (prędkość podawania drutu / natężenie prądu elektrycznego)

### <span id="page-28-0"></span>6.1.1 Opis wskaźników LED

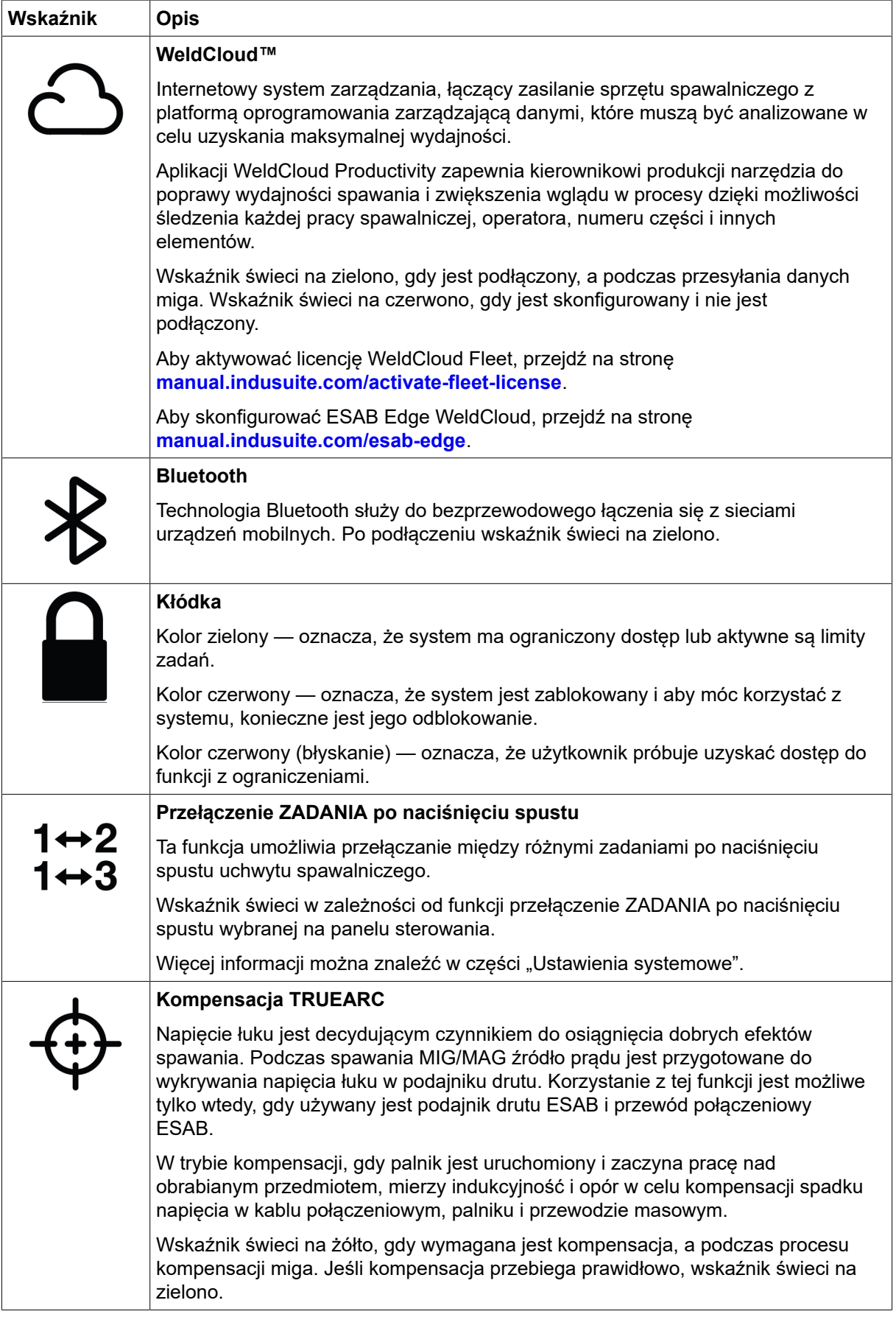

<span id="page-29-0"></span>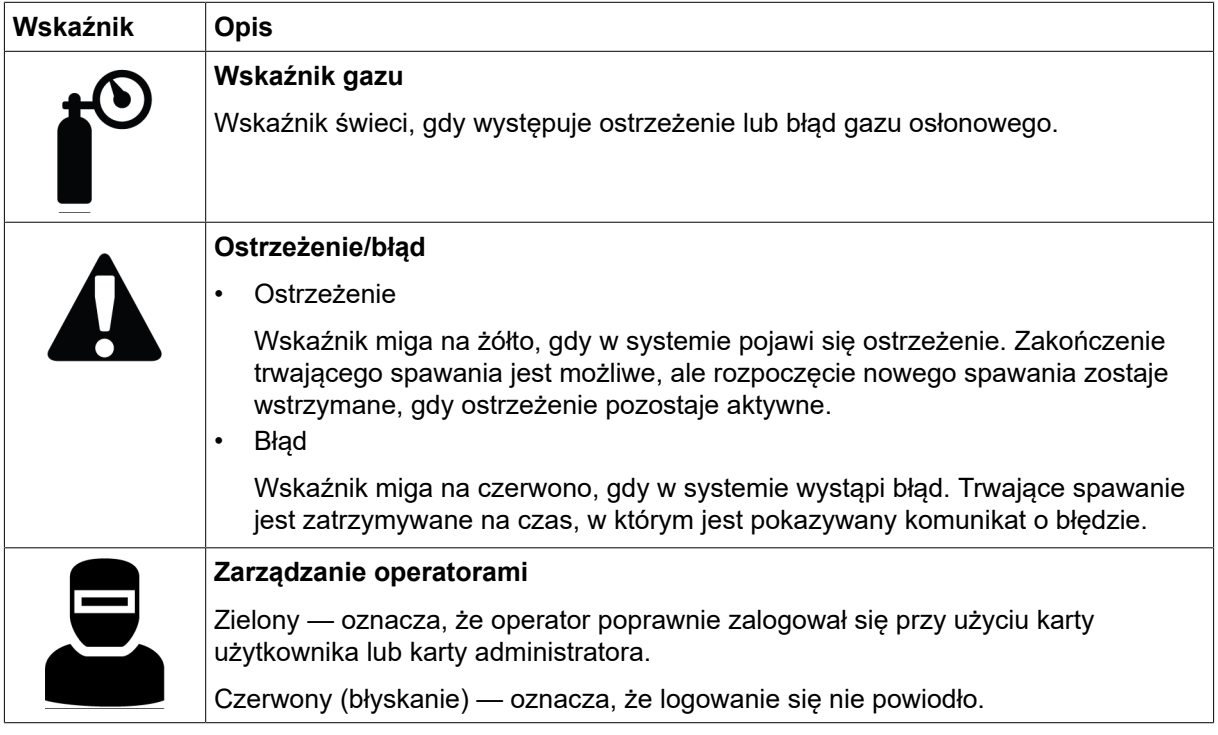

### 6.1.2 Naciskane pokrętła enkodera

#### Naciskane pokrętło enkodera do ustawiania napięcia, dynamiki i długości łuku (4) Pokrętło to zwiększa lub zmniejsza wartość napięcia, długości łuku i dynamiki w zależności od wybranego zastosowania.

W przypadku trybu MIG/MAG należy nacisnąć pokrętło, aby przełączać pomiędzy napięciem a dynamiką.

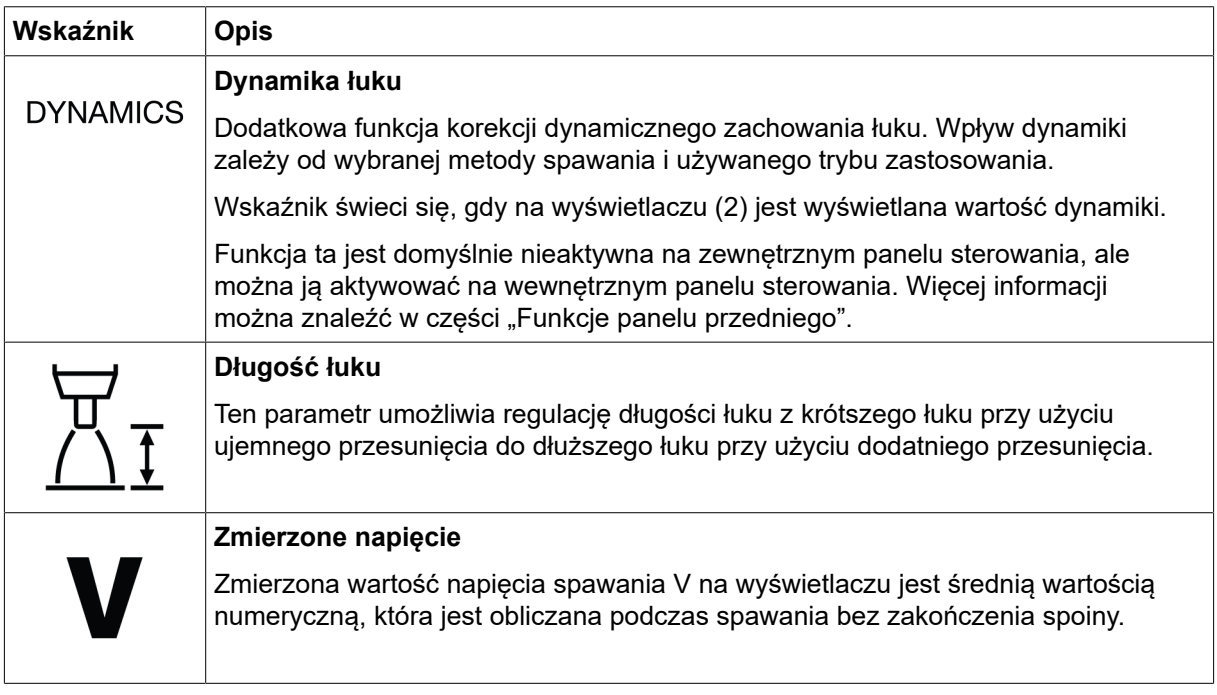

### Naciskane pokrętło enkodera do ustawiania prędkości podawania drutu / A / ~A (9)

Pokrętło to zwiększa lub zmniejsza wartość prędkości podawania drutu, natężenia i szacowanego natężenia prądu w zależności od wybranego zastosowania.

<span id="page-30-0"></span>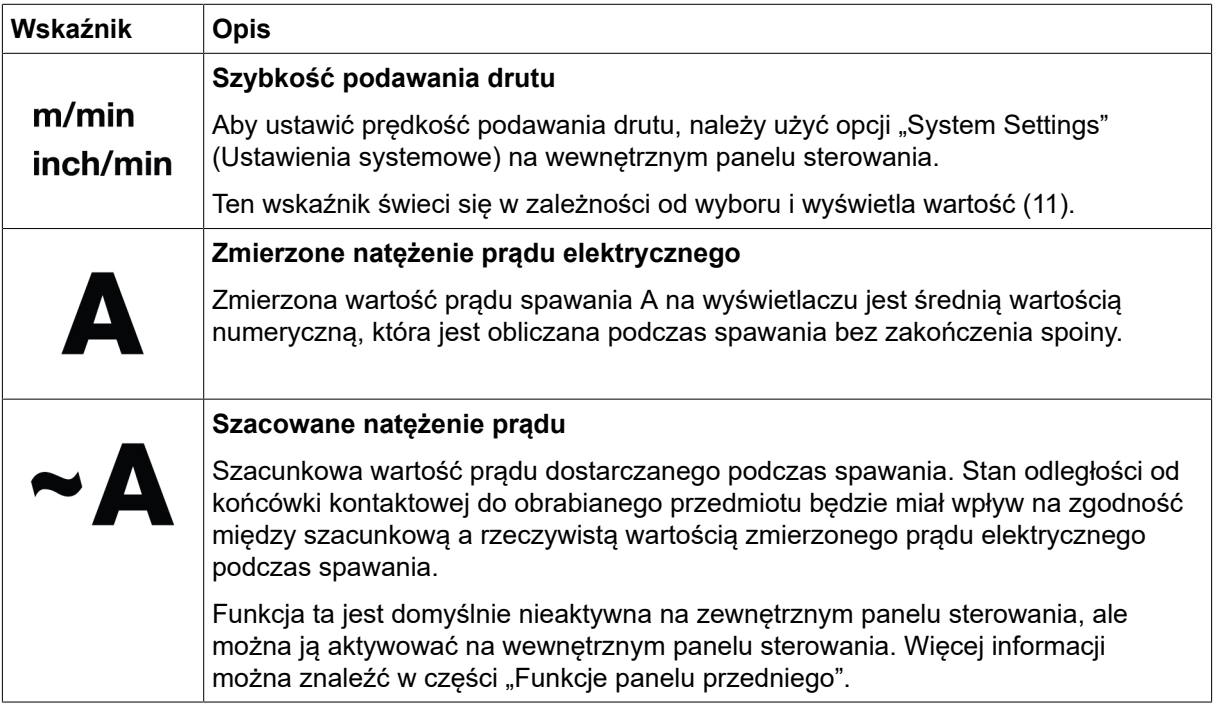

### 6.1.3 Przyciski

### Przycisk 2T / 4T (5)

Przycisk ten służy do przełączania pomiędzy trybem 2-taktowym a 4-taktowym w zastosowaniach MIG/MAG.

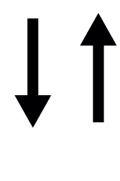

### 2-taktowe

W spawaniu 2-taktowym wstępny wypływ gazu rozpoczyna się w chwili naciśnięcia spustu uchwytu spawalniczego. Następuje rozpoczęcie procesu spawania. Zwolnienie spustu całkowicie zatrzymuje spawanie i rozpoczyna wypływ kończący gazu.

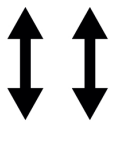

### 4-taktowy

W spawaniu 4-taktowym wstępny wypływ gazu rozpoczyna się po naciśnięciu spustu uchwytu spawalniczego, a podawanie drutu po jego zwolnieniu. Proces spawania trwa do momentu kolejnego naciśnięcia spustu. Podawanie drutu zostaje zatrzymane, a po zwolnieniu spustu rozpoczyna się wypływ kończący gazu.

### Przycisk wyboru trybu spawania (6)

Przycisk trybu spawania służy do zmiany zastosowania (3). Wybór trybu spawania jest również dostępny z wewnętrznego panelu sterowania.

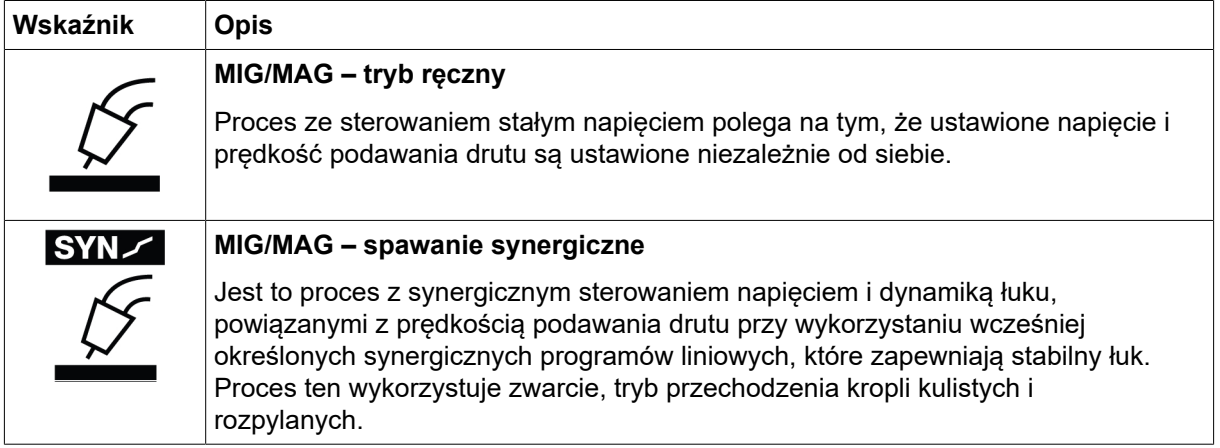

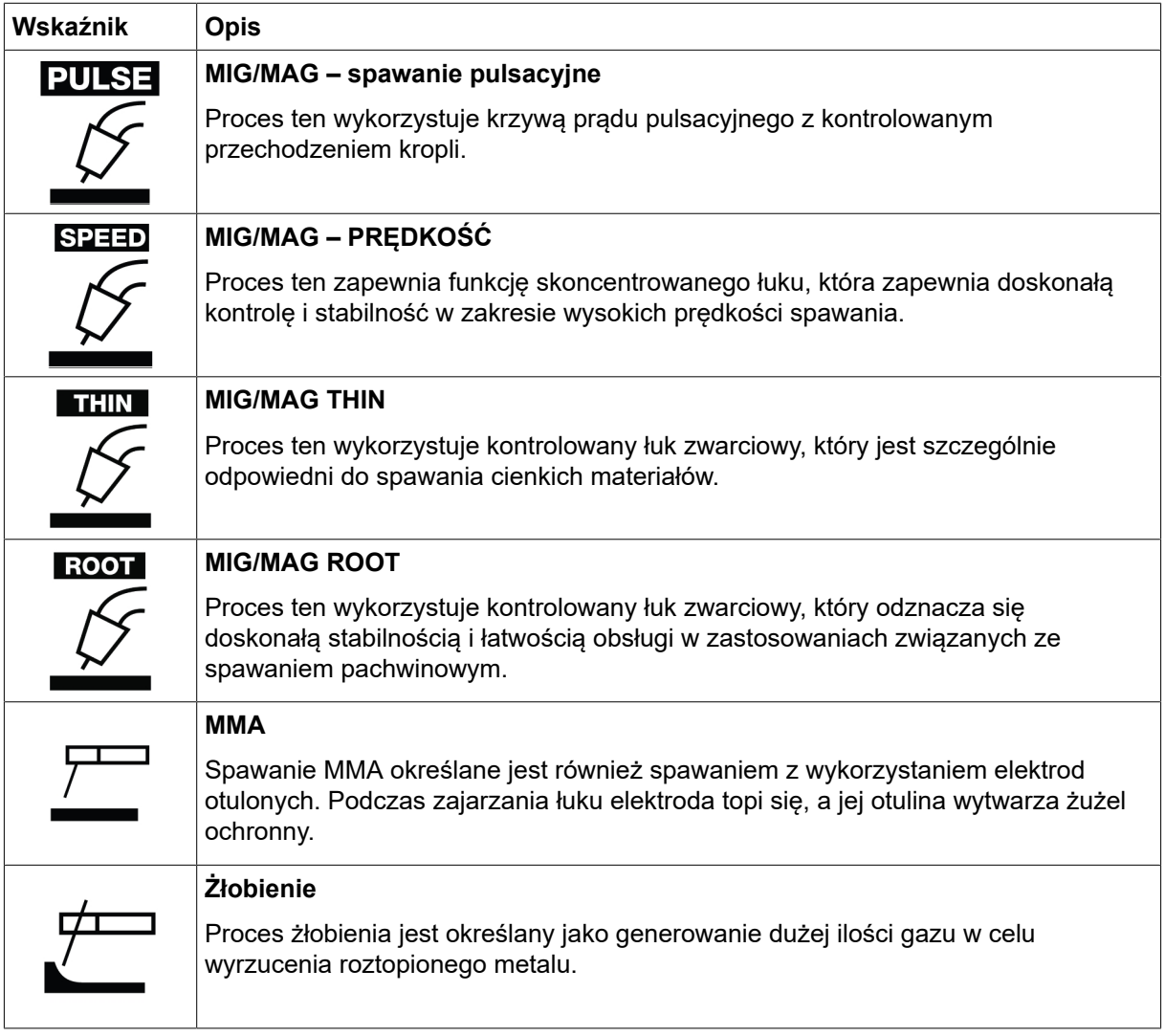

### Przyciski ZADAŃ (7)

Przyciski ZADAŃ służą do zapisywania i aktywowania parametrów ustawień spawania. Naciśnij i przytrzymaj przycisk ZADAŃ (1, 2 lub 3) przez dwie sekundy, aby zapisać i aktywować parametry ustawień spawania w odpowiedniej pozycji ZADANIA. Po zapisaniu i aktywowaniu bieżącego ZADANIA odpowiednie diody LED będą migać i świecić na zielono. Jeśli ZADANIE zawiera poprzednie parametry ustawień spawania, zostaną one zastąpione nowymi parametrami ustawień spawania.

### <span id="page-32-0"></span>6.2 Wewnętrzny panel sterowania

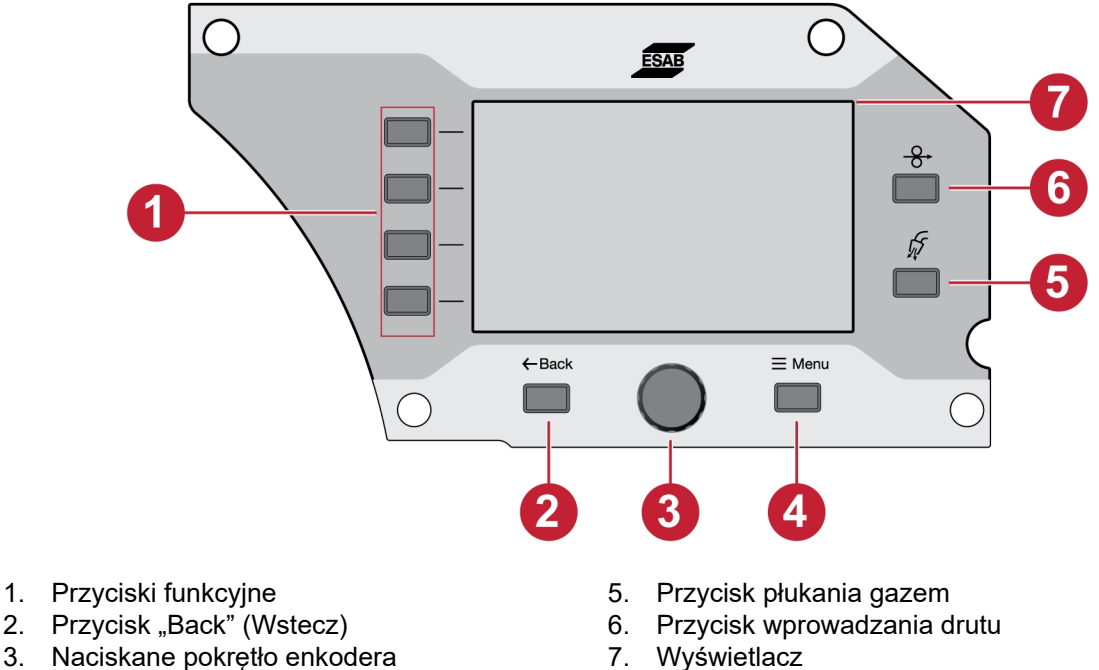

4. Przycisk menu

### 6.2.1 Przyciski

#### Przycisk funkcyjny (1)

Przyciski te są używane zgodnie z funkcjami przedstawionymi na lewym panelu wyświetlacza (7).

#### Przycisk Wstecz (2)

Naciśnięcie przycisku Wstecz spowoduje powrót do poprzedniego kroku.

### Naciskane pokrętło enkodera (3)

Obracanie pokrętłem pozwala poruszać się po menu a naciśnięcie wybiera / zmienia wartość parametru.

#### Przycisk płukania gazem (5)

Płukanie gazem jest używane podczas pomiaru przepływu gazu albo wypłukiwania powietrza lub wilgoci z elastycznych przewodów gazowych przed rozpoczęciem spawania. Płukanie gazem działa przez 20 s po naciśnięciu przycisku płukania gazem lub spustu palnika spawalniczego albo do ponownego naciśnięcia. Płukanie gazem odbywa się bez napięcia i bez rozpoczynania podawania drutu.

#### Przycisk wprowadzania drutu (6)

Wprowadzanie drutu jest używane do podawania drutu bez załączonego napięcia spawania. Drut jest podawany tak długo, jak długo przytrzymywany jest przycisk.

### <span id="page-33-0"></span>6.2.2 Wybór menu

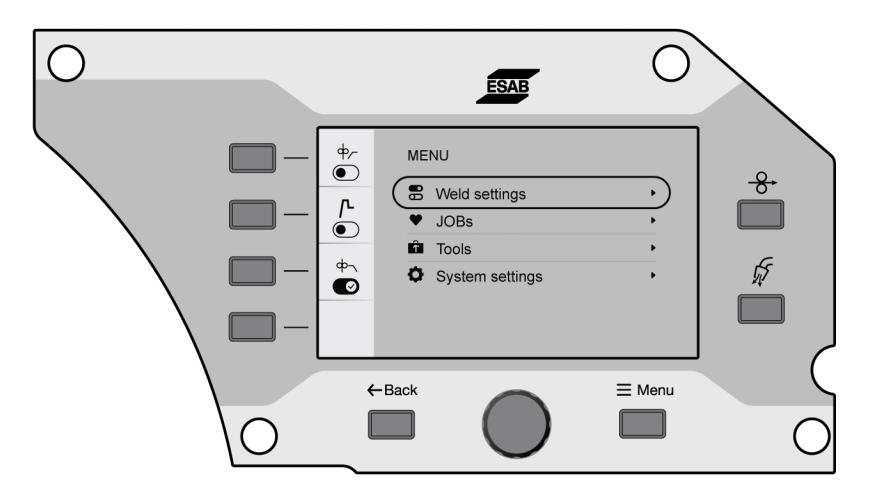

### 6.3 Ustawienia spawania

W menu Ustawienia spawania wyświetlić podgląd parametrów dla wybranego zastosowania spawalniczego.

Informacje na temat zakresu ustawień i ich funkcji można znaleźć w rozdziale "SPAWANIE".

### 6.4 ZADANIA

W menu ZADANIA można zapisywać parametry ustawień spawania i aktywować je, aby uzyskać szybki dostęp. Na liście zadań wyświetlanych jest do 20 zadań, w których trzy pierwsze zadania można również aktywować za pomocą przycisku ZADANIA (1, 2 i 3) na zewnętrznym panelu sterowania.

### 6.4.1 Konfigurowanie nowego ZADANIA na wewnętrznym panelu sterowania

1) Naciśnij przycisk materiału i wybierz żądane parametry materiału, obracając naciskane pokrętło enkodera.

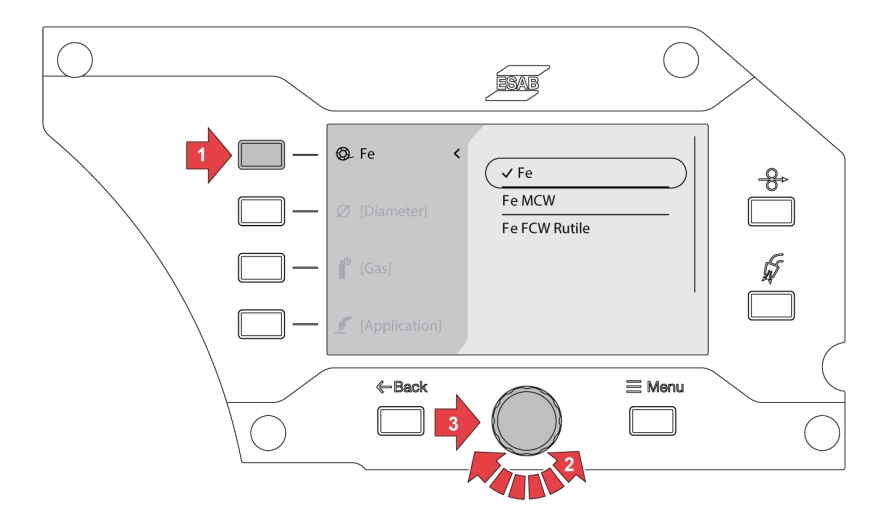

2) Naciśnij przycisk średnicy drutu i wybierz żądaną średnicę przewodu, obracając naciskane pokrętło enkodera.

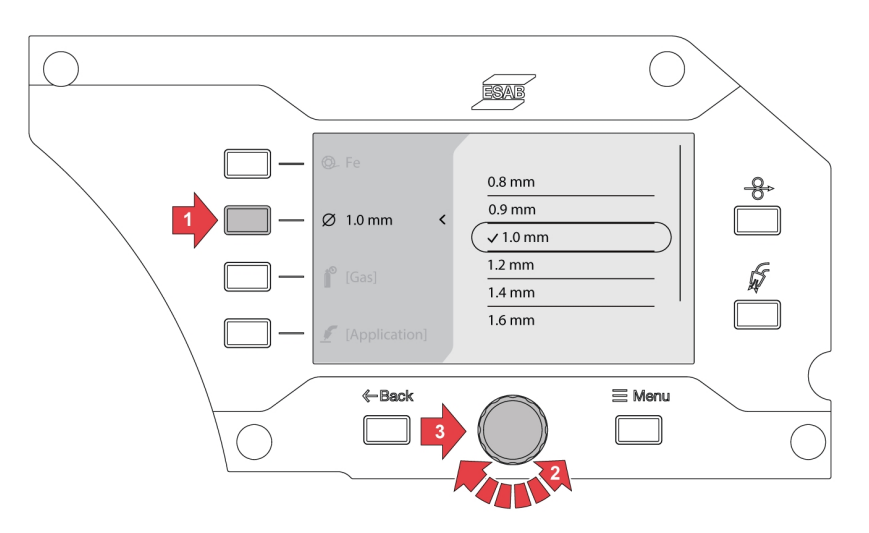

3) Naciśnij przycisk gazu i wybierz żądany gaz, obracając naciskane pokrętło enkodera.

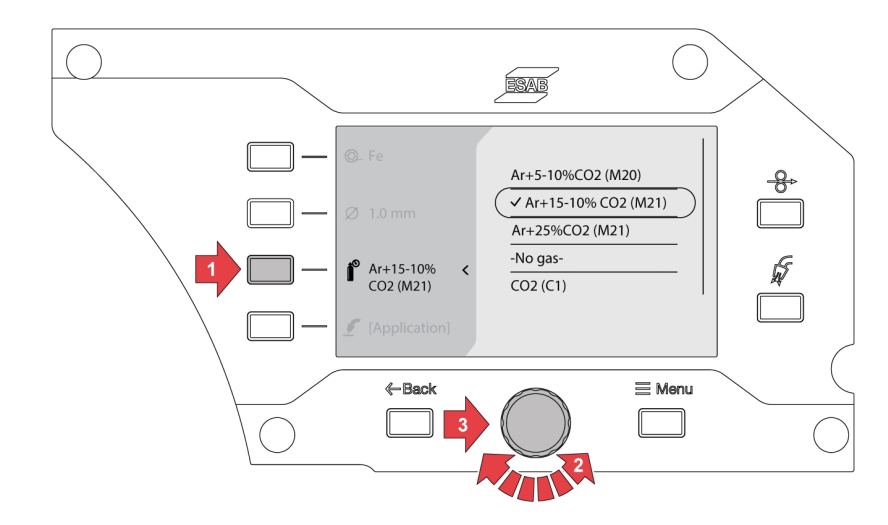

4) Naciśnij przycisk wyboru tryby spawania i wybierz żądane zastosowanie, obracając naciskane pokrętło enkodera.

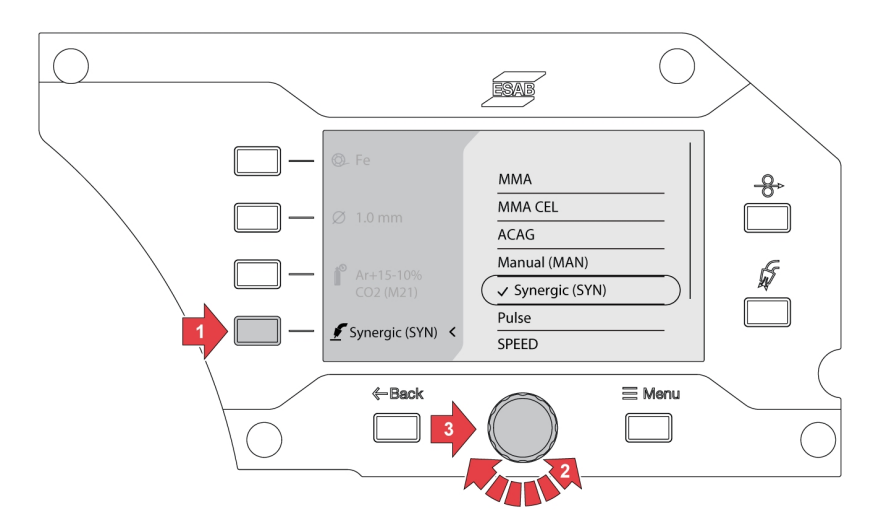

5) Jeśli po wybraniu trybu spawania zostanie zmieniona opcja materiału, wymiaru lub gazu, to może pojawić się błąd linii synergicznej bieżącego wyboru spawania.

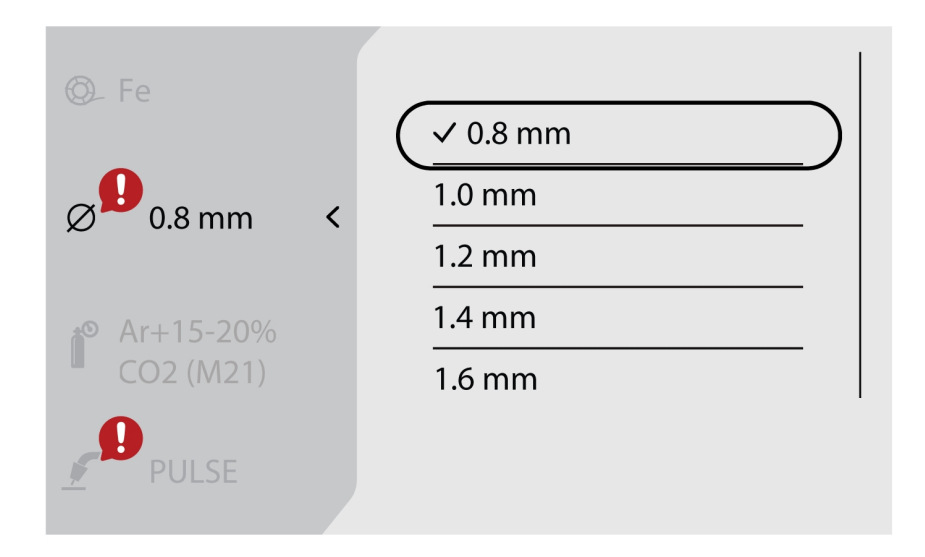

6) Przejdź do przycisku *Menu* i wybierz opcję *ZADANIA*.

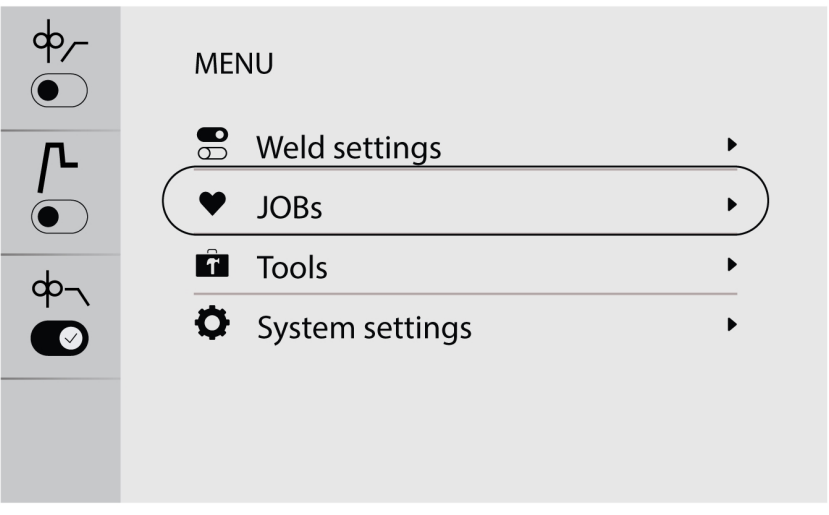
7) Wybierz żądane miejsce zadania i naciśnij przycisk zapisywania w lewym górnym rogu, aby zapisać i aktywować. Wybrane zastosowanie zostanie wyświetlone na ekranie.

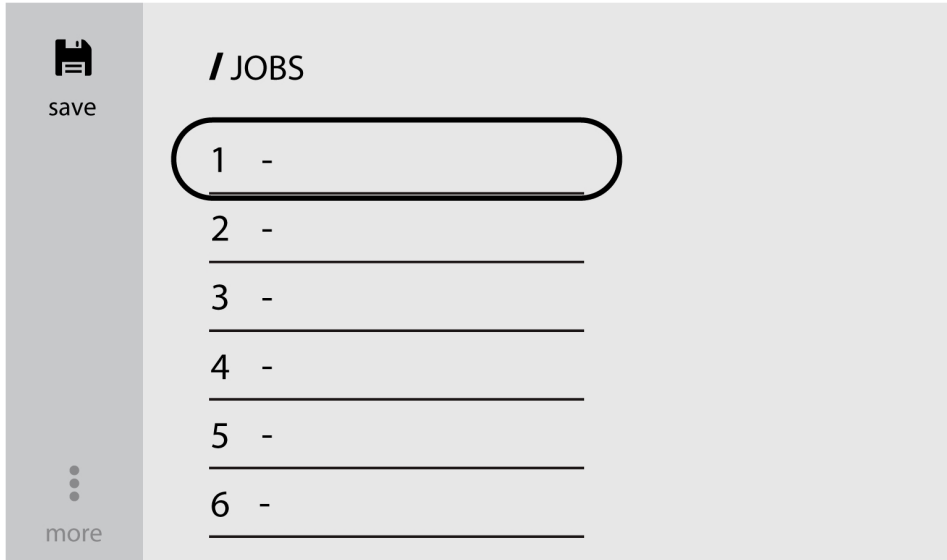

8) W celu edytowania zadania należy wybrać wstępnie zapisane zadanie i przejść do opcji *więcej* (w lewym dolnym rogu).

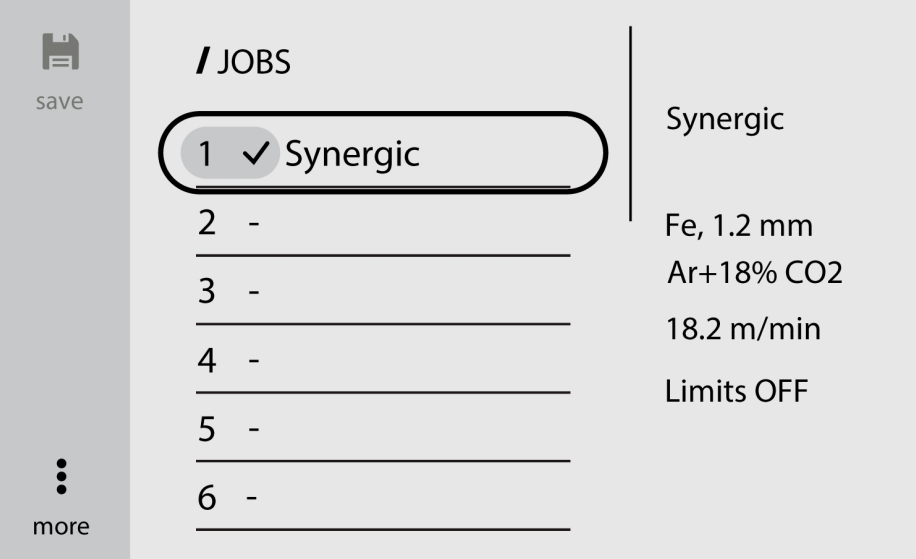

9) Wybierz opcję *Edytuj ustawienia*, aby edytować parametry zadania.

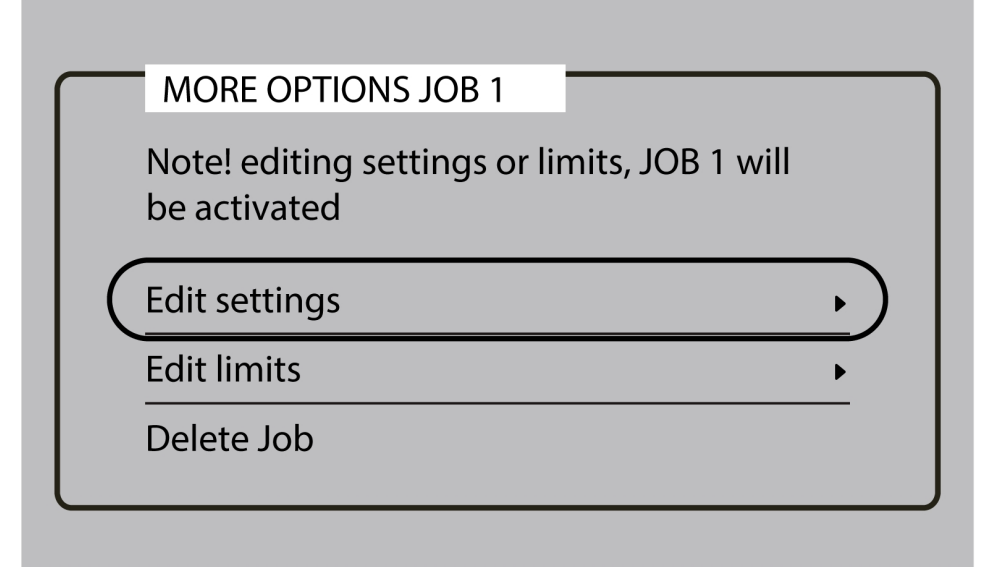

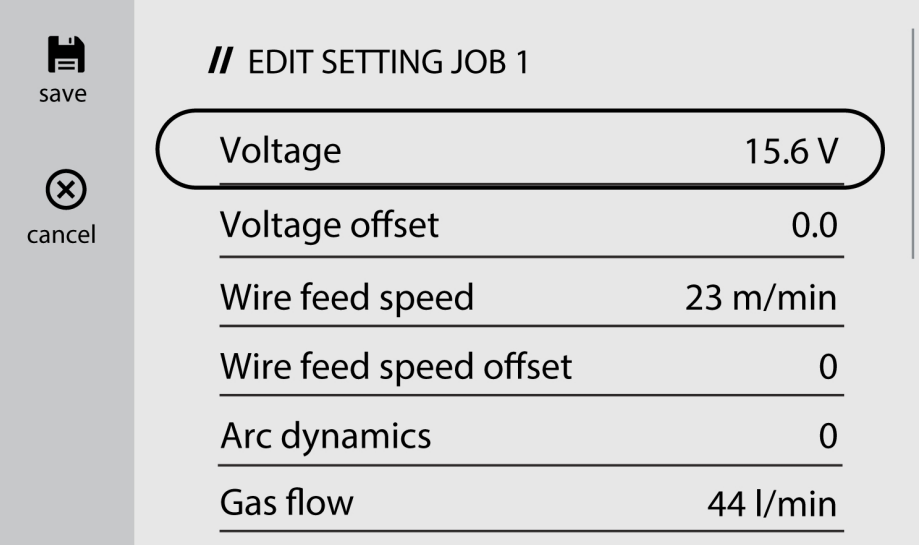

10)Przejdź do opcji *Edytuj limity* i włącz opcję *Aktywuj limity*, aby zmienić limity.

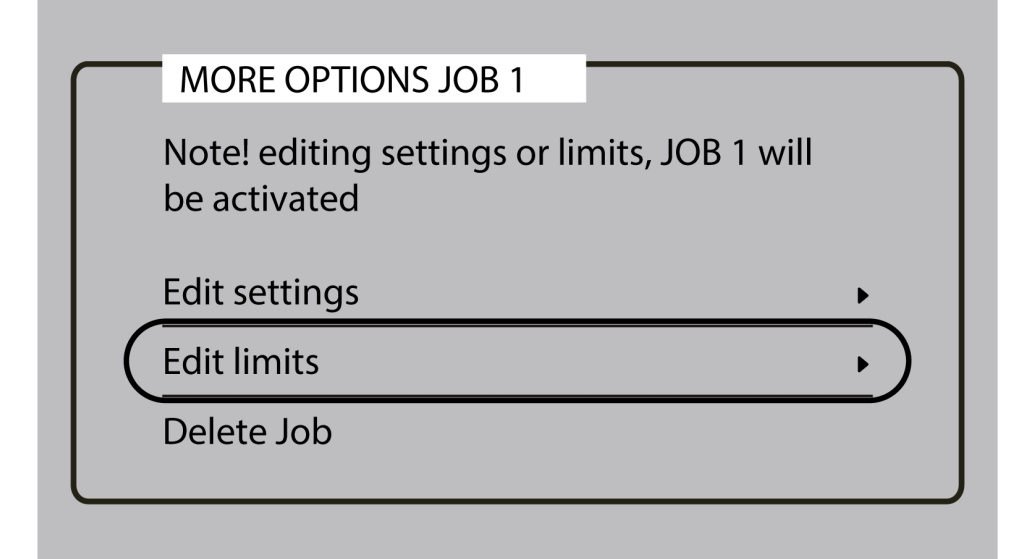

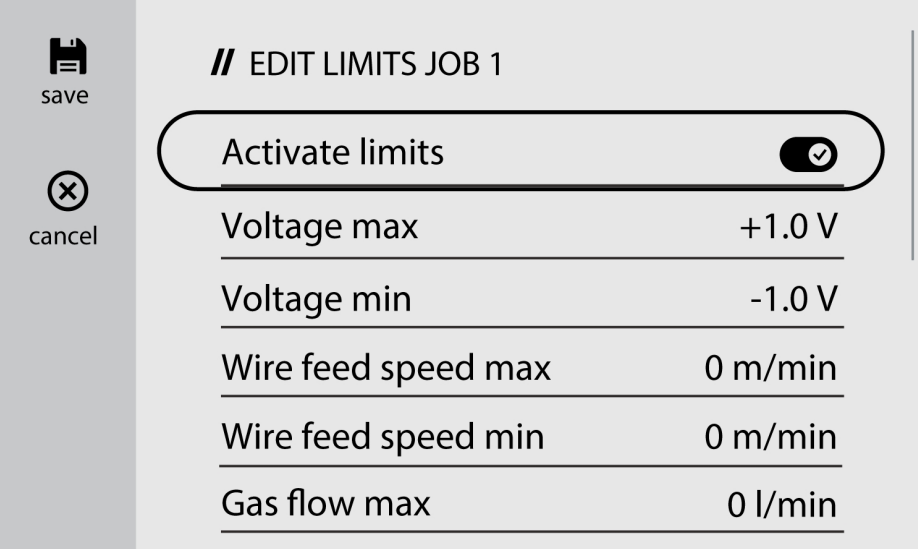

## 6.4.2 Kopiowanie ZADANIA

1) Przejdź do przycisku *Menu* i wybierz opcję *ZADANIA*

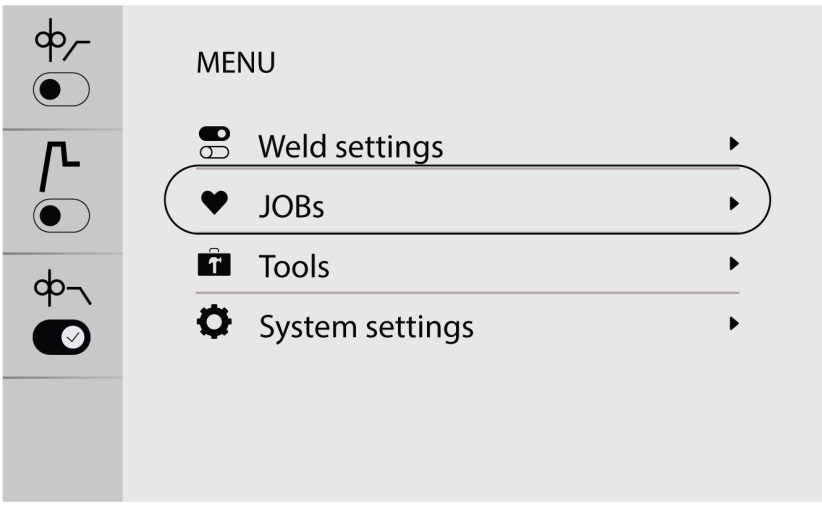

2) W celu skopiowania lub powielenia zadania należy przejść do żądanego zadania, aby je aktywować na ekranie.

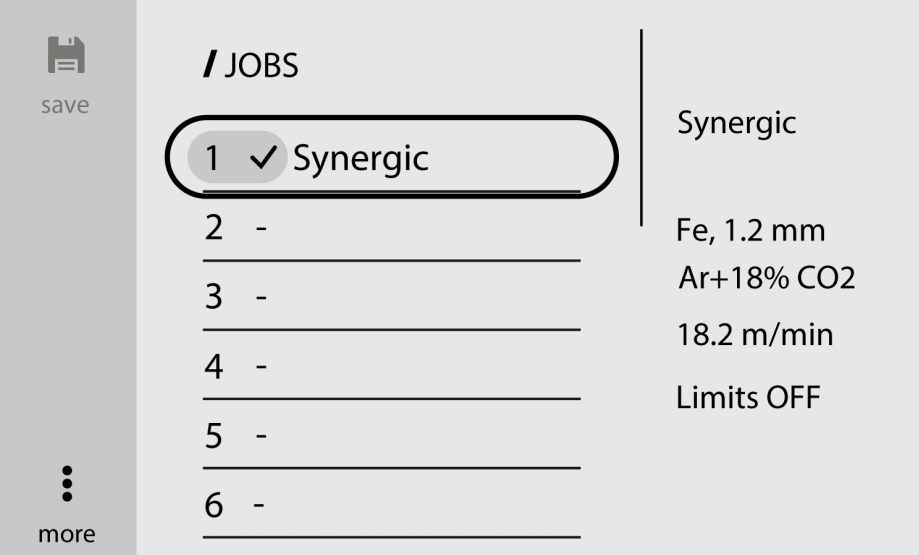

3) Wybierz żądany numer zadania i naciśnij przycisk zapisywania w lewym górnym rogu, aby skopiować lub powielić.

### UWAGA!

A

Jeśli podczas zapisywania zadania wybrany jest istniejący numer zadania ze wstępnie zapisanymi danymi, nadpisane zostaną nowe parametry spawania.

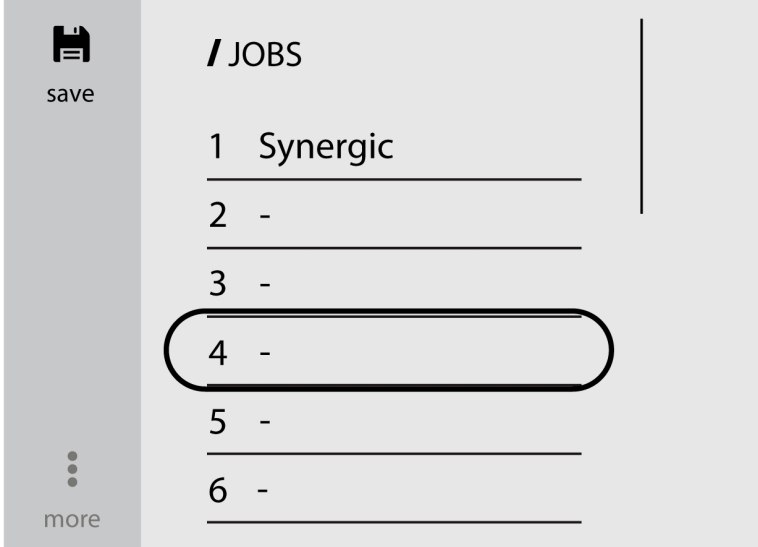

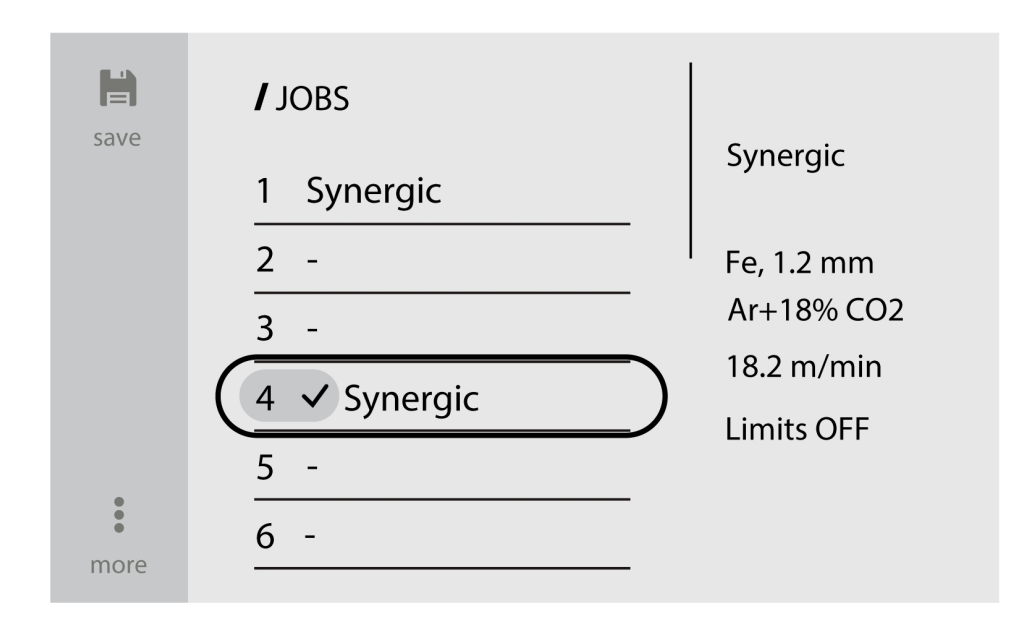

### 6.4.3 Konfigurowanie nowego zadania na wewnętrznym panelu sterowania

1) Wybierz żądane zastosowanie spawania.

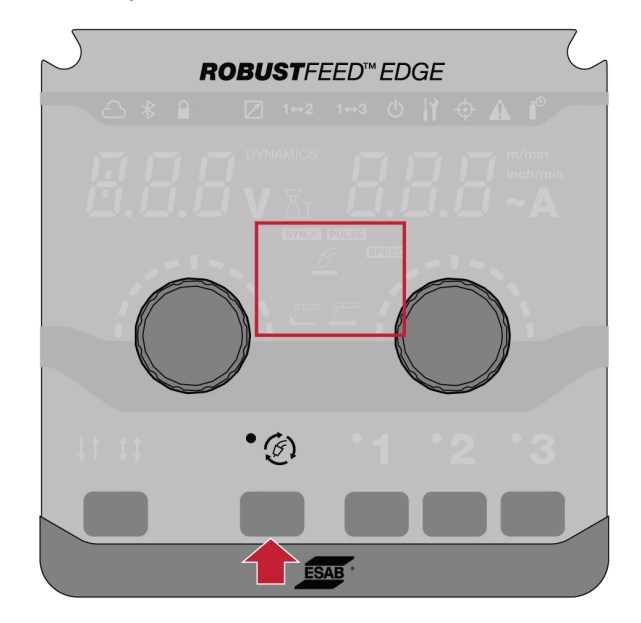

2) Ustaw parametry spawania w oparciu o wybrane zastosowanie spawania.

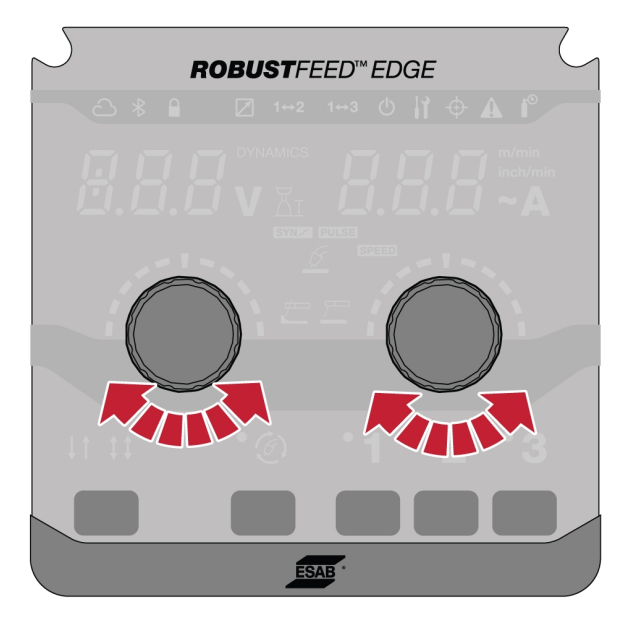

3) Naciśnij i przytrzymaj na panelu przez 2 s żądane numery zadań (1, 2 lub 3).

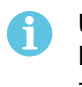

### UWAGA!

Podczas zapisywania zadania, jeśli wybrany jest istniejący numer zadania ze wstępnie zapisanymi danymi, to zostaną nadpisane nowe parametry spawania.

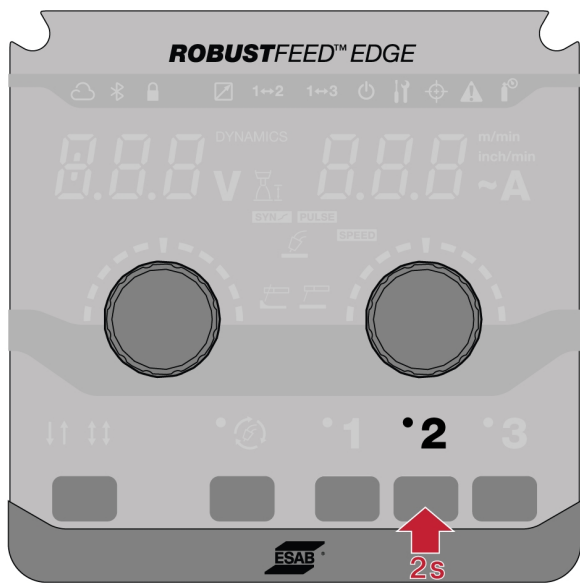

### 6.5 Narzędzia

### 6.5.1 Dzienniki błędów

Dziennik błędów pokazuje historię i aktywne błędy. Naciśnij przycisk odpowiadający danemu błędowi, aby zobaczyć opis i czas zdarzenia.

### 6.5.2 Import i eksport USB

Import/eksport można wykonać na dwa sposoby: za pomocą ustawień narzędzi lub bezpośredniego połączenia z USB.

#### Korzystanie z ustawień narzędzi

1) Przejdź do menu *Tools (Narzędzia)* i wybierz opcję *USB import and export (Import i eksport USB)*.

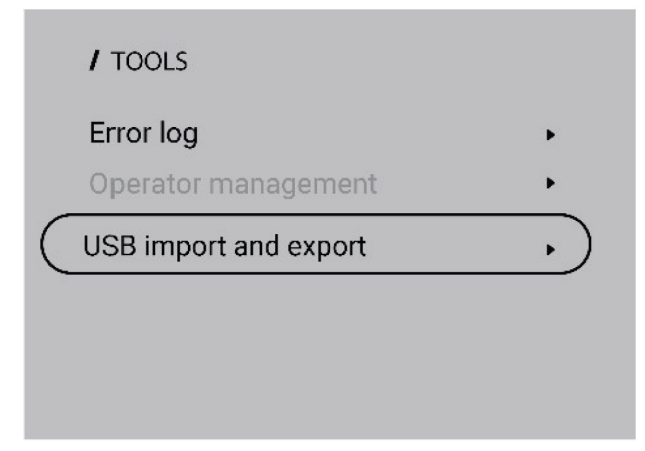

2) Włóż dysk USB do źródła prądu zgodnie z komunikatem wyświetlanym na ekranie.

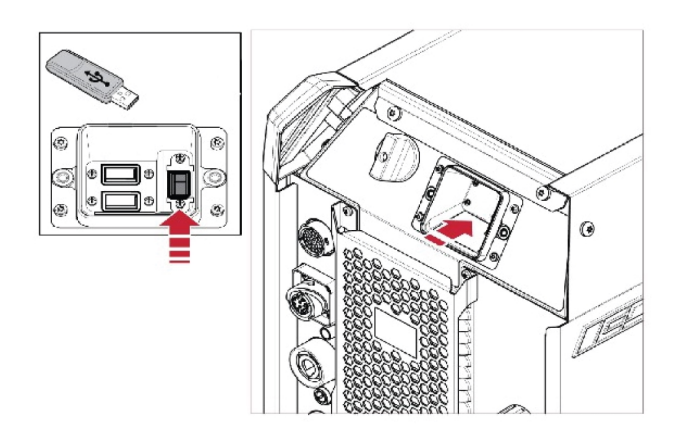

3) Wybierz opcję *Import Jobs (Importuj zadania)* lub *Export Jobs (Eksportuj zadania)*.

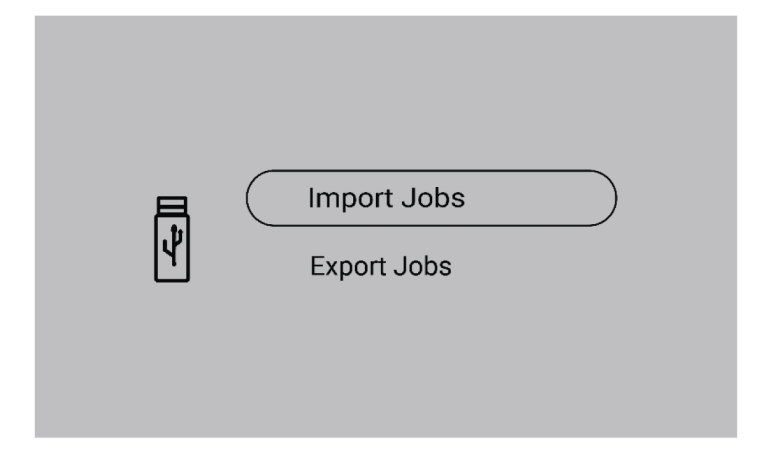

### Bezpośrednie połączenie z USB

1) Włóż dysk USB do źródła prądu.

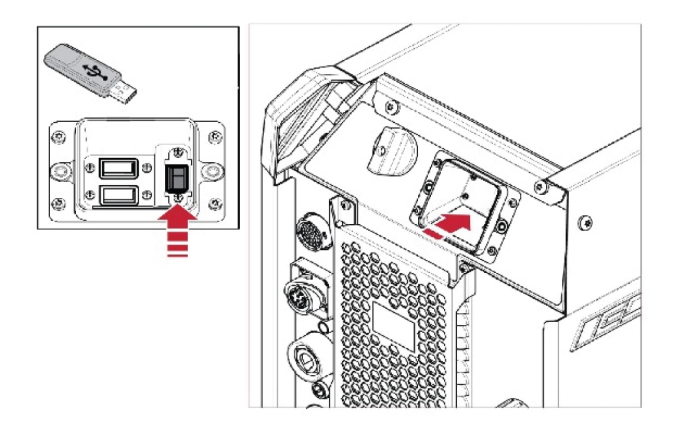

2) Wybierz opcję *Import Jobs (Importuj zadania)* lub *Export Jobs (Eksportuj zadania)*.

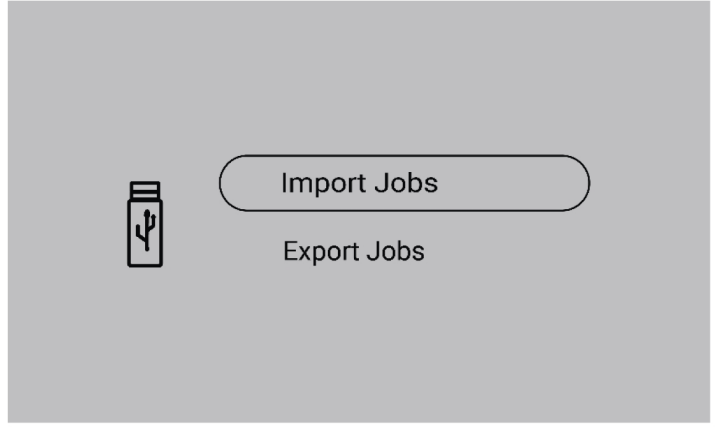

### 6.5.3 Eksportuj zadania

1) Wybierz opcję *Export Jobs (Eksportuj zadania)*.

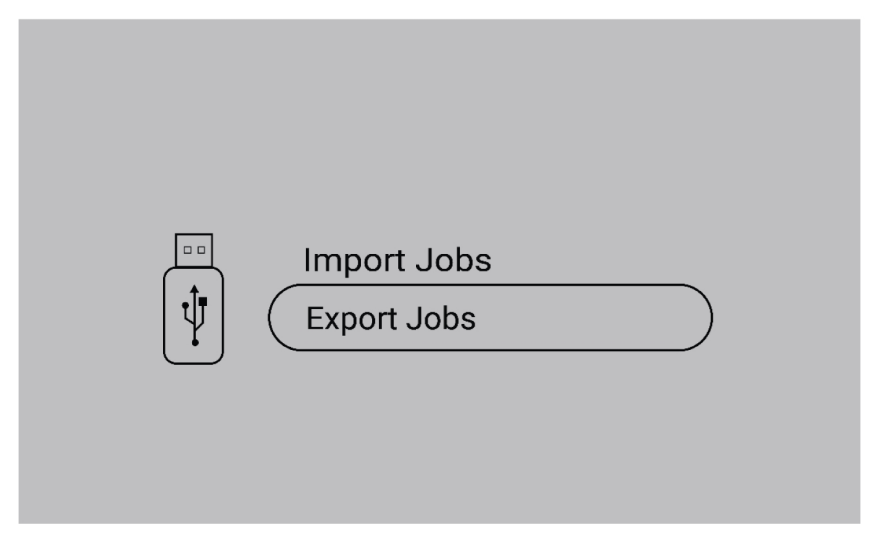

2) Naciśnij przycisk *Select all (Wybierz wszystko)*.

3) Naciśnij przycisk *Export (Eksportuj)*, aby wyeksportować zadania na dysk USB.

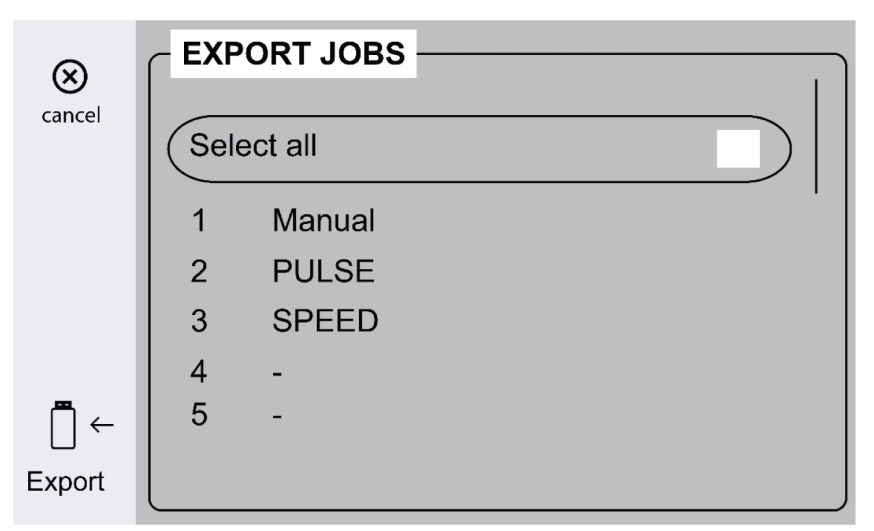

4) Po wyeksportowaniu wszystkich zadań wyświetli się następujący komunikat.

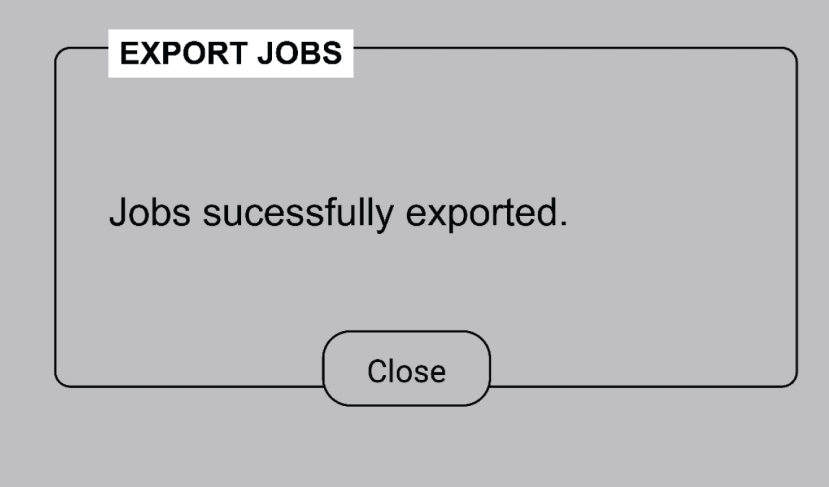

### 6.5.4 Trwa importowanie zadań

1) Wybierz opcję *Import Jobs (Importuj zadania)*.

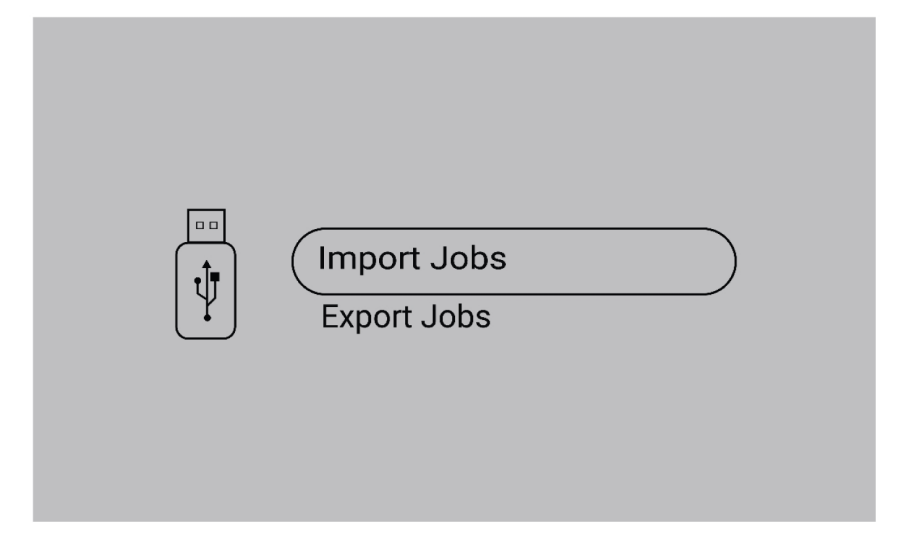

2) Wybierz folder Jobs (Zadania) zawierający zadania.

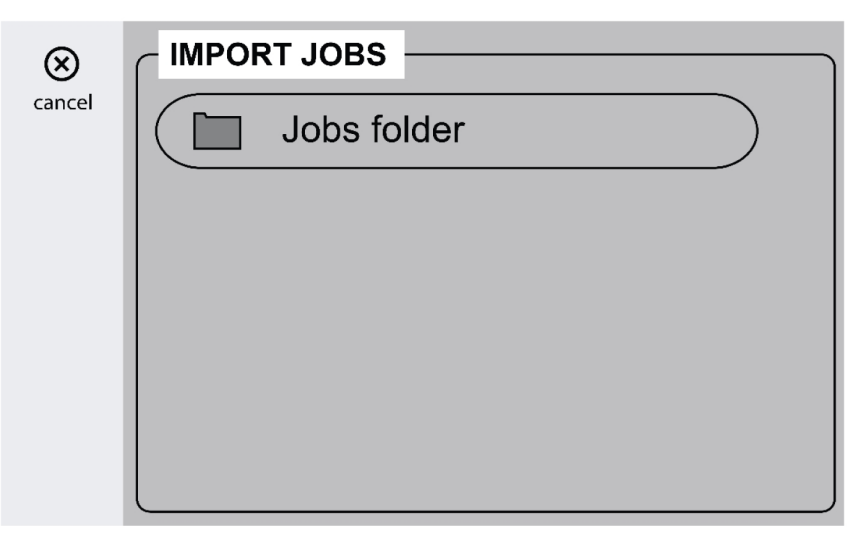

3) Wybierz opcję *Confirm (Potwierdź)*, aby zastąpić istniejące zadania.

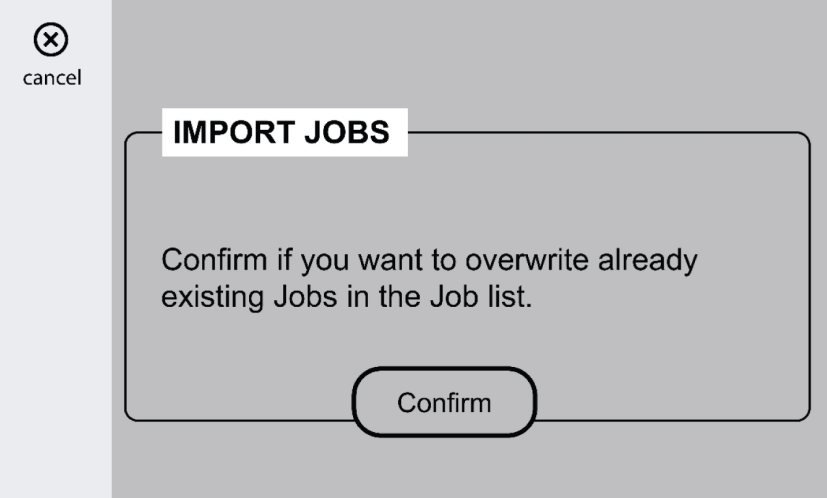

4) Po zaimportowaniu wszystkich zadań wyświetli się następujący komunikat.

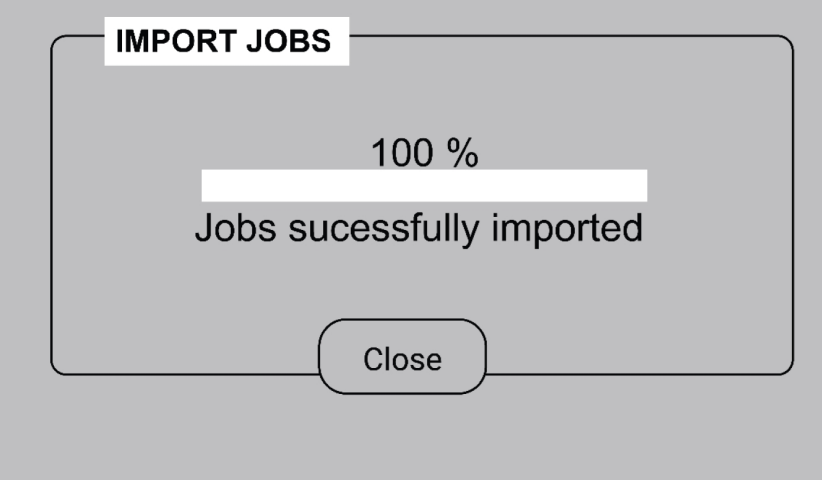

### 6.5.5 Zarządzanie operatorami

Aktywuj opcję Operator management (Zarządzanie operatorami), aby ograniczyć możliwość nieuprawnionego korzystania z systemu. Użyj kart dostępu, aby identyfikować różnych użytkowników.

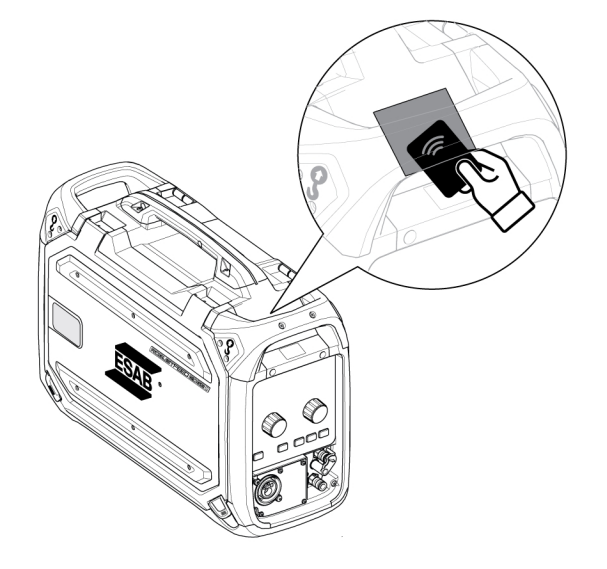

### Karta administratora

Karta administratora umożliwia zalogowanie się jako administrator i aktywowanie opcji Operator management (Zarządzanie operatorami).

1. Domyślnie opcja *Operator management (Zarządzanie operatorami)* jest wyłączona.

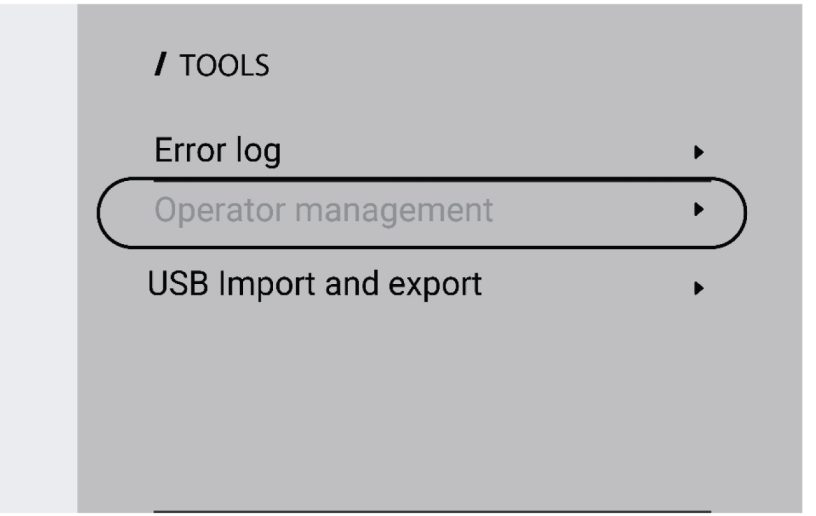

2. Użyj karty administratora, aby włączyć opcję *Operator management (Zarządzanie operatorami)*.

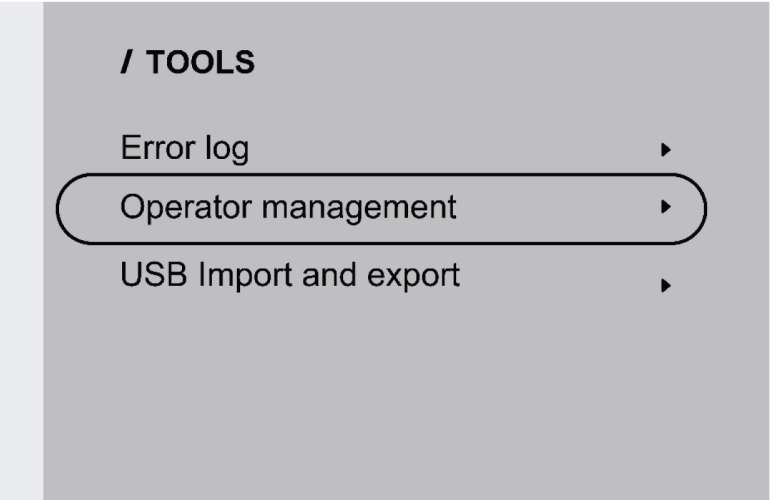

3. Administrator może ustawić *Login required (Wymagane logowanie)* i *Access level (Poziom dostępu)* w ramach zarządzania operatorami.

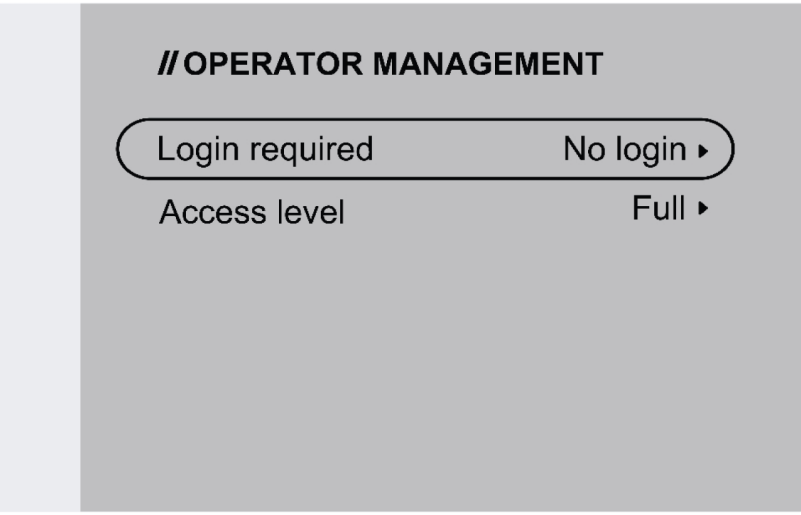

### Wymagane logowanie

1. No login (Bez logowania): do zablokowania/odblokowania systemu nie jest wymagana karta.

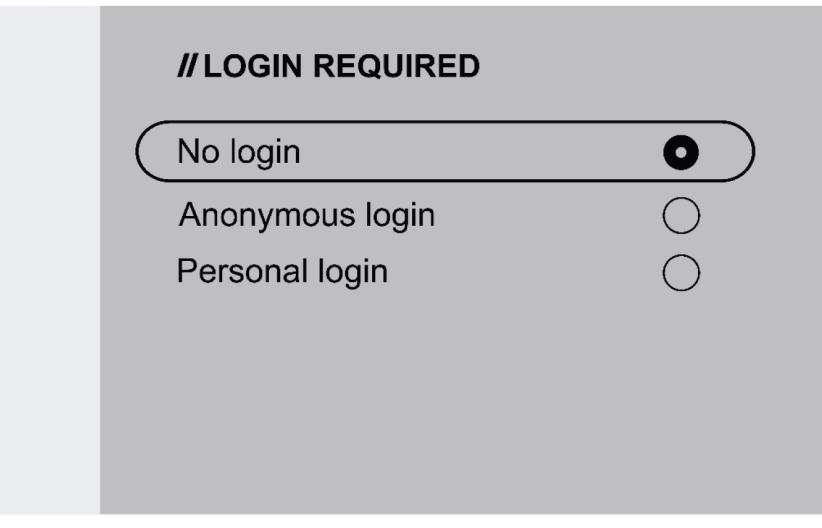

2. Anonymous login (Logowanie anonimowe): do zablokowania/odblokowania systemu potrzebna jest karta użytkownika.

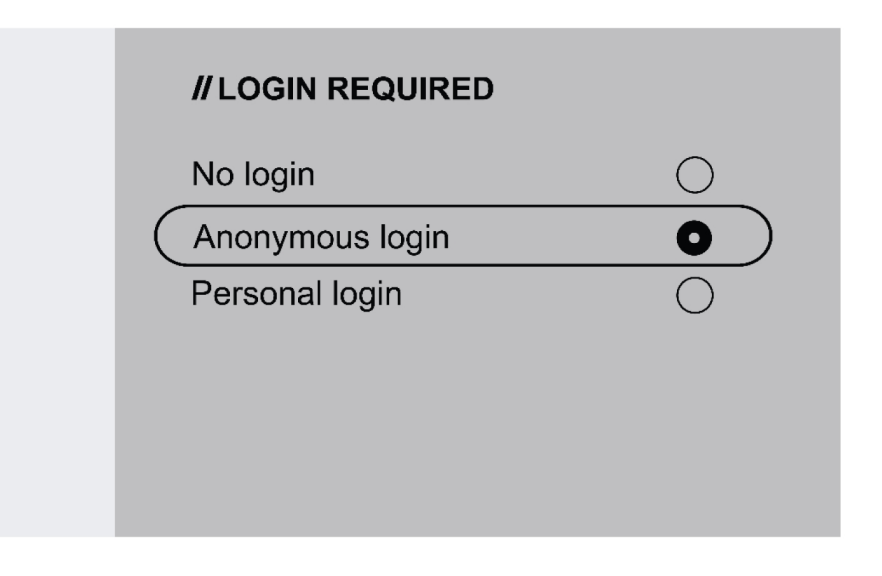

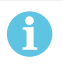

### UWAGA!

Karta użytkownika umożliwia dostęp zarówno do logowania anonimowego, jak i do logowania osobistego.

3. Personal login (Logowanie osobiste): do zablokowania/odblokowania systemu potrzebna jest karta użytkownika.

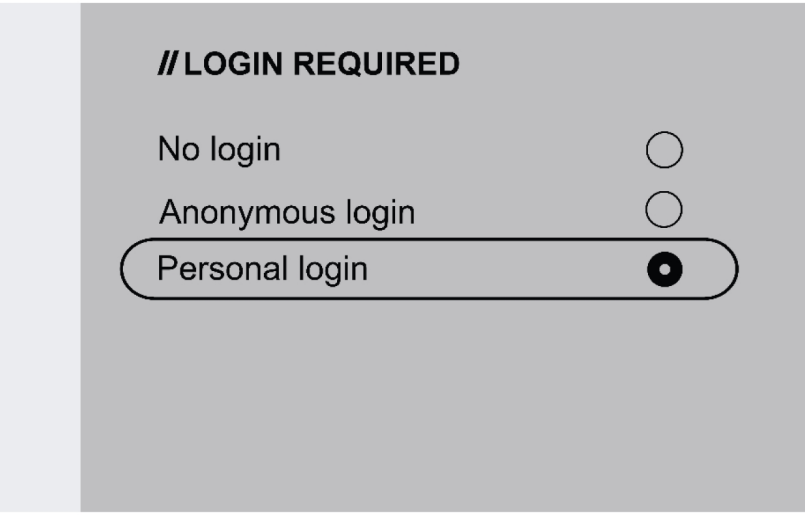

W przypadku logowania osobistego kartę użytkownika należy skonfigurować w WeldCloud Fleet za pomocą nadrukowanego na niej unikatowego numeru seryjnego.

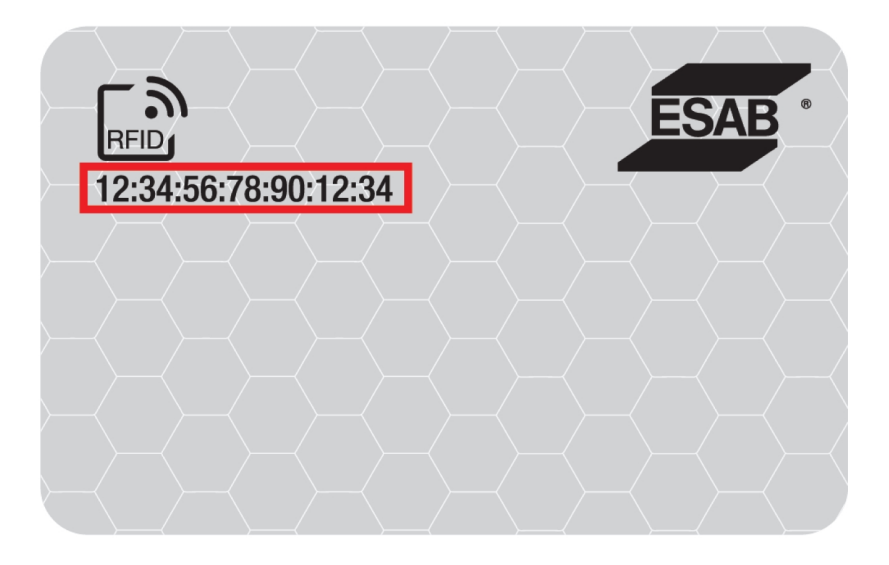

4. Zapoznaj się ze szczegółową procedurą procesu konfiguracji w InduSite Helpdesk: manual.indusuite.com/edge-personal-login. Dodatkowo skorzystaj z pomocy czatu online InduSuite (Chat with us — Porozmawiaj z nami), aby uzyskać więcej informacji.

5. Podczas korzystania z karty użytkownika w ramach logowania osobistego wyświetlana jest nazwa użytkownika.

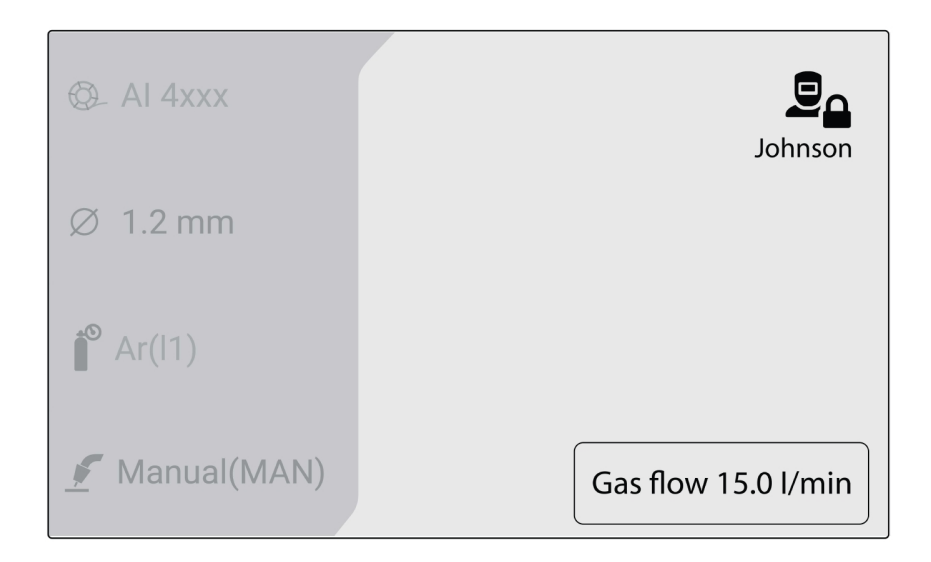

#### Poziom dostępu

Poziomy dostępu ustala administrator.

1. Pełny dostęp — użytkownik ma dostęp do wszystkich funkcji systemu z wyjątkiem zarządzania operatorami.

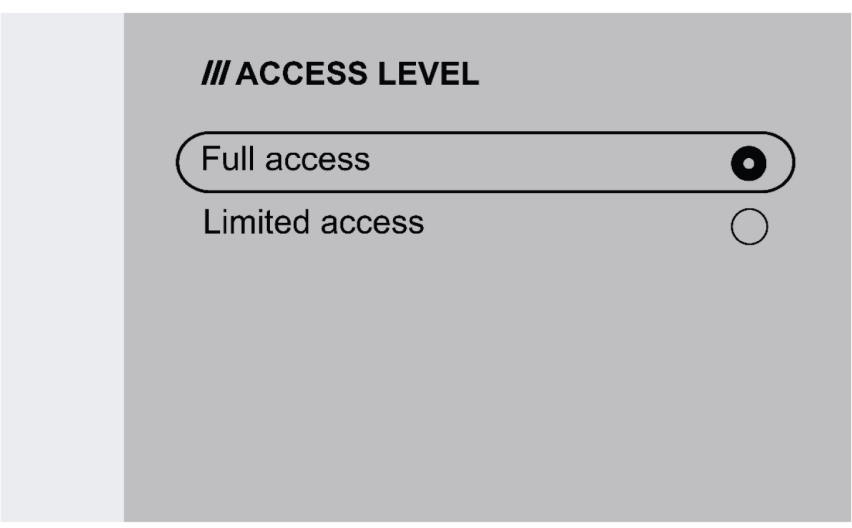

#### 6 PANEL STEROWANIA

- 2. Ograniczony dostęp użytkownik ma dostęp tylko do następujących funkcji:
	- Szybkie ZADANIA (1-3)
	- 2-takt/4-takt
	- Wprowadzanie drutu
	- Płukanie gazem
	- Potwierdzanie aktywnego błędu
	- Kompensacja długości kabla po wyświetleniu komunikatu kompensacja TRUEARC
	- Uruchamianie przesunięcia (jeśli jest uaktywnione przez administratora)

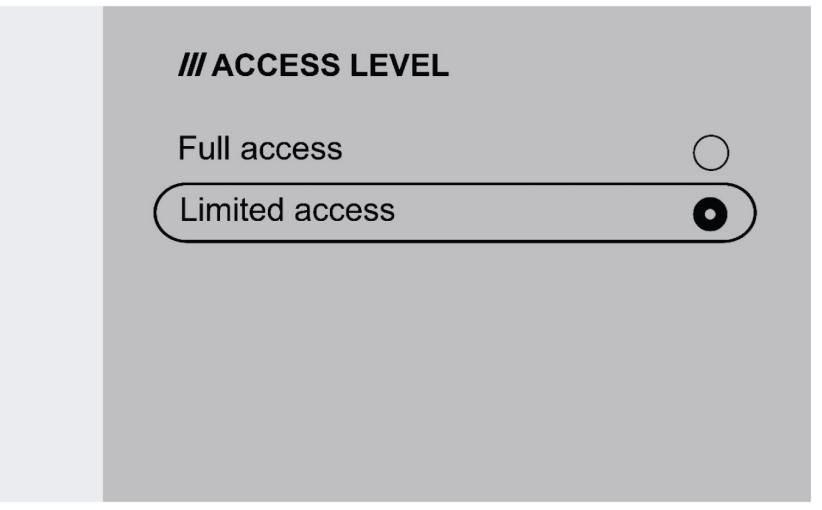

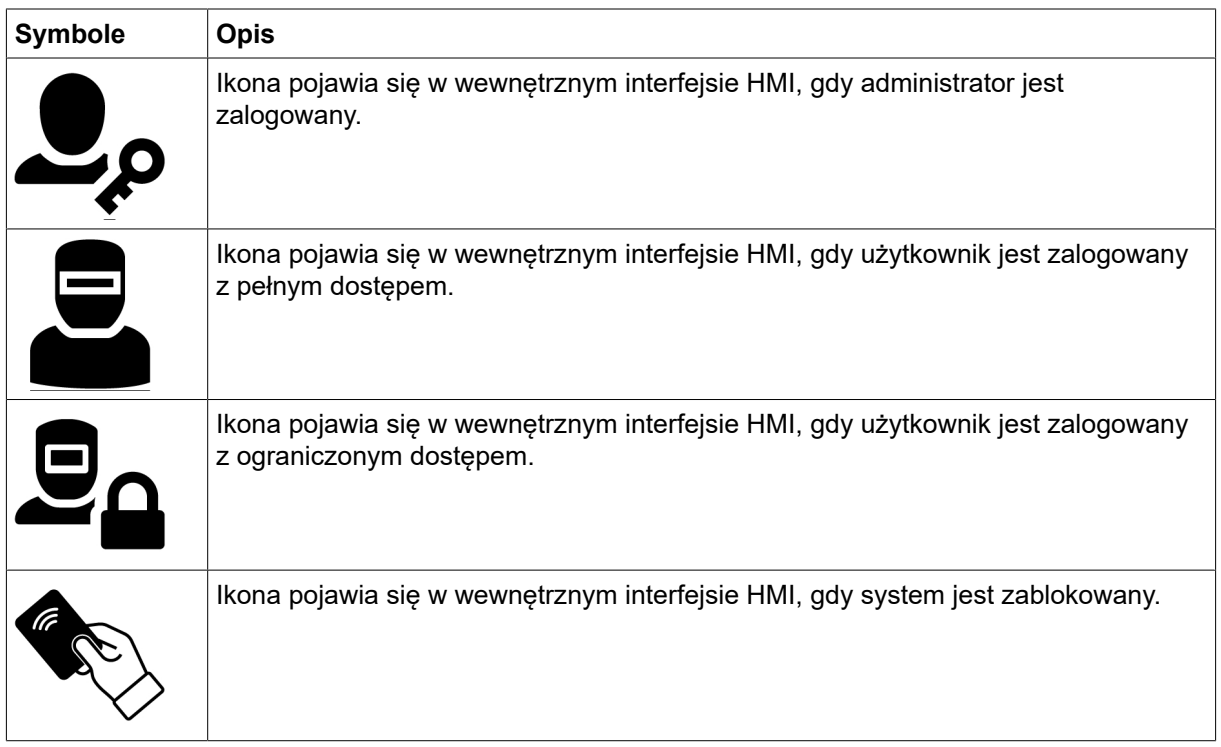

## 6.6 Ustawienia systemowe

### 6.6.1 Kompensacja TRUEARC

W przypadku wymiany przewodów system rozpoznaje odchylenie w obwodzie spawalniczym, co może wpłynąć na wydajność spawania. Zaleca się przeprowadzenie kompensacji TRUEARC w przypadku jakichkolwiek zmian w palniku, przewodzie połączeniowym i przewodzie powrotnym.

Kompensacja TRUEARC powinna być wykonywana dla pełnego systemu. Wykonaj poniższe czynności, aby przeprowadzić kompensację w wewnętrznym panelu sterowania.

- 1. Zdemontuj dyszę gazową i przetnij drut.
- 2. Dociśnij bok końcówki stykowej do czystej powierzchni elementu roboczego.
- 3. Naciśnij spust / odpowiedni przycisk funkcyjny na panelu.

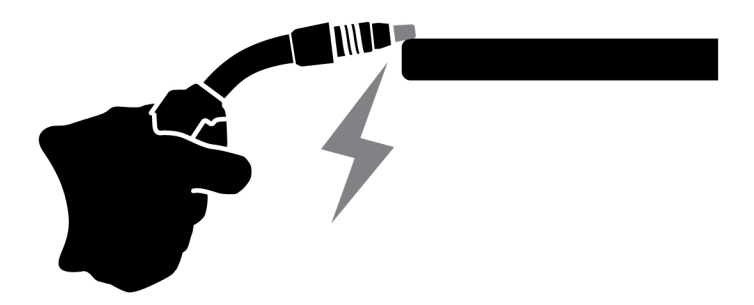

### 6.6.2 Funkcje panelu przedniego

Ta funkcja umożliwia dostęp do parametru dynamiki naciskanego pokrętła enkodera (4) oraz szacowanego natężenia prądu naciskanego pokrętła enkodera (9) na zewnętrznym panelu sterowania. Naciśnięcie przycisku powoduje przełączenie między napięciem a dynamiką.

Domyślnie ta funkcja jest wyłączona, aby uprościć obsługę panelu przedniego.

### 6.6.3 Przełączenie ZADANIA po naciśnięciu spustu

Ta funkcja umożliwia przełączanie między różnymi zadaniami po naciśnięciu spustu uchwytu spawalniczego. Aby zmienić ustawienie bez spawania, należy krótko nacisnąć spust. Jeśli spust zostanie przytrzymany przez dłuższy czas, rozpocznie się spawanie.

### Zmiana zadania podczas spawania ze sterowaniem 2-taktowym

W trakcie spawania spust uchwytu spawalniczego jest naciśniety. Aby zmienić zadanie, należy zwolnić spust i szybko go nacisnąć.

### Zmiana danych spawania podczas spawania ze sterowaniem czterotaktowym

Podczas spawania 4-taktowego spust uchwytu spawalniczego jest zwolniony. Aby zmienić zadanie, należy nacisnąć spust i szybko go zwolnić.

### 6.6.4 Konfiguracja przystawki zdalnego sterowania uchwytem spawalniczym

Przystawkę zdalnego sterowania uchwytem spawalniczym ESAB CX można skonfigurować według jednej z następujących funkcji:

### 1. ZADANIA

- 2. Napięcie / długość łuku
- 3. Szybkość podawania drutu
- 4. 2/4-taktowe

Konfigurację można przeprowadzić nawet wtedy, gdy przystawka zdalnego sterowania uchwytem spawalniczym nie jest podłączona do systemu. Jeśli przystawka zdalnego sterowania uchwytem spawalniczym jest podłączona, skonfigurowana modyfikacja może mieć bezpośredni wpływ na działanie.

### 6.6.5 Tryb gorącego startu w trybie 4-taktowym

Ta funkcja umożliwia sterowanie gorącym startem w trybie sterowania czasowego lub sterowania spustem.

- Sterowanie czasowe gorący start ma miejsce przez określony czas. Czas ustawia się w *Menu* » *Weld settings (Ustawienia spawania)* » *Hot start (Gorący start)*.
- Sterowanie spustem proces gorącego startu trwa do momentu zwolnienia spustu.

### 6.6.6 Języki

Ta funkcja umożliwia wybór języka wyświetlacza. W celu wybrania żądanego języka należy wybrać: *Menu* » *Ustawienia systemowe* » *Języki*

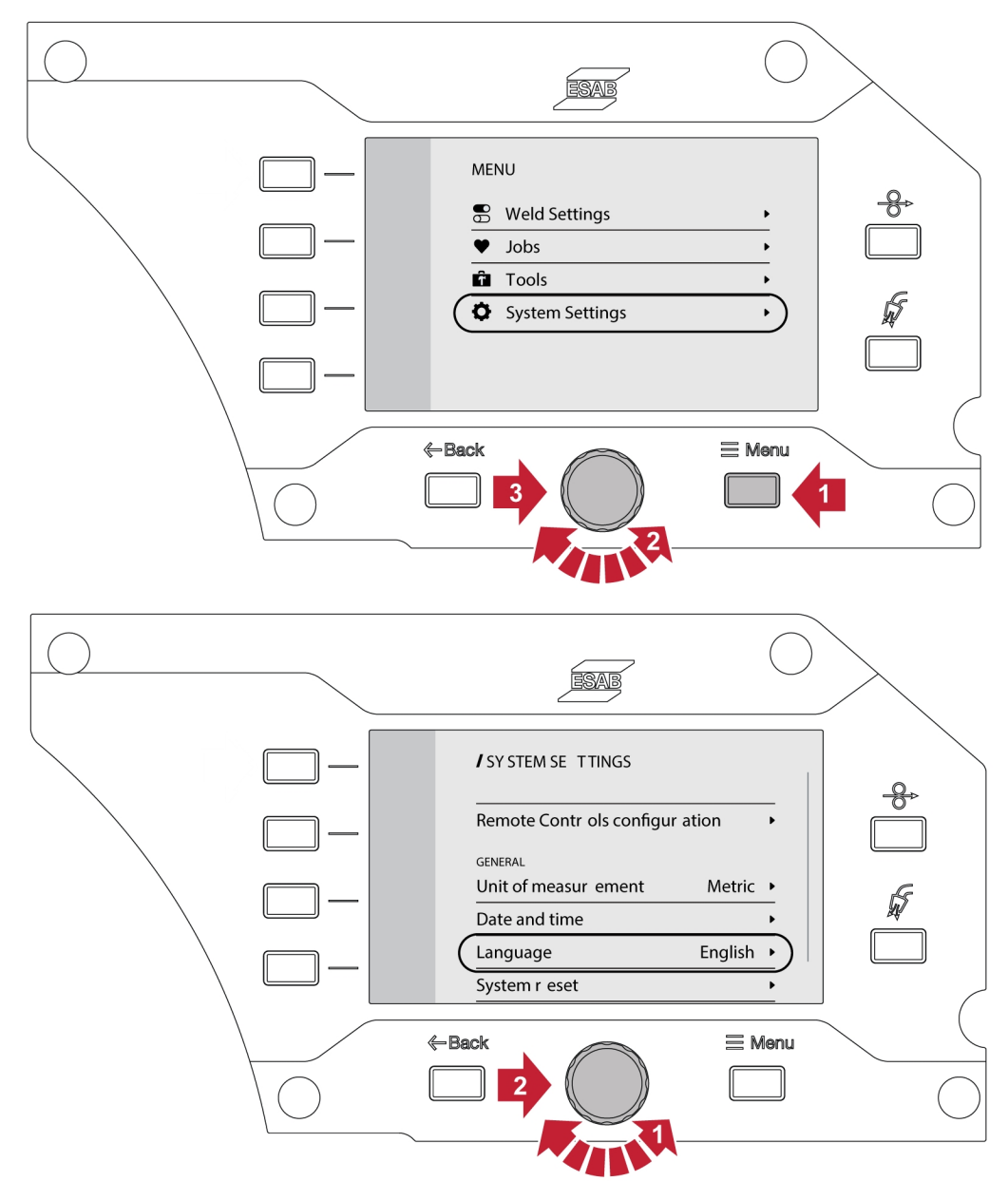

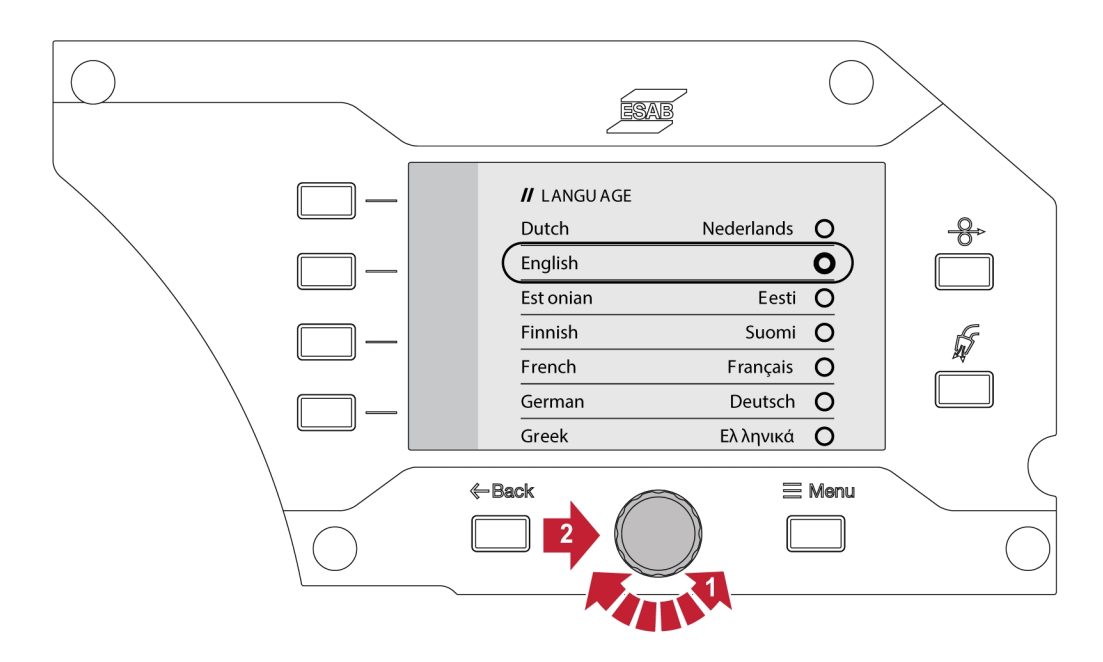

### 6.6.7 Jednostka miary

Ta funkcja umożliwia przełączanie pomiędzy jednostkami metrycznymi i imperialnymi.

### 6.6.8 Data i godzina

Ta funkcja umożliwia wyświetlanie / ustawianie daty i godziny.

### 6.6.9 Informacje

Ta funkcja umożliwia wyświetlenie wersji oprogramowania podłączonego podsystemu.

### 6.7 Obracanie panelu sterowania

Istnieje możliwość obrócenia zewnętrznego panelu sterowania o 90° w celu korzystania z podajnika drutu w pozycji poziomej.

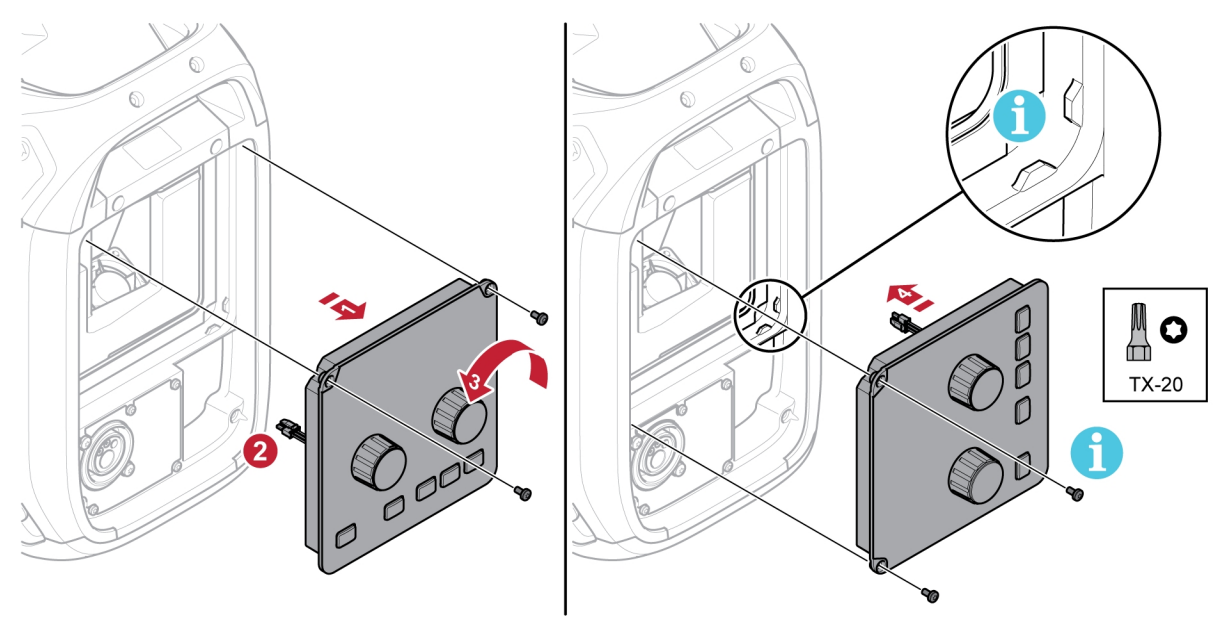

1) Odkręcić dwie śruby utrzymujące panel sterowania i zdjąć go.

- 2) Odłączyć wiązkę przewodów panelu.
- 3) Obrócić panel sterowania o 90° w lewo.
- 4) Zamontować panel sterowania, upewniając się, że małe otwory montażowe znajdują się we właściwym położeniu.
- 5) Dokręcić śruby.

# 7 WELDING

## 7.1 Spawanie MIG/MAG

Spawanie MIG/MAG polega na topieniu drutu spawalniczego podawanego w sposób ciągły, podczas gdy jeziorko spawalnicze jest zabezpieczone gazem osłonowym.

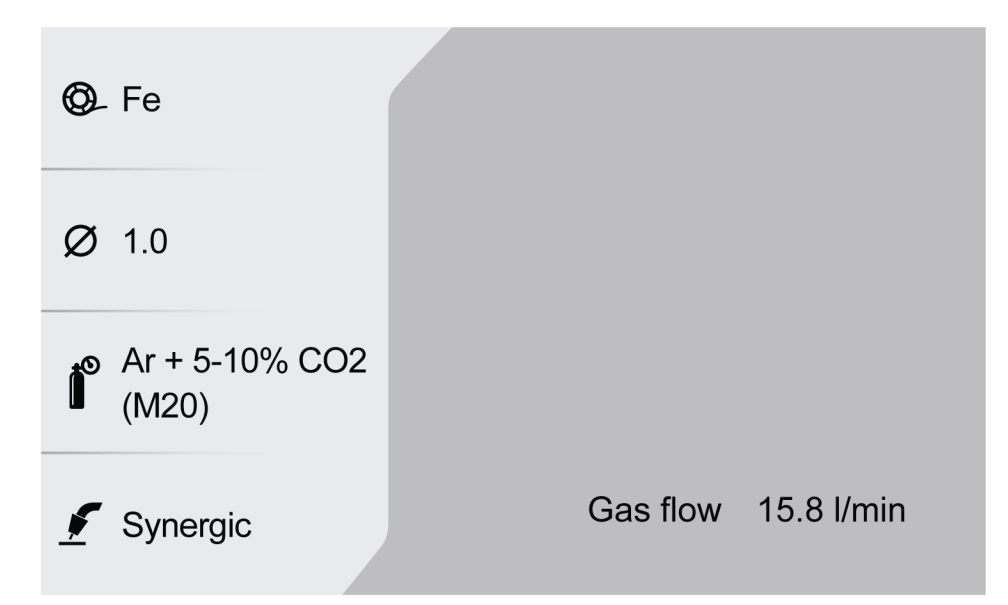

### 7.1.1 Zakres ustawień spawania ręcznego i synergicznego

W poniższej tabeli przedstawiono zakres ustawień dla zastosowania ręcznego i synergicznego:

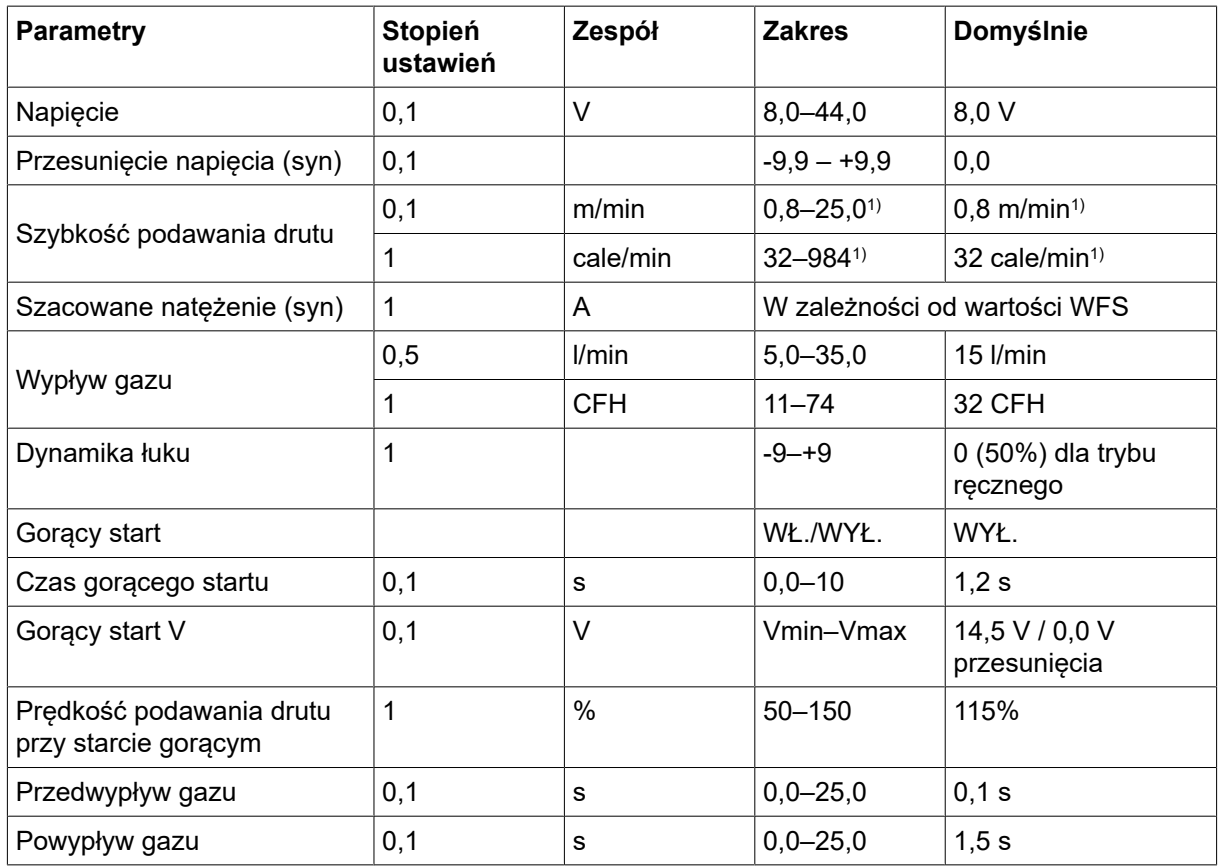

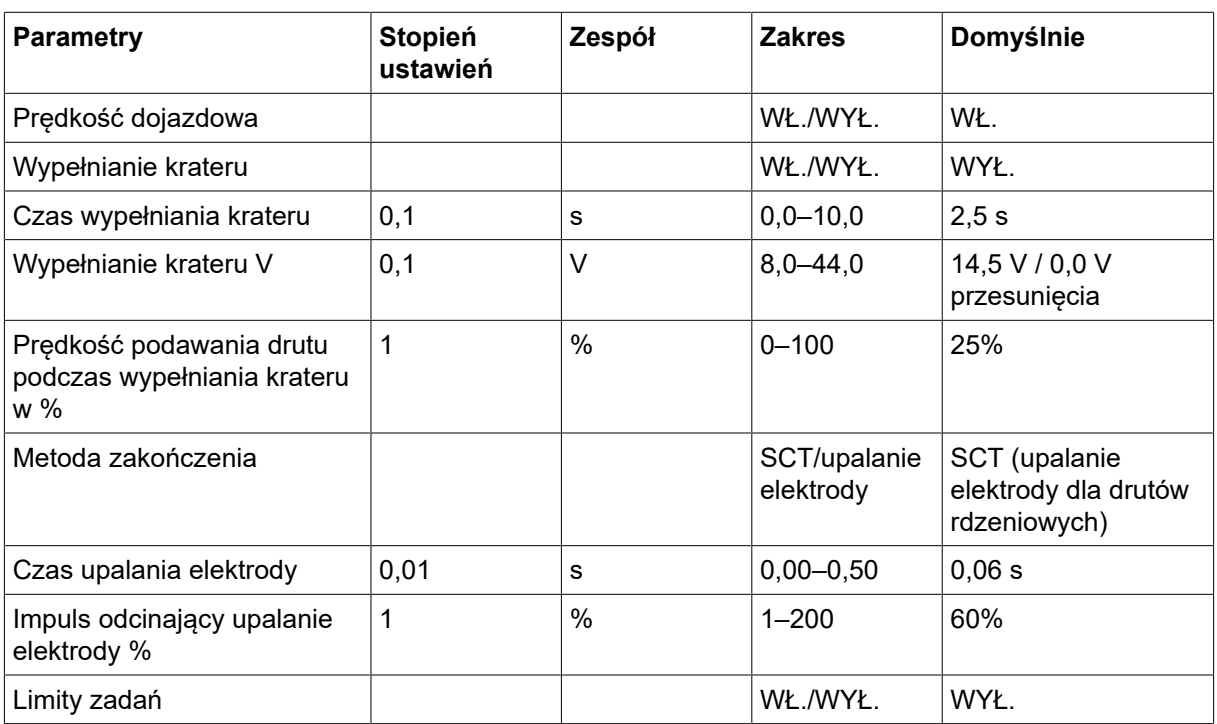

1) Zależy od wybranej linii synergicznej.

### 7.1.2 Ustawianie zakresu dla PULSU

W poniższej tabeli przedstawiono zakres ustawień stosowania impulsu:

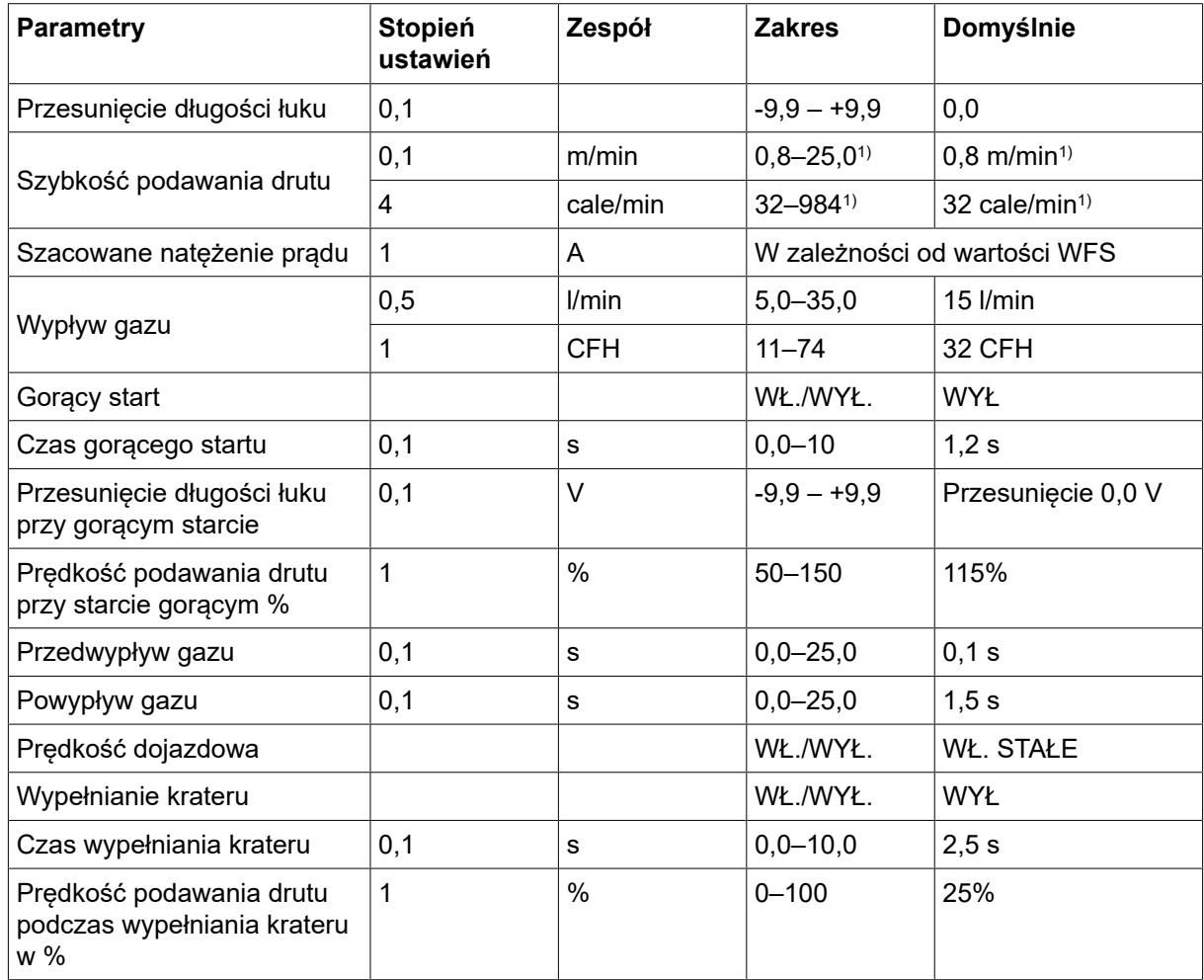

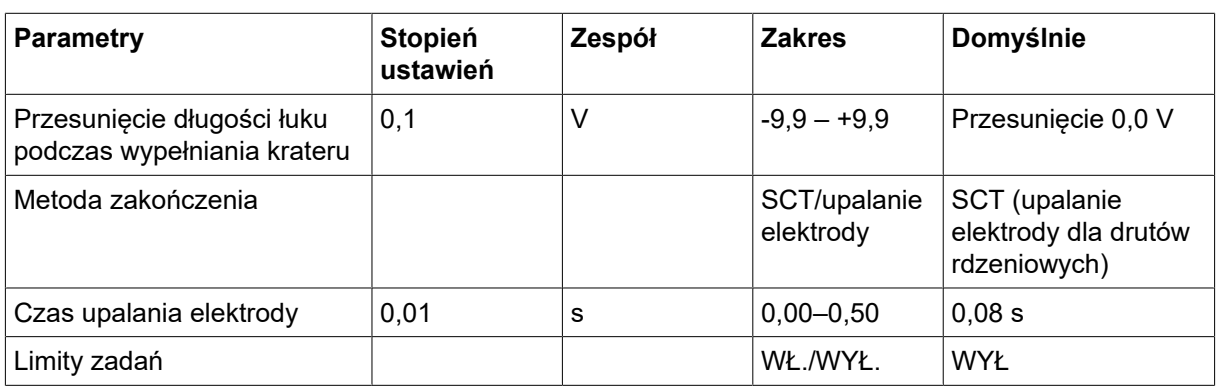

1) Zależy od wybranej linii synergicznej.

## 7.1.3 Zakres ustawień dla PRĘDKOŚCI

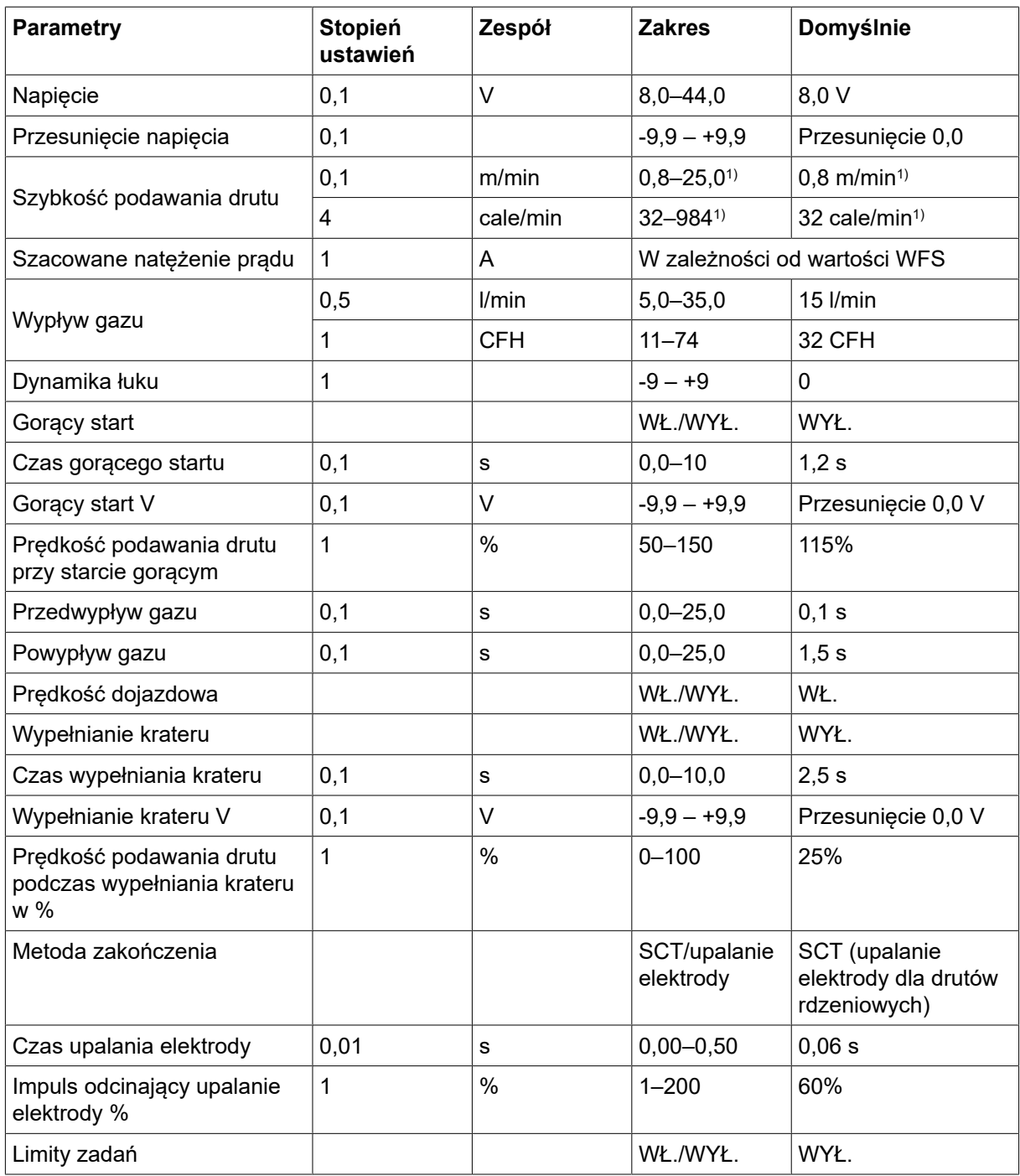

1) Zależy od wybranej linii synergicznej.

### 7.1.4 Zakres ustawień dla procesu spawania ROOT — rur i THIN

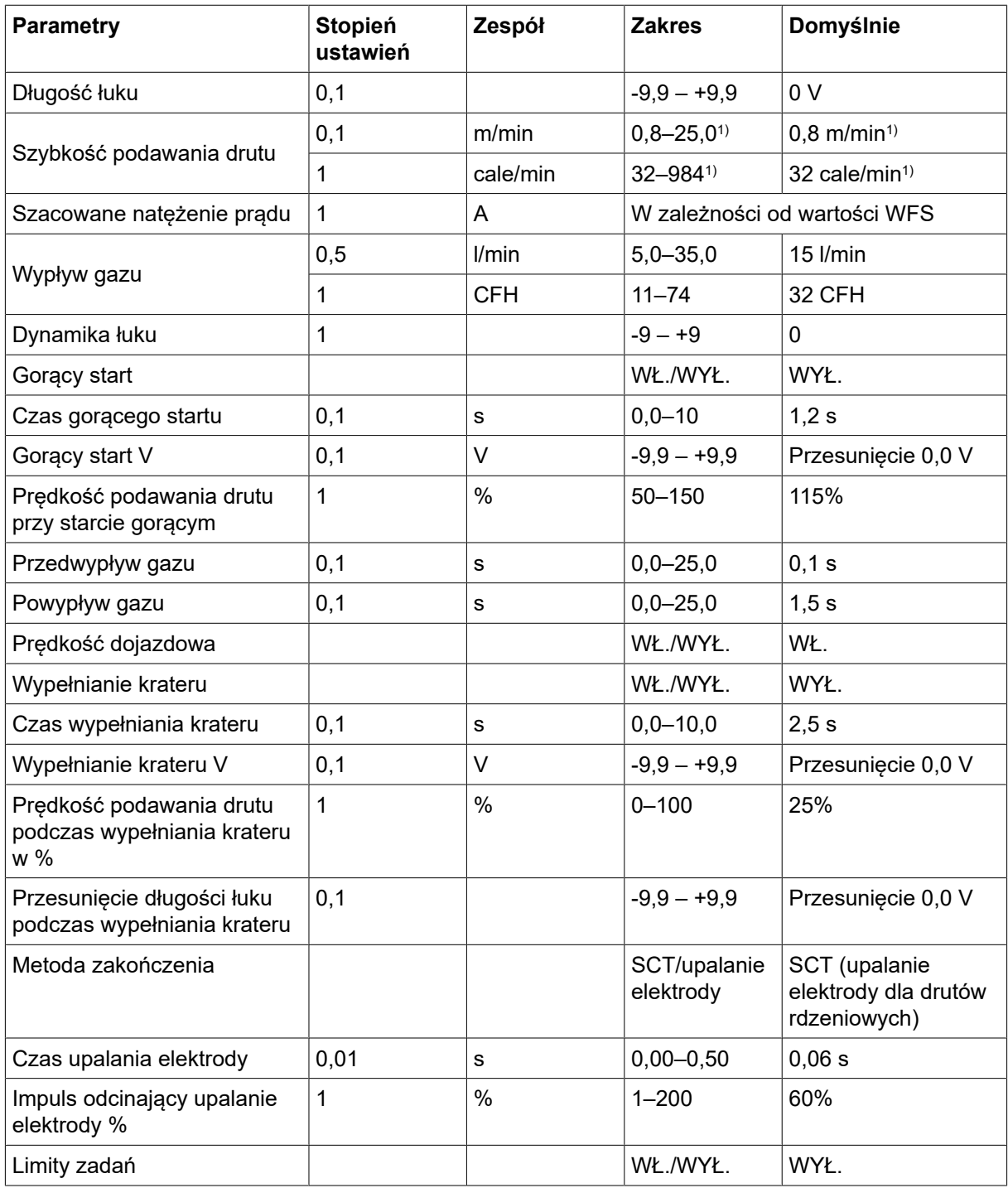

1) Zależy od wybranej linii synergicznej.

### 7.1.5 Objaśnienia funkcji dot. ustawień

### Napięcie

Wyższe napięcie zwiększa długość łuku i wytwarza bardziej gorące, szersze jeziorko spawalnicze.

Ustawienie napięcia różni się w trybie synergicznym i niesynergicznym. W trybie synergicznym napięcie ustawiane jest jako dodatnie lub ujemne przesunięcie od linii synergicznej napięcia. W trybie niesynergicznym wartość napięcia ustawiana jest jako wartość bezwzględna.

#### Szybkość podawania drutu

Służy do ustawiania wymaganej szybkości podawania drutu spawalniczego metrach na minutę lub w calach na minutę.

#### Dynamika łuku

Dodatkowa funkcja korekcji dynamicznego zachowania łuku. Wpływ dynamiki zależy od wybranej metody spawania i używanego trybu zastosowania.

#### Szacowane natężenie prądu

Jest to szacunkowa wartość prądu dostarczanego podczas spawania. Stan odległości od końcówki kontaktowej do obrabianego przedmiotu będzie miał wpływ na zgodność między szacunkową a rzeczywistą wartością zmierzonego natężenia prądu elektrycznego podczas spawania.

#### Długość łuku

Ten parametr umożliwia regulację długości łuku z krótszego łuku przy użyciu ujemnego przesunięcia do dłuższego łuku przy użyciu dodatniego przesunięcia.

#### Gorący start

Funkcja "start gorący" zwiększa prędkość podawania drutu i napięcie przez określony czas przy starcie procesu spawania. Głównym celem tego działania jest dostarczenie dodatkowej energii przy starcie spawania, co zmniejsza ryzyko słabego przetopu na początku spawania.

Prędkość podawania drutu przy starcie gorącym można ustawić jako wartość procentową (50–150%) ustawionej prędkości podawania drutu (na przykład, jeśli ustawiona prędkość podawania drutu wynosi 10 m/min, a prędkość podawania drutu przy starcie gorącym jest ustawiona na 50%, rzeczywista prędkość będzie wynosić 5 m/min). Parametr napięcia to odpowiednio napięcie dla trybu ręcznego MIG/MAG, przesunięcie napięcia dla spawania synergicznego i przesunięcie długości łuku dla pulsacyjnego.

#### Przepływ wstępny

Początkowy wypływ służy do kontroli czasu, w trakcie którego wypływa gaz osłonowy, zanim zostanie zajarzony łuk.

#### Prędkość dojazdowa

Prędkość dojazdowa podaje drut z niską prędkością, aż nastąpi kontakt elektryczny z przedmiotem obrabianym.

#### Wypełnianie krateru

Wypełnianie krateru umożliwia kontrolowaną redukcję ciepła i wielkości jeziorka spawalniczego podczas kończenia spoiny. Ułatwia to uniknięcie porów, pęknięć cieplnych i tworzenia się krateru w spoinie.

Prędkość podawania drutu podczas wypełniania krateru można ustawić jako wartość procentową (0-100%) ustawionej prędkości podawania drutu. Minimalna wartość procentowa prędkości podawania drutu zmienia się w zależności od ustawionej prędkości podawania drutu. Parametr napięcia to odpowiednio napięcie dla trybu ręcznego MIG/MAG, przesunięcie napięcia dla spawania synergicznego i przesunięcie długości łuku dla pulsacyjnego.

#### Powypływ

Kontrola czasu, w którym wypływa gaz osłonowy po wygaszeniu łuku.

#### Metoda zakończenia

#### **SCT**

SCT to funkcja, która generuje niewielkie wielokrotne zwarcia na koniec spawania, dopóki podawanie drutu nie zostanie całkowicie zatrzymane i kontakt z przedmiotem obrabianym nie zostanie przerwany.

Funkcja SCT nie może być używana z drutem rdzeniowym.

### Upalanie elektrody

Czas upalania elektrody to opóźnienie między rozpoczęciem hamowania drutu, a wyłączeniem napięcia spawania przez źródło prądu.

Zbyt krótki czas upalania sprawi, że po zakończeniu spawania pozostanie długi odcinek drutu do spawania, co grozi dostaniem się drutu do krzepnącego jeziorka spawalniczego.

Zbyt długi czas upalania sprawi, że końcówka drutu do spawania będzie krótsza, co grozi ponownym zajarzeniem przez drut końcówki kontaktowej.

## 7.2 Spawanie MMA

Spawanie MMA określane jest również spawaniem z wykorzystaniem elektrod otulonych. Podczas zajarzania łuku elektroda topi się, a jej otulina wytwarza żużel ochronny. Po wybraniu zastosowania MMA występuje 5-sekundowe opóźnienie w celu ochrony przed niezamierzonym zajarzeniem łuku.

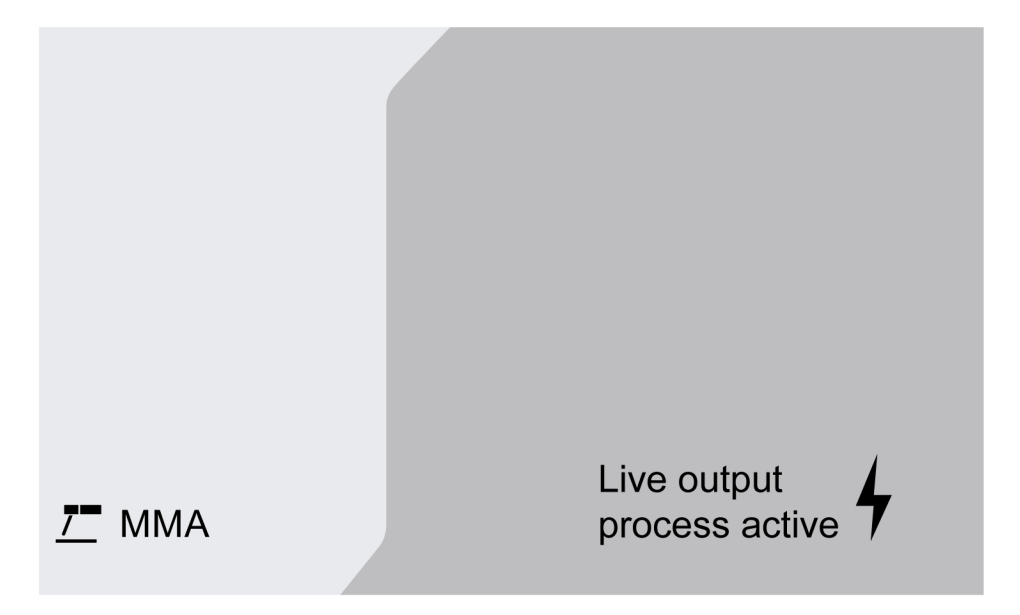

### Zakres ustawień

W poniższej tabeli przedstawiono zakres ustawień dla zastosowania MMA.

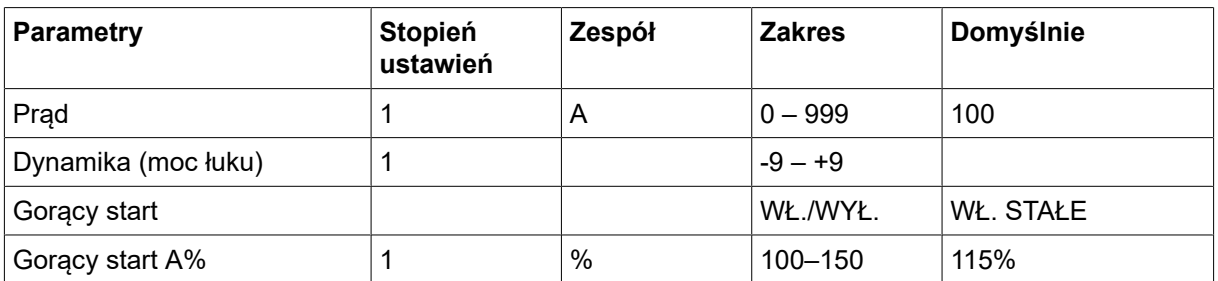

### 7.2.1 Objaśnienia funkcji dot. ustawień

### Prąd

Większe natężenie prądu wytwarza szersze jeziorko spawalnicze i zapewnia lepszą penetrację w przedmiocie obrabianym.

### Moc łuku

Moc łuku ma istotne znaczenie przy ustalaniu zmian prądu w stosunku do zmian długości łuku. Niższa wartość oferuje łagodniejszy łuk z mniejszą ilością rozprysków.

### Gorący start

Gorący start zwiększa natężenie prądu spawania przez regulowany czas na początku spawania, redukując ryzyko wystąpienia braku przetopu na początku spoiny.

## 7.3 Żłobienie

Do żłobienia elektropowietrznego używa się specjalnych elektrod wykonanych z węglowego pręta w miedzianej otulinie. Łuk powstaje między węglowym prętem i przedmiotem obrabianym, topiąc materiał. Powietrze doprowadza się w celu zdmuchnięcia stopionego materiału.

Po wybraniu zastosowania żłobienia występuje 5-sekundowe opóźnienie, które chroni przed niezamierzonym zajarzeniem łuku.

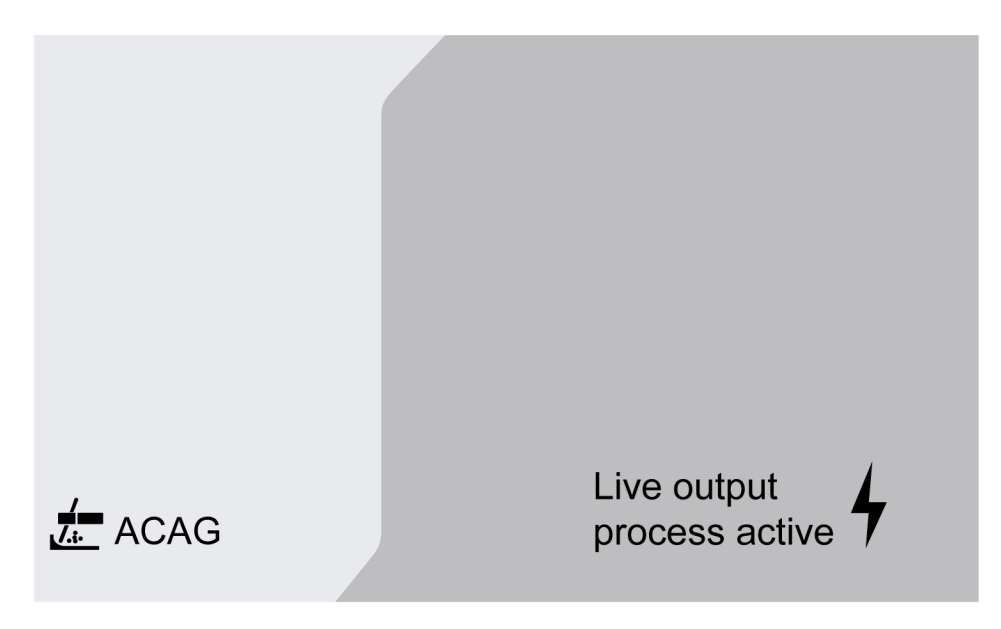

### Zakres ustawień

W poniższej tabeli przedstawiono zakres ustawień dla zastosowania żłobienia.

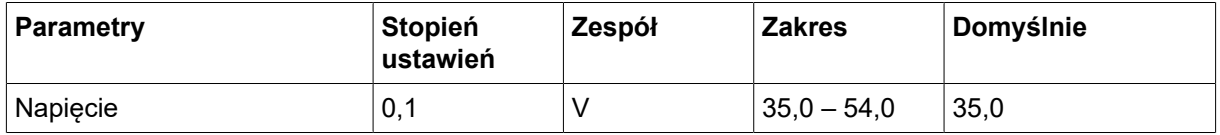

Zalecane ustawienie napięcia dla elektrod do żłobienia

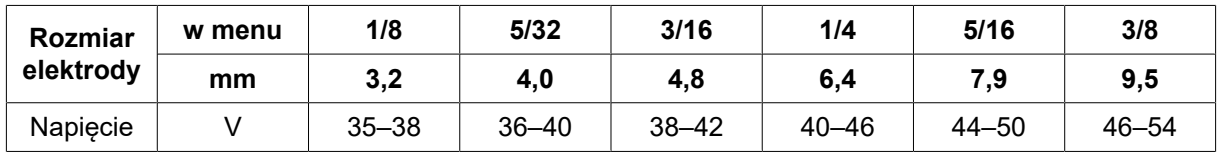

### 7.3.1 Objaśnienia funkcji dot. ustawień

### Napięcie

Wyższe napięcie wytwarza szersze jeziorko i zapewnia lepszą penetrację w przedmiocie obrabianym. Napięcie ustawia się w menu parametrów, ustawiania danych spawania lub trybu szybkiego.

## 7.4 Spawanie TIG

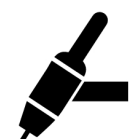

Spawanie metodą TIG powoduje topienie metalu obrabianego przedmiotu, wykorzystując łuk zajarzony od nietopiącej się elektrody wolframowej. Jeziorko spawalnicze i elektroda są zabezpieczone gazem osłonowym.

W przypadku spawania TIG podajnik należy uzupełnić o:

- uchwyt TIG z zaworem gazowym
- butlę z argonem
- regulator butli z argonem
- elektrodę wolframową
- przewód sterowania

#### Ten system wykorzystuje funkcję Live TIG start (TIG Live).

Elektrodę wolframową przykłada się do przedmiotu obrabianego. Kiedy elektroda zostanie odsunięta od przedmiotu, następuje zajarzenie łuku przy ograniczonym poziomie prądu.

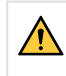

#### OSTRZEŻENIE!

Należy odłączyć od źródła prądu wszystkie przewody połączeniowe z wyjątkiem przewodu sterowania.

Przewód masowy należy podłączyć do bieguna dodatniego, a przewód spawalniczy do bieguna ujemnego.

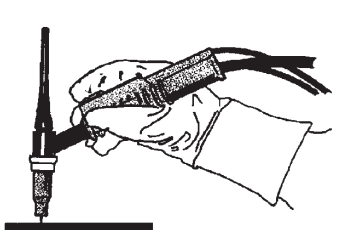

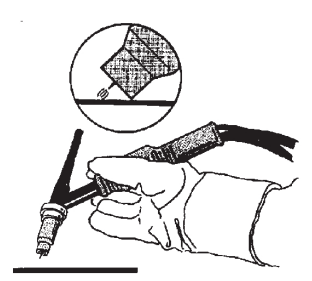

# 8 KONSERWACJA

### UWAGA!

Regularna konserwacja jest bardzo ważna dla bezpiecznego i niezawodnego działania.

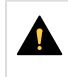

### PRZESTROGA!

Wszelkie zobowiązania gwarancyjne dostawcy przestają obowiązywać, jeśli klient podejmie jakiekolwiek działania w okresie gwarancyjnym w celu naprawy usterek w produkcie.

## 8.1 Kontrola, czyszczenie i wymiana

#### Mechanizm podawania drutu

Należy regularnie sprawdzać, czy podajnik drutu nie jest zablokowany przez zanieczyszczenia.

- Regularne czyszczenie i wymiana zużytych części mechanizmu podajnika drutu zapewnią bezproblemowe podawanie drutu. Jeśli wstępne naprężenie będzie zbyt duże, może dojść do przedwczesnego zużycia rolki dociskowej, rolki podającej i prowadnicy drutu.
- Oczyścić prowadniki i inne części mechaniczne podajnika drutu za pomocą sprężonego powietrza w regularnych odstępach czasu lub jeśli podawanie drutu wydaje się zbyt wolne.
- Wymiana dysz
- Kontrola koła napędowego
- Wymiana zestawu kół zębatych

#### Uchwyt szpuli

• W regularnych odstępach czasu sprawdzać tuleję piasty hamulca oraz nakrętkę piasty hamulca pod kątem zużycia oraz prawidłowego zablokowania. W razie potrzeby wymienić.

#### Uchwyt spawalniczy

• Regularne czyszczenie i wymiana części eksploatacyjnych uchwytu spawalniczego zapewnią bezproblemowe podawanie drutu. Należy regularnie przedmuchiwać prowadnicę drutu i czyścić końcówkę kontaktową.

# 9 KODY ZDARZEŃ

Kody zdarzeń służą do wskazywania i identyfikacji błędów w sprzęcie. Kody zdarzeń dostarczają informacji o sprzęcie.

#### Dziennik usterek

Wszystkie usterki, które wystąpiły podczas używania urządzeń spawalniczych, są dokumentowane jako komunikaty o błędach w dzienniku usterek. Po zapełnieniu dziennika usterek najstarszy komunikat zostanie automatycznie skasowany po wystąpieniu następnej usterki.

Najnowsze komunikaty o usterkach są wyświetlane na panelu sterowania. Z całym dziennikiem usterek oraz działaniami naprawczymi można zapoznać się na wewnętrznym panelu sterowania.

#### Lista kodów zdarzeń

Na panelu sterowania wyświetlany jest kod zdarzenia zawierający trzy cyfry. Pierwsza cyfra wskazuje typ zdarzenia. Typy zdarzeń (pierwsza cyfra kodu zdarzenia) są następujące:

- $0 =$  system  $1 =$  komunikacja  $2 =$  źródło prądu
- $3 =$  podajnik drutu  $4 =$  chłodnica  $6 =$  moduł gazowy
- 
- 

7 = zewnętrzne

### UWAGA!

Dwie ostatnie cyfry wskazują opis zdarzenia, przy którym użytkownik może podjąć działania naprawcze. Jeśli kody błędów będą się powtarzać lub zostanie wyświetlony inny kod, należy skontaktować się z serwisem.

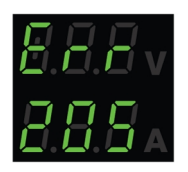

Przykład przedstawiony na rysunku po lewej stronie wskazuje, że w źródle zasilania wystąpiła usterka napięcia zasilania.

## x01 Błąd aplikacji

Ten kod zdarzenia jest wyświetlany z powodu jednej z następujących sytuacji:

- 001 błąd sumy kontrolnej aplikacji
- 1. Potwierdzić, naciskając przyciski na panelu sterowania.
- 2. Uruchomić ponownie system.

## x05 Błąd napięcia zasilania

- 205 zbyt niskie/zbyt wysokie napięcie zasilania lub błąd fazowy.
- 1. Upewnić się, że napięcie zasilania jest stabilne.
- 2. Uruchomić ponownie system.

## x06 Usterka temperatury

Ten kod zdarzenia jest wyświetlany z powodu jednej z następujących sytuacji:

- 406 ostrzeżenie/błąd temperatury płynu chłodzącego powrotnego.
- 206 zbyt wysoka temperatura.
- 306 ostrzeżenie/błąd wysokiej temperatury silnika drutu.

#### Dla 406 i 206

- 1. Upewnić się, że wloty lub wyloty powietrza chłodzącego nie są zablokowane lub zatkane brudem.
- 2. Sprawdzić, czy zastosowano cykl pracy, aby nie przeciążać sprzętu.
- 3. Zaczekać, aż temperatura się obniży.

#### Dla 306

- 1. Sprawdzić prowadnik, wyczyścić za pomocą sprężonego powietrza i wymienić, jeśli jest uszkodzony lub zużyty.
- 2. Sprawdzić nastawę docisku drutu i w razie potrzeby wyregulować.
- 3. Sprawdzić rolki napędu pod kątem zużycia i w razie potrzeby wymienić.
- 4. Sprawdzić, czy spoiwo szpuli obraca się bez większego oporu. W razie potrzeby wyregulować piastę hamulca.
- 5. Uruchomić ponownie system.
- 6. Jeżeli pomimo wykonania tych czynności błąd nadal występuje, należy wymienić palnik.

## x08 Ostrzeżenie dot. akumulatora

Ten kod zdarzenia jest wyświetlany z powodu jednej z następujących sytuacji:

- 208 ostrzeżenie o niskim poziomie naładowania akumulatora RTC/SRAM.
- 1. Upewnić się, że biegunowość (na zaciskach + i -) akumulatora jest prawidłowa.
- 2. Skontaktować się z technikiem serwisu w celu wymiany akumulatora.

## x09 Wewnętrzny błąd napięcia

Ten kod zdarzenia jest wyświetlany z powodu jednej z następujących sytuacji:

- 209 wewnętrzny błąd zbyt wysokiego/zbyt niskiego napięcia.
- 1. Uruchomić ponownie system.
- 2. Skontaktować się z upoważnioną osobą w celu sprawdzenia głównych wejść.

## x11 Błąd prędkości podawania drutu

Ten kod zdarzenia jest wyświetlany z powodu jednej z następujących sytuacji:

• 311 — ostrzeżenie/błąd saturacji drutu.

- 311 błąd rozruchu/prądu roboczego silnika drutu.
- 1. Sprawdzić odpowiednie prowadniki/końcówkę kontaktową/palnik używane do danych typów drutów spawalniczych.
- 2. Sprawdzić moment obrotowy w piaście hamulca.
- 3. Upewnić się, że regulator prędkości podawania drutu jest wolny od kurzu i obraca się.
- 4. Potwierdzić, naciskając przyciski na panelu sterowania.
- 5. Skontaktować się z technikiem serwisu w celu skontrolowania napędu silnika.

## x14 Usterka komunikacji

Ten kod zdarzenia jest wyświetlany z powodu jednej z następujących sytuacji:

- 114 błąd komunikacji sterowania spawaniem.
- 114 ostrzeżenie warstwy komunikacyjnej TCP/LIN.
- 114 utracono połączenie z głównym sterownikiem.
- 114 utracono interfejs magistrali FieldBus / utracono połączenie z główną magistralą FieldBus.
- 114 błąd komunikacji TCP/UDP.
- 1. Sprawdź, czy wszystkie urządzenia są prawidłowo połączone.
- 2. Potwierdzić, naciskając przyciski na panelu sterowania.
- 3. Nie wyłączać systemu i skontaktować się z technikiem serwisu.

## x15 Wykryto zwarcie

Ten kod zdarzenia jest wyświetlany z powodu jednej z następujących sytuacji:

- 215 wykryto kontakt ze spawem podczas rozruchu.
- 1. Upewnić się, że przewody spawalnicze są prawidłowo zamontowane na zaciskach spawalniczych.
- 2. Potwierdzić, naciskając przyciski na panelu sterowania.
- 3. Skontaktować się z technikiem serwisu.

## $x16$  Błąd wys. napięcia obwodu otw.

- 216 utrata czujnika napięcia
- 216 poziom OCV jest zbyt wysoki.
- 216 utrata modułu hamulca prądowego.
- 216 błąd funkcji hamulca prądowego.
- 1. W przypadku utraty czujnika napięcia należy skontaktować się z technikiem serwisu. W przeciwnym razie ponownie uruchomić system.

## $x17$  Brak połączenia z innym modułem

Ten kod zdarzenia jest wyświetlany z powodu jednej z następujących sytuacji:

- 017 brak niezbednego wezła.
- 017 utracono kluczowy węzeł.
- 1. Sprawdzić połączenia kablowe między podsystemem (podajnik drutu i źródło prądu).
- 2. Potwierdzić, naciskając przyciski na panelu sterowania.
- 3. Skontaktować się z technikiem serwisu.

## x18 Błąd pamięci wewnętrznej

Ten kod zdarzenia jest wyświetlany z powodu jednej z następujących sytuacji:

- 018 ostrzeżenie dotyczące przechowywania partycji danych.
- 1. Upewnić się, że połączenie sieciowe z WeldCloud jest stabilne i potwierdzić.

## x19 Usterka pamięci

Ten kod zdarzenia jest wyświetlany z powodu jednej z następujących sytuacji:

- 019 błąd odczytu/zapisu pamięci parametrów.
- 019 błąd odczytu/zapisu dziennika.
- 1. Uruchomić ponownie system.
- 2. Skontaktować się z technikiem serwisu.

## x20 Błąd zarządzania użytkownikami

Ten kod zdarzenia jest wyświetlany z powodu jednej z następujących sytuacji:

- 020 brak dostępnych prawidłowych zadań.
- 1. Upewnić się, że wstępnie zdefiniowane zadania zostały zapisane przez administratora.

# x21 Błąd importu/eksportu

Ten kod zdarzenia jest wyświetlany z powodu jednej z następujących sytuacji:

- 021 nieprawidłowa wersja pakietu WeldMode.
- 1. Upewnić się, że administrator wgrał odpowiednie oprogramowanie.

## x25 Niezgodne urządzenia

- 025 ostrzeżenie/błąd niezgodności wersji komunikacji systemu.
- 025 nieprawidłowa wersja modułu sterowania przetwornicą prądu.
- 025 nieznana pojemność modułu sterowania przetwornicą prądu.
- 1. Skontaktować się z technikiem serwisu.
- 2. Upewnić się, że wersja oprogramowania powinna być podobna w przypadku każdego podłączonego węzła.
- 3. Podłączyć prawidłowy podajnik drutu i uruchomić ponownie.

## x26 Usterka limitu czasu

Ten kod zdarzenia jest wyświetlany z powodu jednej z następujących sytuacji:

- 026 przekroczony limit czasu układu alarmowego.
- 026 błąd sterowania procesami.
- 1. Uruchomić ponownie system.
- 2. Potwierdzić, naciskając przyciski na panelu sterowania.
- 3. Skontaktować się z technikiem serwisu.

## x29 Brak przepływu płynu chłodzącego

Ten kod zdarzenia jest wyświetlany z powodu jednej z następujących sytuacji:

- 429 system ELP wyłączony podczas spawania.
- 429 brak przepływu w czujniku chłodzenia wodą.
- 429 błąd warunków wstępnych chłodzenia.
- 1. Sprawdzić połączenia węży doprowadzających płyn chłodzący i potwierdzić.
- 2. Zaczekać, aż temperatura się obniży.

## x31 Błąd ciśnienia gazu

- 631 ostrzeżenie/błąd ciśnienia wejściowego gazu.
- 1. Jeśli używany jest tylko regulator przepływu, upewnić się, że jest on ustawiony na maksymalny poziom.
- 2. Sprawdzić, czy ciśnienie gazu doprowadzanego do podajnika mieści się w zakresie 3–5 barów. W przeciwnym razie dostosować ciśnienie gazu do zalecanego poziomu.
- 3. Sprawdzić, czy przewody gazowe podłączone do podajnika nie są zaciśnięte oraz czy nie dochodzi do wycieków gazu.
- 4. Potwierdzić wyświetlone błędy, naciskając dowolny przycisk na panelu sterowania.
- 5. Wybrać odpowiednie ustawienie przepływu gazu na panelu sterowania.
- 6. Skontaktować się z technikiem serwisu.

## x32 Błąd przepływu gazu

Ten kod zdarzenia jest wyświetlany z powodu jednej z następujących sytuacji:

- 632 ostrzeżenie/bład saturacji gazu.
- 632 błąd dotyczący braku gazu.
- 1. Wykonać kontrole wymienione w części X31 (błąd ciśnienia gazu) punkty od 1 do 5.
- 2. Sprawdzić, czy przewód gazowy palnika nie jest zaciśnięty.
- 3. Sprawdzić, czy ciśnienie gazu doprowadzanego do podajnika mieści się w zakresie 3–5 barów. W przeciwnym razie dostosować ciśnienie gazu do zalecanego poziomu.
- 4. Odłączyć palnik i nacisnąć przycisk przedmuchu gazem. Jeśli błąd nie pojawi się, wymienić palnik.

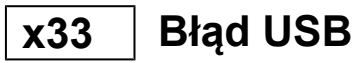

Ten kod zdarzenia jest wyświetlany z powodu jednej z następujących sytuacji:

- 033 wysokie natężenie prądu pamięci USB.
- 033 błąd odczytu/zapisu w pamięci USB.
- 1. Upewnić się, że pamięć USB jest w dobrym stanie i prawidłowo skonfigurowana.
- 2. Skontaktować się z technikiem serwisu.

## x35 Błąd wykonania w oprogramowaniu

- 035 błąd alokacji komunikatów.
- 035 błąd alokacji komunikatów sterownika.
- 035 przepełnienie kolejki zdarzeń.
- 035 nie można uruchomić mikrousług.
- 1. Uruchomić ponownie system.
- 2. Skontaktować się z technikiem serwisu.

# 10 USUWANIE USTEREK

Przed odesłaniem urządzenia do autoryzowanego serwisu należy przeprowadzić następujące kontrole i przeglądy.

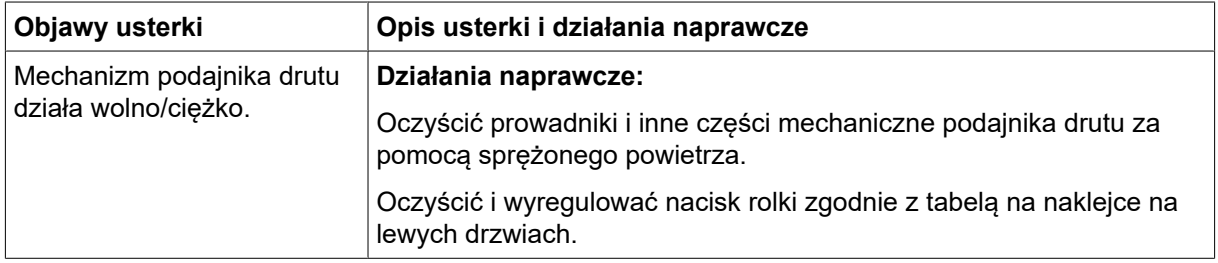
# 11 ZAMAWIANIE CZĘŚCI ZAMIENNYCH

#### PRZESTROGA!

Prace naprawcze i elektryczne powinny być wykonywane przez technika autoryzowanego serwisu firmy ESAB. Należy stosować wyłącznie oryginalne części zamienne i eksploatacyjne firmy ESAB.

Podajnik RobustFeed Edge został zaprojektowany i przetestowany zgodnie z międzynarodowymi i europejskimi normami EN IEC 60974-5 oraz EN IEC 60974-10 (klasa A), normą kanadyjską CAN/CSA-E60974-5 oraz normą amerykańską ANSI/IEC 60974-5. Do obowiązków serwisu, który przeprowadzał konserwację lub naprawę, należy upewnienie się, że produkt nadal jest zgodny z wymienionymi normami.

Części zamienne oraz części eksploatacyjne można zamawiać przez lokalnego dealera firmy ESAB, patrz strona **esab.com**. Przy składaniu zamówienia należy podać typ produktu, numer seryjny, oznaczenie i numer części zamiennej według listy części zamiennych. Ułatwi to wysyłkę i umożliwi prawidłową dostawę.

# 12 KALIBRACJA I WERYFIKACJA

### OSTRZEŻENIE!

Kalibracja i weryfikacja powinny być przeprowadzane przez wyszkolonego technika serwisowego dysponującego odpowiednim przeszkoleniem w zakresie technologii spawania i pomiarów. Technik powinien mieć wiedzę o zagrożeniach, które mogą wystąpić podczas spawania i pomiaru oraz powinien podejmować niezbędne działania zabezpieczające!

### 12.1 Metody pomiaru i tolerancje

Podczas kalibracji i weryfikacji referencyjny przyrząd pomiarowy musi wykorzystywać tę samą metodę pomiaru w zakresie DC (uśrednianie i korektę zmierzonych wartości). Do przyrządów referencyjnych stosuje się szereg metod pomiarowych, np. TRMS (rzeczywista wartość skuteczna), RMS (wartość skuteczna) i średnia arytmetyczna wyprostowana. W Warrior Edge 500 używana jest wartość średnia arytmetyczna wyprostowana i dlatego należy ją skalibrować względem przyrządu referencyjnego przy użyciu wartości średniej arytmetycznej wyprostowanej.

W terenie może się zdarzyć, że urządzenie pomiarowe i Warrior Edge 500 będą wskazywać różne wartości, mimo że oba systemy są zweryfikowane i skalibrowane. Wynika to z tolerancji pomiarowych i metody pomiaru obu systemów pomiarowych. Może to skutkować znacznym odchyleniem od sumy obu tolerancji pomiarowych. Jeżeli metody pomiarowe różnią się (TRMS, RMS lub średnia arytmetyczna wyprostowana), to należy spodziewać się znacznie większych odchyleń!

Źródło prądu ESAB Warrior Edge 500 przedstawia wartość mierzoną w postaci średniej arytmetycznej wyprostowanej i dlatego nie powinny występować znaczące różnice w porównaniu z innymi urządzeniami spawalniczymi ESAB wynikające z metody pomiaru.

### 12.2 Wymagania, specyfikacje i normy

Urządzenie Warrior Edge 500 zostało zaprojektowane, aby zapewnić dokładność wskazań i mierników wymaganą przez normę IEC/EN 60974-14.

#### Dokładność kalibracji wyświetlanej wartości — klasa Standard

Napięcie łuku  $\pm$ 1,5 V (Umin–U2) pod obciążeniem, rozdzielczość 0,1 V (teoretyczny zakres pomiarowy w systemie Warrior Edge 500 wynosi 0,1–199 V). Prąd spawania ±2,5% I2 maks. zgodnie z tabliczką znamionową badanego urządzenia, rozdzielczość 1 A. Zakres pomiarowy jest określony na tabliczce znamionowej stosowanego źródła prądu spawania Warrior Edge 500.

#### Dokładność kalibracji wyświetlanej wartości — klasa Precision

- Napięcie łuku ±0,6 V (Umin–U2) pod obciążeniem, rozdzielczość 0,1 V (teoretyczny zakres pomiarowy w systemie Warrior Edge 500 wynosi 0,1–199 V).
- Prąd spawania ±1,0% I2 maks. zgodnie z tabliczką znamionową badanego urządzenia, rozdzielczość 1 A. Zakres pomiarowy jest określony na tabliczce znamionowej stosowanego źródła prądu spawania Warrior Edge 500.

#### Zalecana metoda i odpowiednia norma

Firma ESAB zaleca przeprowadzenie kalibracji zgodnej ze specyfikacją producenta dla klasy Precision przy użyciu ESAT EDGE. Zgodnie z normą IEC/EN 60974-14(:2018) kalibrację w ramach klasy Standard można przeprowadzić w trybie ręcznym CV-Mig/Mag lub w trybie CC-MMA.

### **ZAŁĄCZNIK**

### NUMERY ZAMÓWIENIOWE

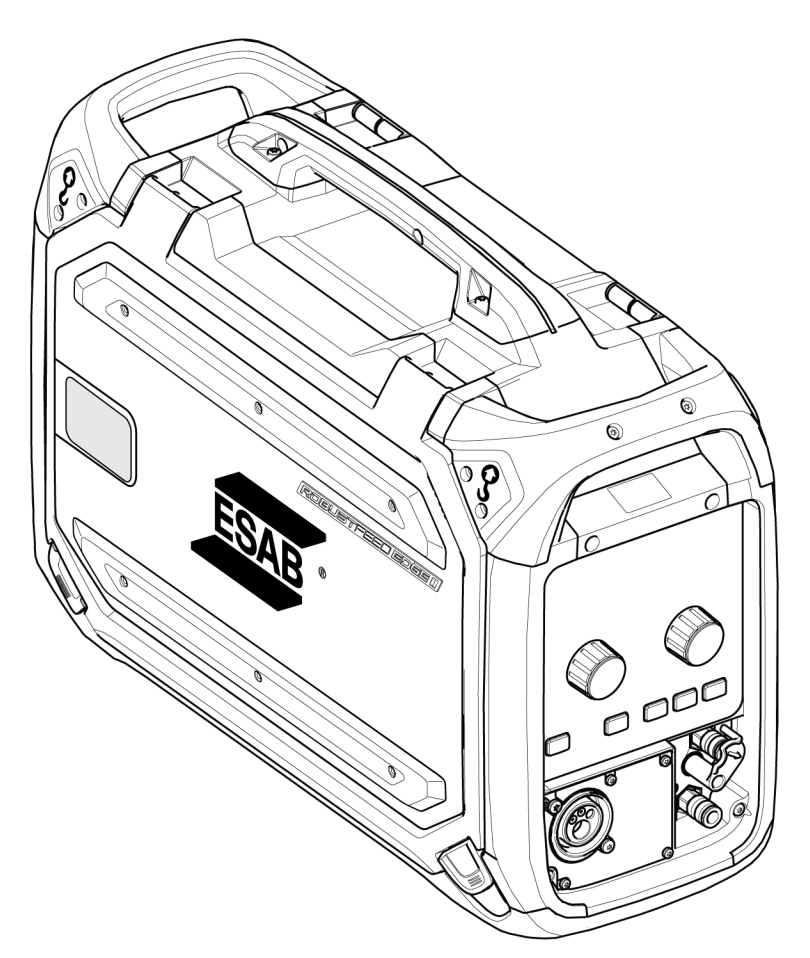

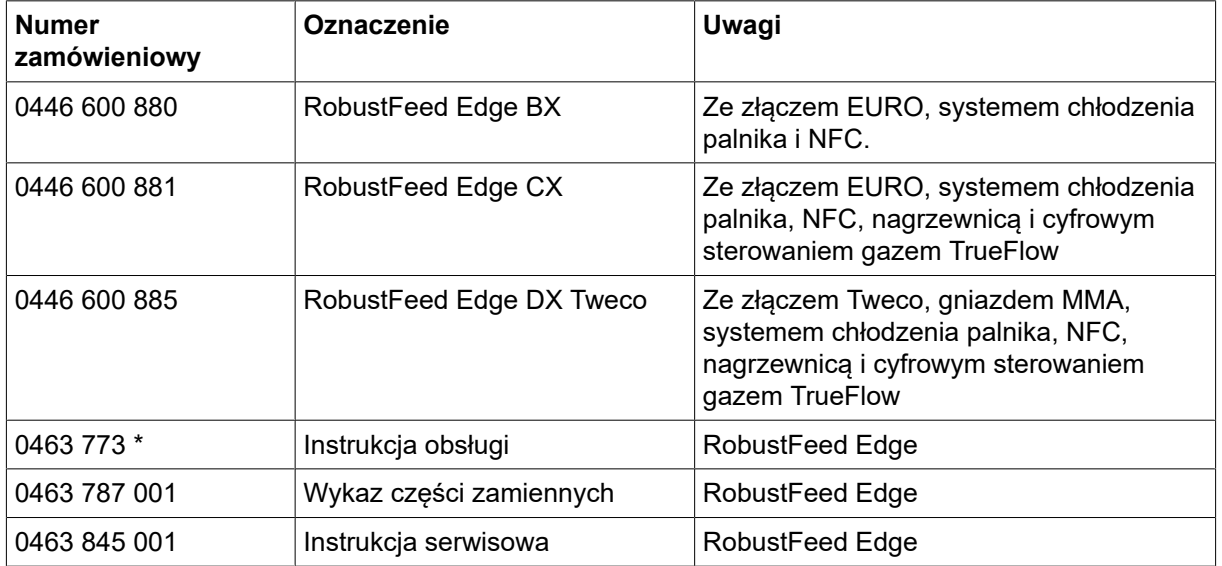

Trzy ostatnie cyfry numeru dokumentu podręcznika określają jego wersję. Z tego względu w tym dokumencie zastępuje się je znakiem \*. Należy korzystać z instrukcji obsługi z numerem seryjnym lub wersją oprogramowania odpowiednimi dla danego produktu. Patrz pierwsza strona instrukcji.

Dokumentacja techniczna jest dostępna w internecie pod adresem www.esab.com

## SCHEMAT POŁĄCZEŃ ELEKTRYCZNYCH

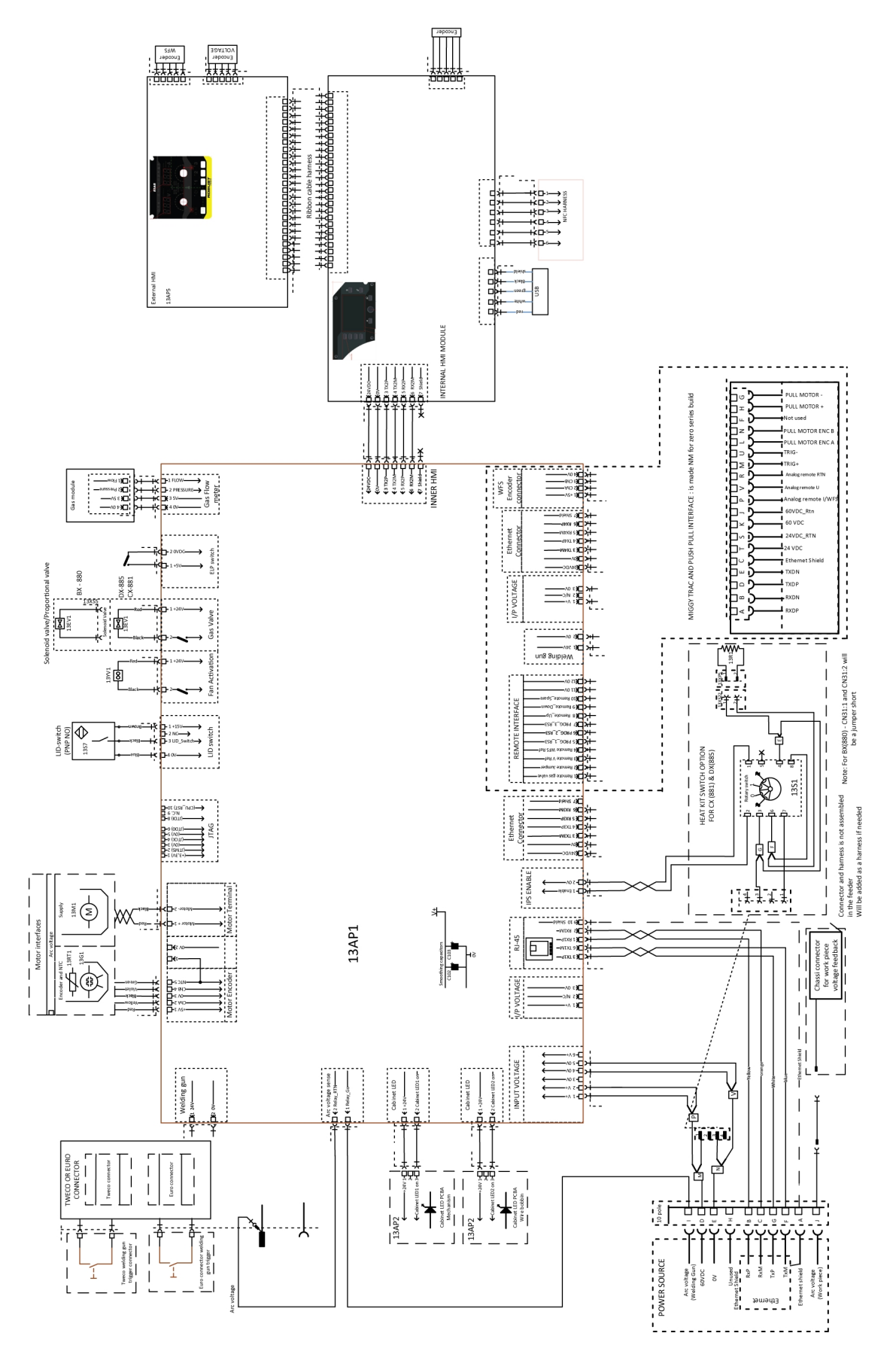

# CZĘŚCI EKSPLOATACYJNE

### Fe, Ss and cored wire

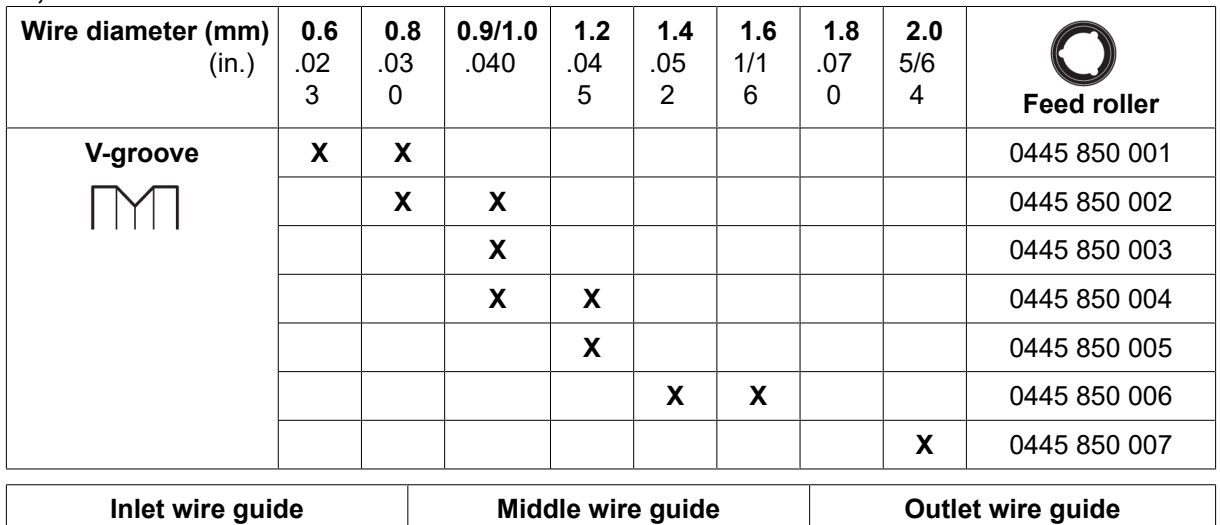

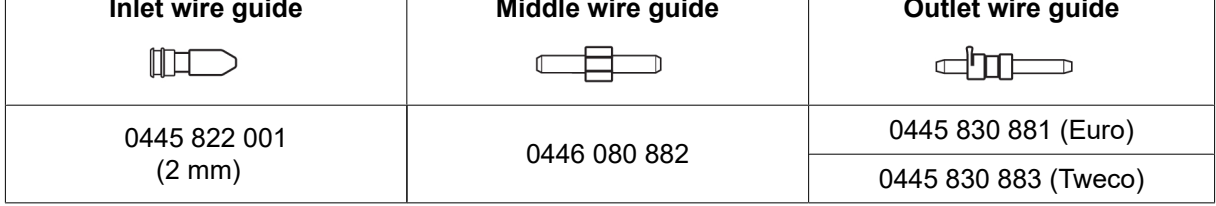

#### Cored wire – Different wire guides dependent on wire diameter

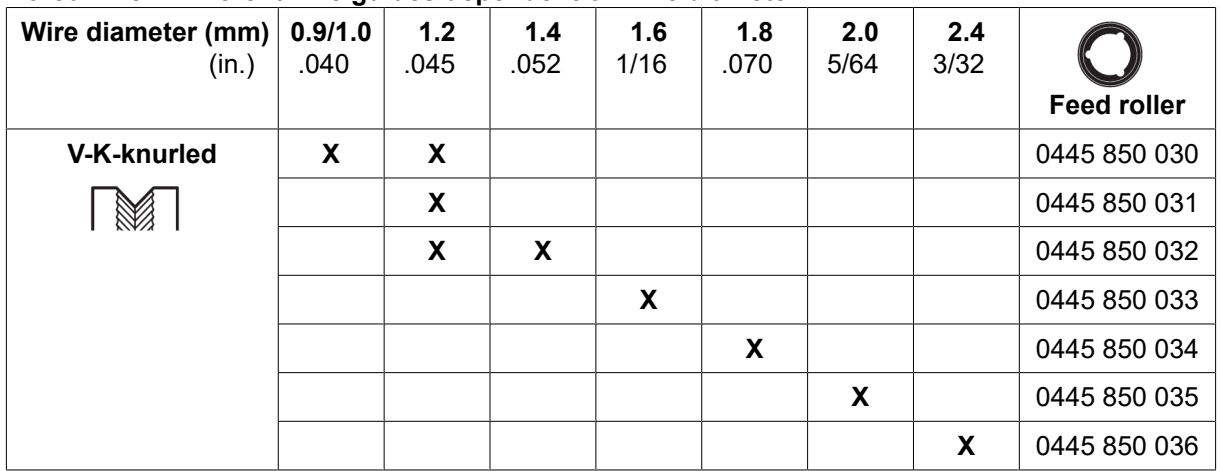

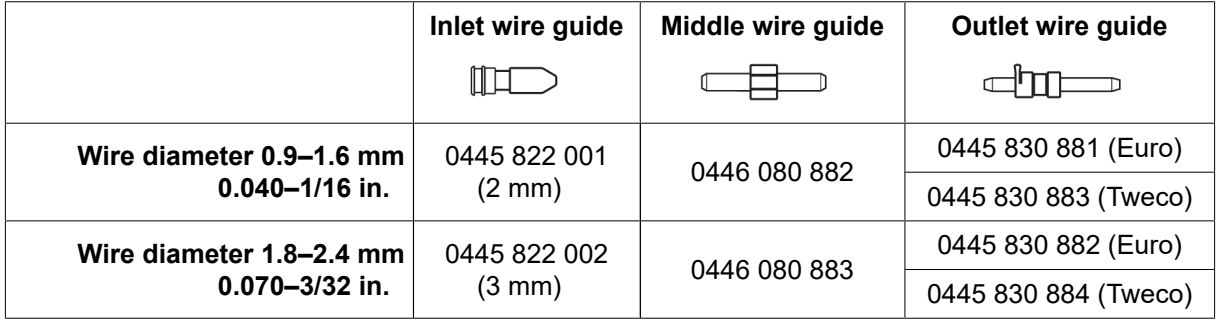

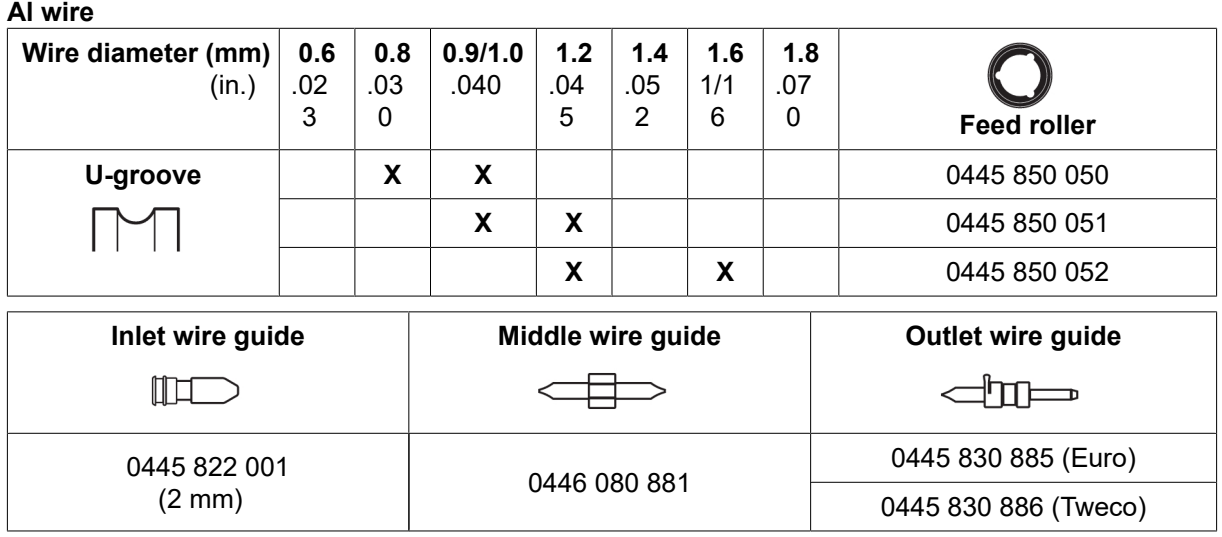

### AKCESORIA

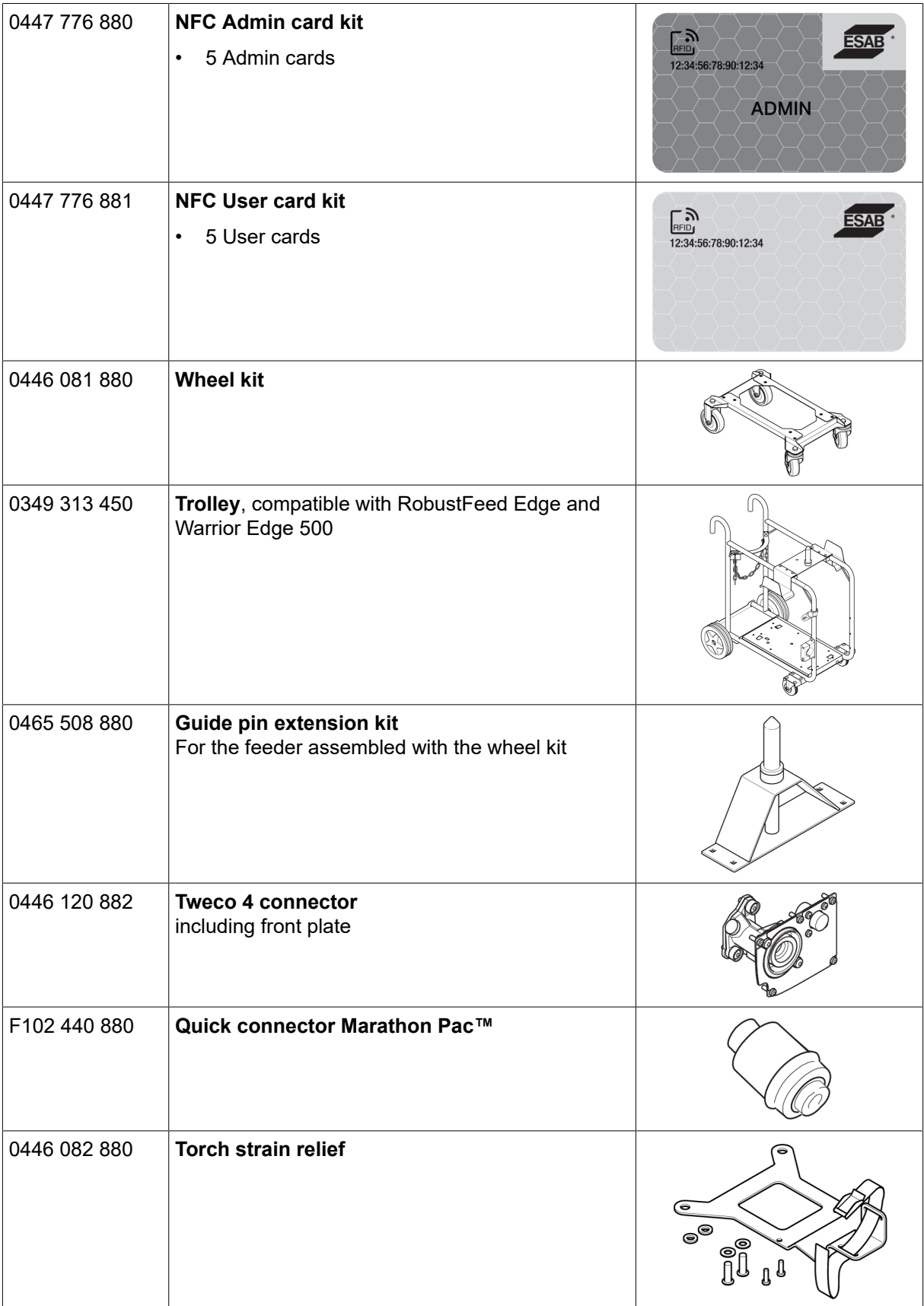

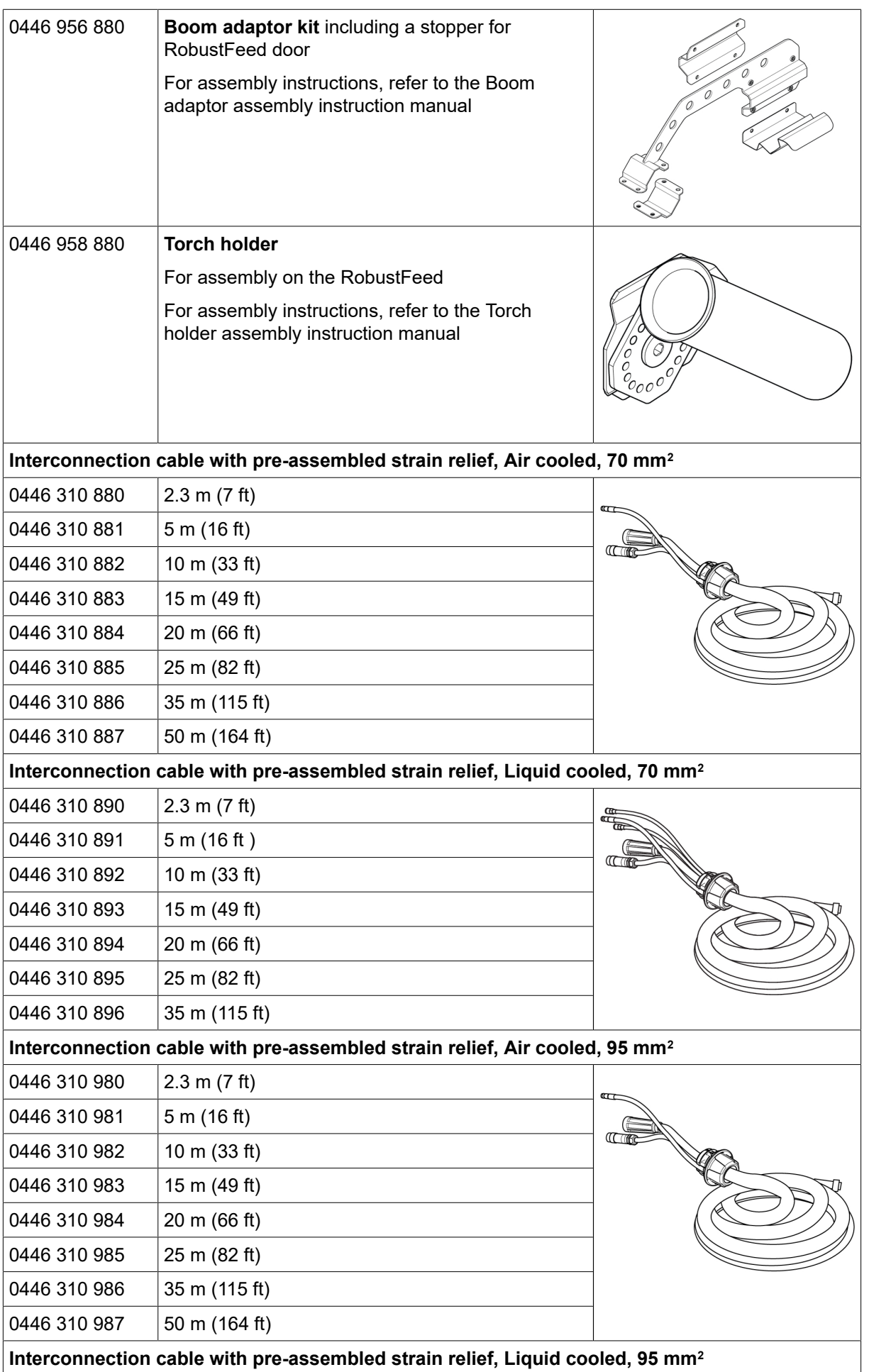

ZAŁĄCZNIK

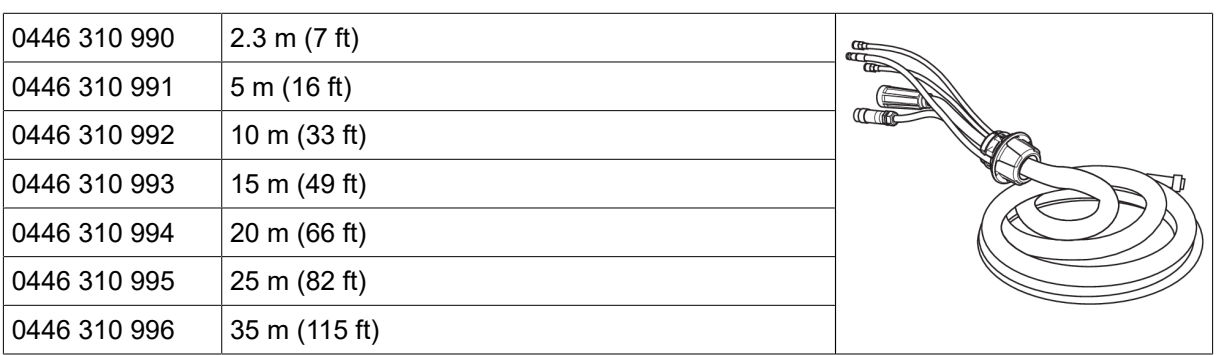

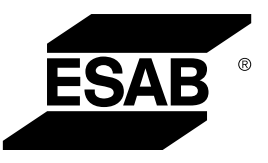

# A WORLD OF PRODUCTS AND SOLUTIONS.

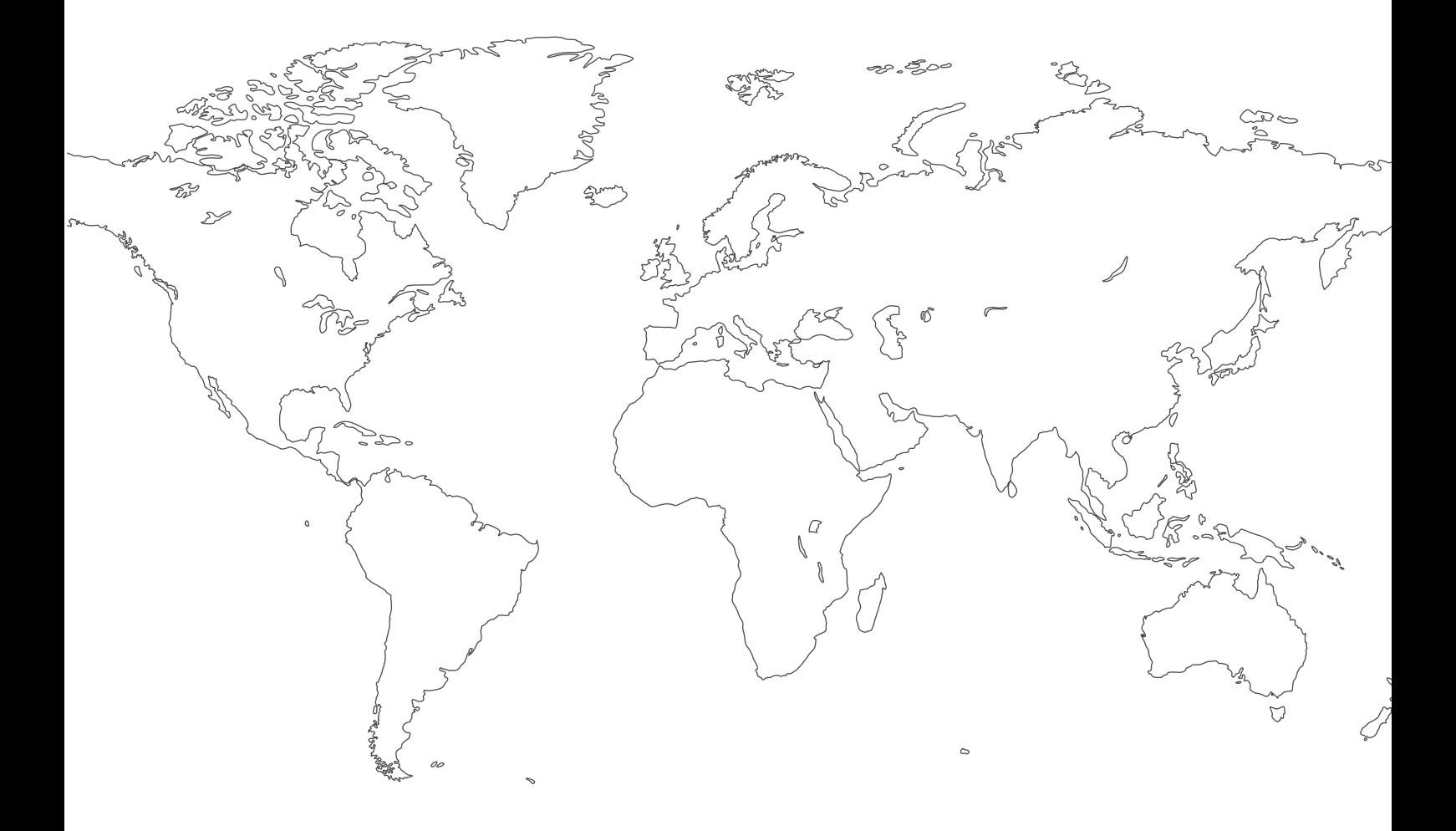

Informacje kontaktowe można znaleźć na stronie [http://esab.com](esab.com) ESAB AB, Lindholmsallén 9, Box 8004, 402 77 Gothenburg, Sweden, Phone +46 (0) 31 50 90 00

<manuals.esab.com>

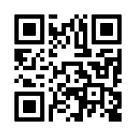

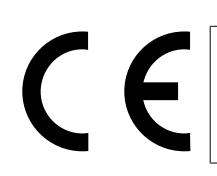